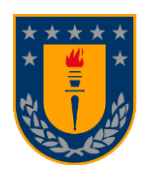

# **UNIVERSIDAD DE CONCEPCIÓN FACULTAD DE INGENIERÍA DEPARTAMENTO INGENIERÍA MECÁNICA**

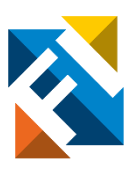

## **OPERACIÓN SIMULTÁNEA Y SINCRONIZADA DE MÚLTIPLES RPA PARA AEROFOTOGRAMETRÍA.**

POR

**Diego Enrique Bustos Cabezas**

Memoria de Título presentada a la Facultad de Ingeniería de la Universidad de Concepción para optar al título profesional de Ingeniero Civil Aeroespacial

> Profesor Guía: Dr. Frank Joachim Tinapp Dautzenberg

> > Mayo 2023 Concepción (Chile)

© 2022 Diego Enrique Bustos Cabezas

Se autoriza la reproducción total o parcial, con fines académicos, por cualquier medio o procedimiento, incluyendo la cita bibliográfica del documento

#### **Resumen**

El presente informe desarrolla una forma de operación simultánea y sincronizada de múltiples RPAS por medio del uso del software Mission Planner. Para ello, se utilizaron dos multicópteros experimentales disponibles en el Laboratorio de Técnicas Aeroespaciales de la Universidad de Concepción. La operación simultanea de RPAS en agrupación es conocida como vuelo de enjambre (o también "drone Swarm" en inglés). Para que sea posible, cada drone debe poseer sensores y un hardware adecuado que lo convierta en un miembro compatible con el sistema.

Una de las posibles aplicaciones de esta tecnología es la aerofotogrametría, una técnica de levantamiento topográfico que recaba información de una zona geográfica específica.

Es posible equipar un multirrotor con diversos tipos de cámara al mismo tiempo, ya que en aerofotogrametría es ventajoso usar sensores que trabajen en diferentes rangos del espectro de la luz (multiespectral), para así incrementar la utilidad del producto. El inconveniente de ello es el tamaño del drone, dado que requiere una mayor capacidad de sustentación (por la mayor masa al cargar con múltiples sensores), lo que implica un mayor tamaño. Una alternativa a ello es, en vez de equipar a un drone de alta envergadura con múltiples cámaras, se habilite un enjambre de drones más pequeños, que vuele de forma coordinada y equipados con cámaras distintas, con la finalidad de recabar la misma cantidad de información que en el caso anterior.

Esta propuesta es particularmente atractiva si se desea trabajar sobre una zona de difícil acceso, donde se deba transportar el equipo de forma manual, una situación compleja si se utiliza un drone demasiado masivo, tanto por sus dimensiones como por su peso.

El método de sincronización explorado es mediante el uso de una función experimental en un software de control, que obtiene los datos de posición de un drone "guía" o "maestro" (definido como RPA 1) y se la entrega a los demás integrantes del enjambre con un cierto offset de posición predefinido (drone esclavo, definido como RPA 2).

Para la operación, es imprescindible contar con tecnología GPS - RTK, ya que brinda una mayor precisión de posicionamiento que el sistema GPS tradicional, ofreciendo precisión en escala centimétrica. Esto es particularmente importante dado que el comportamiento del enjambre se guía por GPS, por lo que un alto nivel de incertidumbre en la posición es inadmisible.

Se realizaron 3 vuelos de prueba exitosos, donde se aprecia el comportamiento de los RPA en funcionamiento en base a gráficos de posición generados de los datos de vuelo, basándose en el GPS-RTK. En ellos se observa una clara sincronización entre ambos vehículos aéreos, pero se ve opacada en cierta medida por un limitante inesperado de hardware (telemetría, un componente clave). Pese a ello, se puede notar un retraso aproximado en los movimientos del RPA 2 de 1,5 segundos, comprobando así la usabilidad de esta infraestructura para aerofotogrametría, dado que el comportamiento de drone esclavo es notablemente consistente con la actitud de vuelo del drone maestro, siguiendo con certeza la trayectoria de este (con cierto desface).

#### **Abstract**

This report develops a way of simultaneous and synchronized operation of multiple RPAS by means of the use of the Mission Planner software. For this purpose, two experimental multicopters available at the Aerospace Techniques Laboratory of the Universidad de Concepción were used. The simultaneous operation of RPAS in groups is known as swarm flight (also known as "drone swarm"). For this to be possible, each drone must have sensors and appropriate hardware that makes it a compatible member of the system.

One of the possible applications of this technology is aerial photogrammetry, a surveying technique that collects information from a specific geographical area.

It is possible to equip a multirotor with several types of camera at the same time, since in aerial photogrammetry it is advantageous to use sensors that work in different ranges of the light spectrum (multispectral), in order to increase the usefulness of the product. The disadvantage of this, is the size of the drone, since it requires a higher lift capacity (due to the higher mass when carrying multiple sensors), which implies a larger size. An alternative to this is, instead of equipping a large drone with multiple cameras, to enable a swarm of smaller drones, flying in a coordinated manner and equipped with different cameras, in order to collect the same amount of information as in the previous case.

This proposal is particularly attractive if you want to work in a difficult access area, where the equipment must be transported manually, a complex situation if you use a drone too massive, both for its size and its weight.

The synchronization method explored is through the use of an experimental function in a control software, which obtains the position data from a "guide" or "master" drone (defined as RPA 1) and delivers it to the other members of the swarm with a certain predefined position offset (slave drone, defined as RPA 2).

GPS-RTK technology is essential for the operation, as it provides greater positioning accuracy than traditional GPS, offering centimeter-scale precision. This is particularly important since the swarm behavior is guided by GPS, therefore a high level of position uncertainty is unacceptable.

Three successful test flights were performed, where the performance of the RPAs in operation based on position plots generated from the flight data, based on the GPS-RTK, can be seen. In them, a clear synchronization between both aerial vehicles is observed, but it is somewhat overshadowed by an unexpected hardware limitation (telemetry, a key component). Despite this, an approximate delay of 1.5 seconds in the movements of the RPA 2 can be noted, thus proving the usability of this infrastructure for aerial photogrammetry, since the slave drone behavior is remarkably consistent with the flight attitude of the master drone, following with certainty the trajectory of the latter (with some mismatch).

<span id="page-3-0"></span>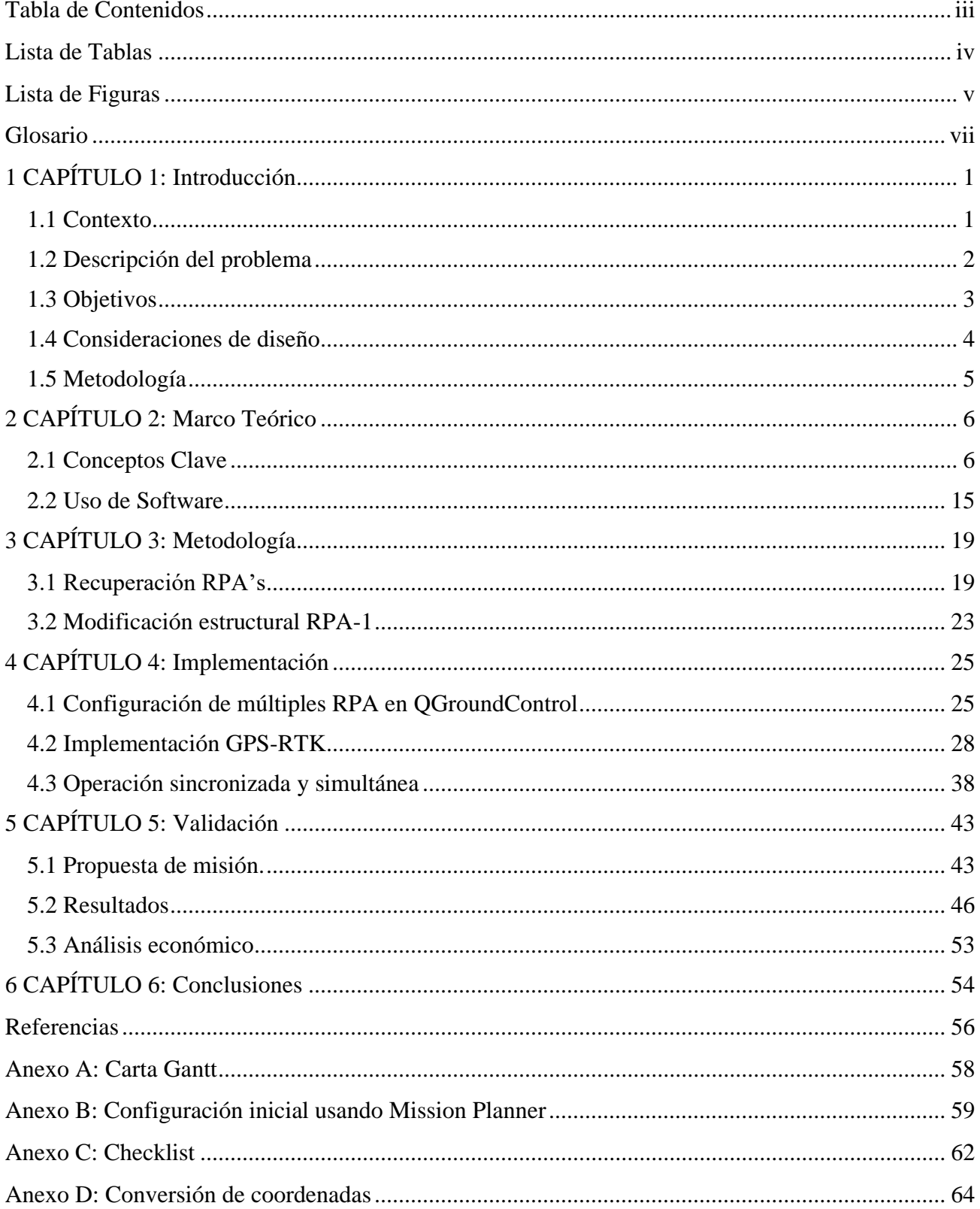

## **Lista de Tablas**

<span id="page-4-0"></span>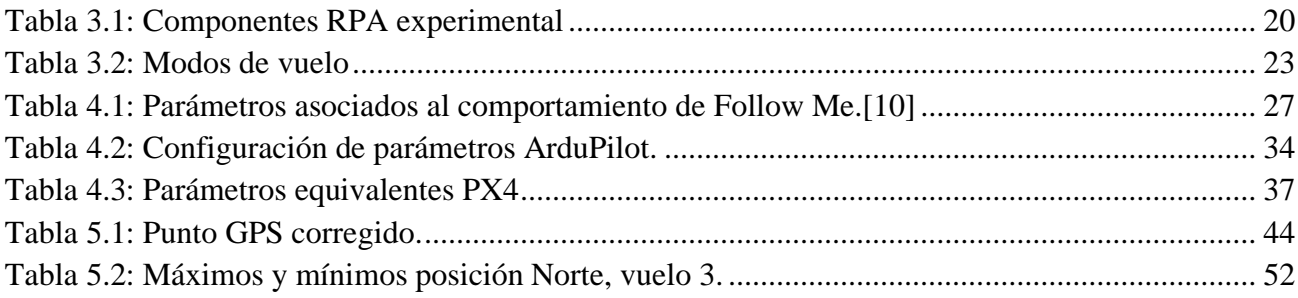

## **Lista de Figuras**

<span id="page-5-0"></span>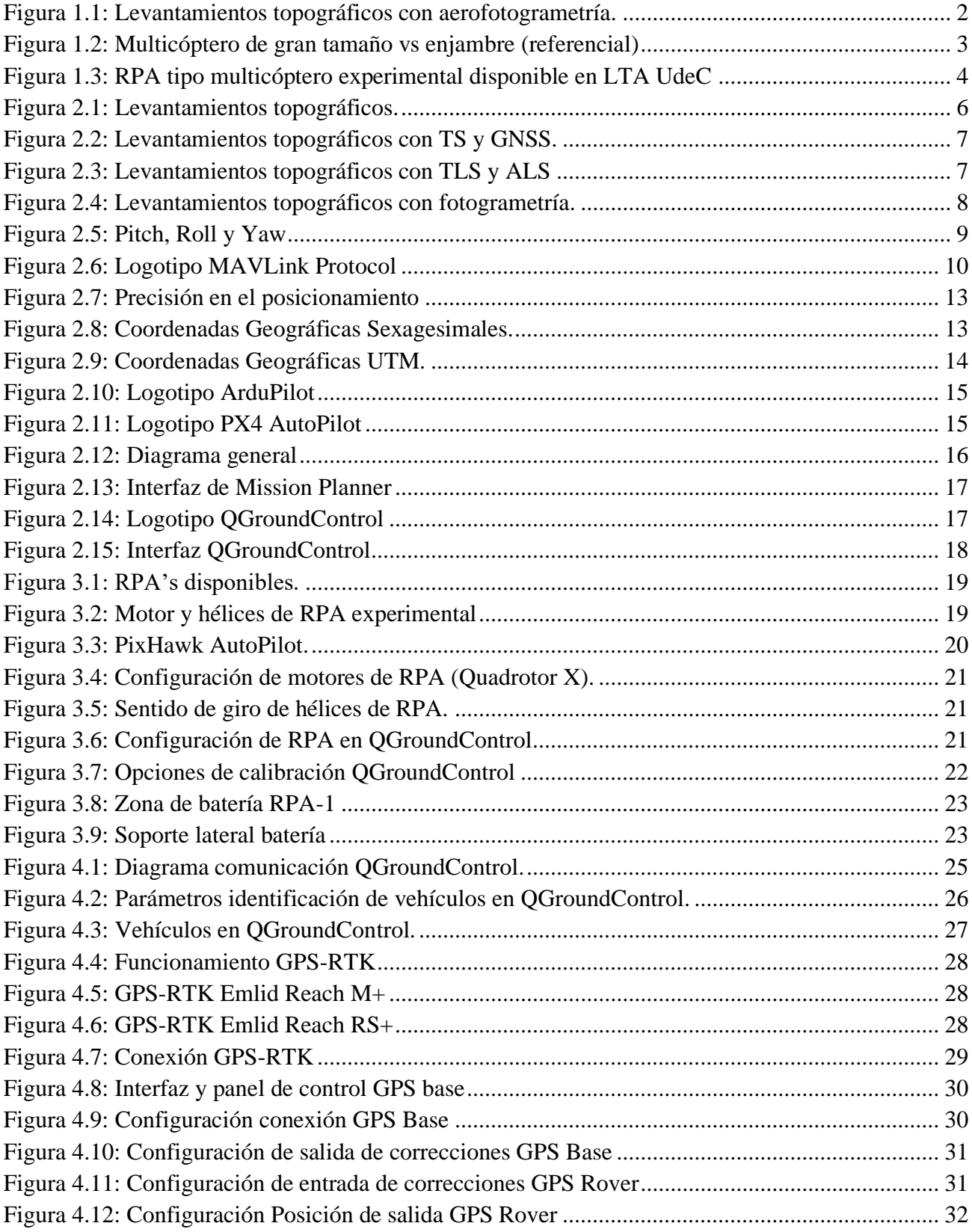

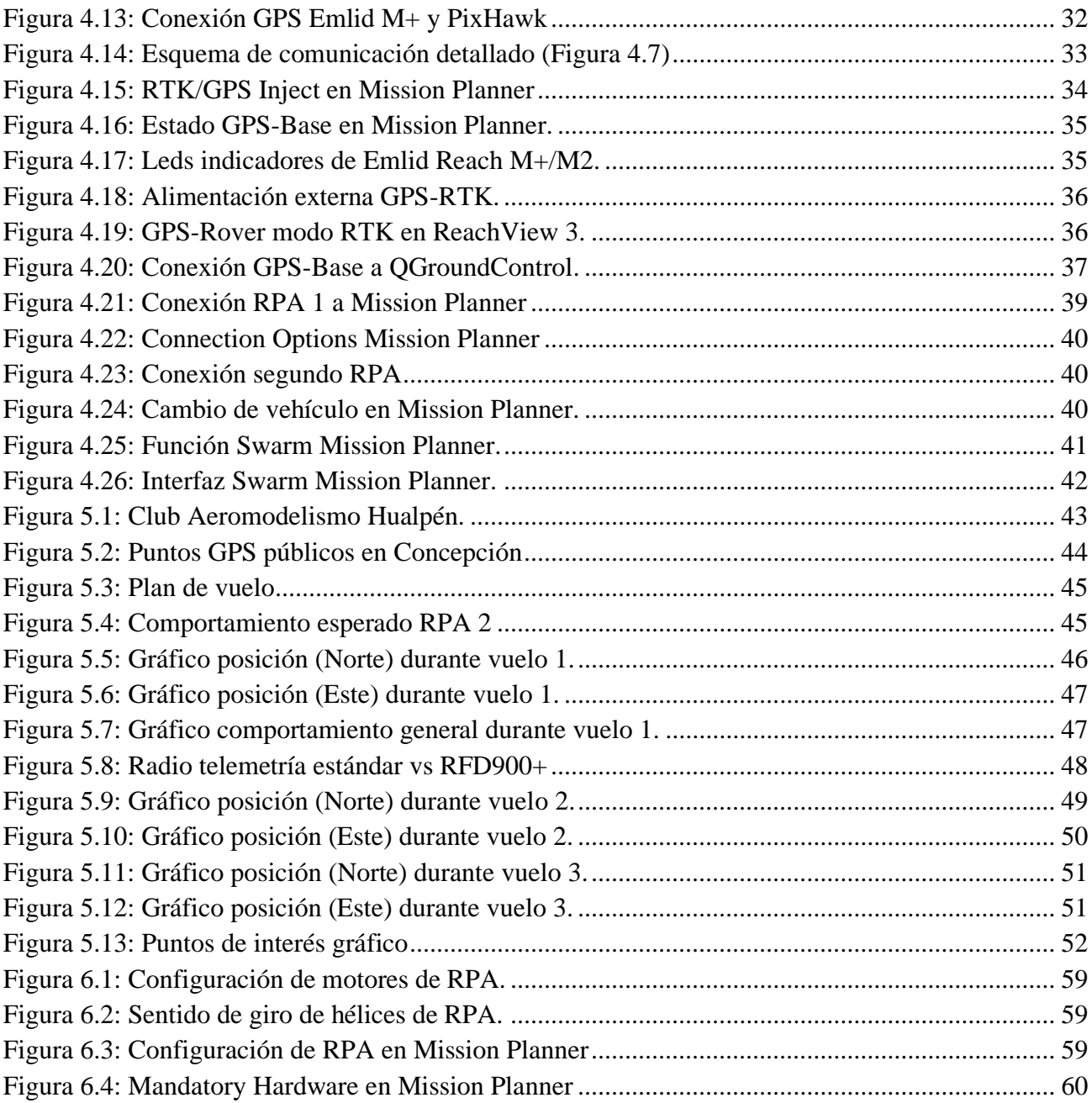

## <span id="page-7-0"></span>**Glosario**

## **Acrónimos**

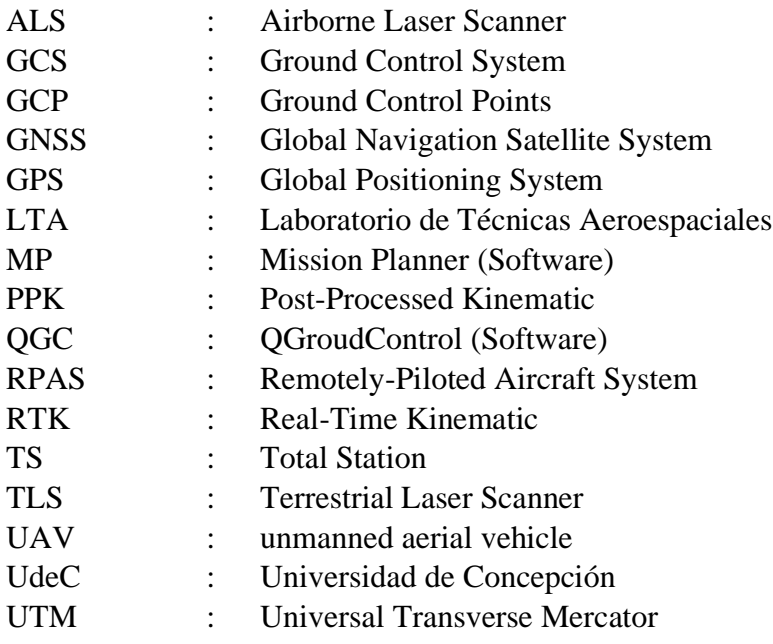

## <span id="page-8-0"></span>**1CAPÍTULO 1: Introducción**

#### <span id="page-8-1"></span>**1.1 Contexto**

Los RPA'S (de sus siglas en inglés Remotely-Piloted Aircraft System), multicópteros o también llamados drones, son vehículos aéreos no tripulados controlados de forma remota, que obtienen la sustentación necesaria para volar mediante la rotación de múltiples hélices en sincronía. Los drones se caracterizan principalmente por ser compactos y ágiles, además de ser muy versátiles debido a los distintos tipos de carga útil que se le puede incorporar.

Generalmente, los multicópteros son usados como hobby de recreación (principalmente operados a radiocontrol), pero también poseen usos en la industria, tales como:

-Inspección de zonas de difícil acceso. [1]

-Aplicaciones topográficas. [2]

-Múltiples usos en la agricultura; tales como el control de plagas, uso de fertilizante y monitoreo del crecimiento. [3]

La carga útil que se implementa en el multicóptero varía en función de la aplicación que se necesite, añadiendo distintos tipos de sensores, cámaras, actuadores, etc.

Una opción de control para multicópteros es el radiocontrol, donde se necesita un operador en todo momento, encargado de controlar las acciones del vehículo en tiempo real, y donde el éxito de la misión depende en gran medida de las destrezas del piloto. Otra opción es utilizar algún software de control, al cual se le ingresa un plan de vuelo y este lo ejecuta, acompañado por un equipo GPS para obtener un sistema de posición en el cual apoyarse.

De igual forma, mediante dichos softwares de control es posible operar múltiples drones a la vez, realizando vuelos simultáneos y sincronizados con un solo operador.

Esta operación simultanea de RPAS en forma de agrupación es conocida como vuelo de enjambre (o también "drone swarm" en inglés). Para que esto sea posible, cada drone individual debe poseer sensores y un hardware adecuado que lo convierta en un miembro colaborativo compatible. Dicha tecnología actualmente ya posee versiones comerciales operativas, como por ejemplo en eventos de luces a gran escala (como una alternativa a fuegos artificiales).

Algunas aplicaciones en las que se destaca el uso de múltiples drones que vuelan sincronizadamente son: realizar tareas como toma de fotografías (aerofotogrametría), fertilizar campos o sembrar semillas, etc.

Una de las ventajas de volar con múltiples drones es la posibilidad de abarcar una mayor área de superficie en menor tiempo, lo cual supone una ventaja en tareas que involucren aerofotogrametría, ya que se podría realizar el trabajo que hace un multirrotor en solitario en menor tiempo. Además, al poder utilizar múltiples RPA's desde una sola estación de control, implica que un solo operador puede realizar el vuelo, suponiendo un menor costo para el empleador.

#### <span id="page-9-0"></span>**1.2 Descripción del problema**

Los levantamientos topográficos son estudios descriptivos de un terreno, donde se consideran las características físicas, geográficas y geológicas del lugar, además de sus posibles variaciones y/o alteraciones.

Existen diversas técnicas para realizar este tipo de trabajo, donde destaca particularmente la aerofotogrametría. La aerofotogrametría consiste en tomar fotografías de alta calidad desde un vehículo aéreo, para luego mediante el uso de software especializado construir un modelo de la zona de interés en base a dichas imágenes. Este modelo 3D posee un cierto grado de calidad y/o información recopilada en base a cámaras multiespectrales (por ejemplo), mostrando cierto tipo de información específica de interés.

La principal ventaja de realizar aerofotogrametría es que, a diferencia de las demás técnicas tradicionales (detalladas más adelante), no se requiere movilizar un gran número de topógrafos y se puede abarcar una mayor área en un tiempo mucho más acotado. [4]

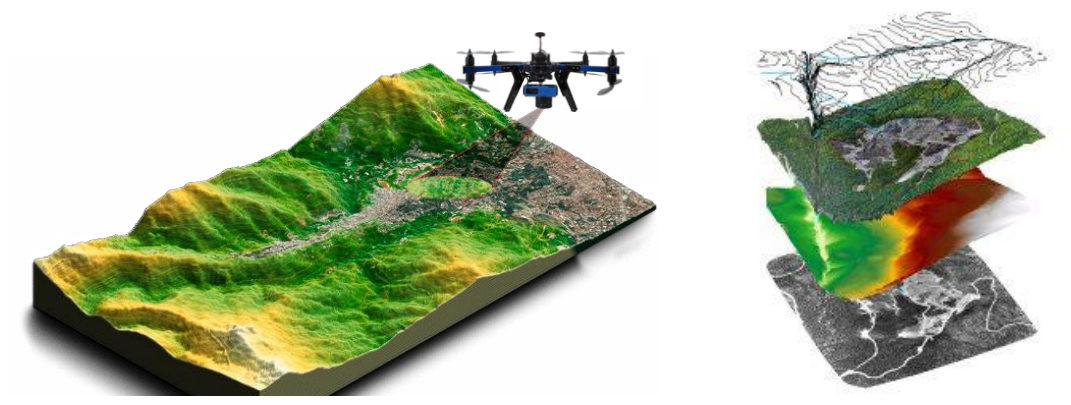

**Figura 1.1: Levantamientos topográficos con aerofotogrametría. (Fuente: Elaboración propia)**

<span id="page-9-1"></span>Para realizar aerofotogrametría se debe contar con algún multirrotor que tenga la capacidad de ser equipado con una cámara como carga útil, especial para dicha aplicación. Además, el drone puede ser equipado con cámaras RGB, multiespectrales, térmicas, etc, dependiendo de los datos que se quieran obtener del modelo. Otro aspecto relevante para considerar es la autonomía de vuelo, ya que dependiendo de la zona que se quiera fotografiar, es probable que se requiera realizar múltiples vuelos con cambios de batería entre cada uno de ellos.

Algunas misiones requieren captar fotografías en distintos rangos del espectro de luz y para estos casos es posible equipar un multirrotor con distintos tipos de cámara de forma simultánea, pero el tamaño del multirrotor debe ser mayor dado que requiere una mayor capacidad de sustentación al suponer un aumento en la masa que se debe transportar. Una alternativa a ello es, en vez de equipar a un drone de gran tamaño con múltiples cámaras, se habilite un enjambre de drones más pequeños, que vuele de forma coordinada y que cada uno lleve una cámara distinta, con la finalidad de recopilar la misma cantidad de información que en el caso anterior.

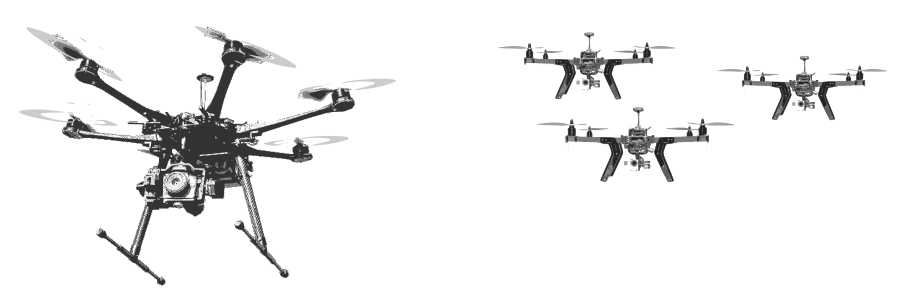

<span id="page-10-1"></span>**Figura 1.2: Multicóptero de gran tamaño vs enjambre (referencial) (Fuente: Elaboración propia)**

En la Facultad de Geografía de la Universidad de Concepción se suelen hacer levantamientos topográficos en zonas montañosas de difícil acceso, donde la mayor parte del camino se debe recorrer a pie, lo que resta bastante tiempo del que se dispone para realizar los vuelos, dejando una brecha muy acotada de tiempo para realizar la misión de aerofotogrametría.

Desde un punto de vista logístico, es evidente que transportar un solo multirrotor de gran tamaño y peso es más laborioso que llevar múltiples drones pequeños por distintos integrantes del equipo de expedición.

Por lo antes mencionado, surge la necesidad de desarrollar un enjambre de multirrotores capaz de realizar trabajos de aerofotogrametría de forma simultánea y sincronizada, con la finalidad de ser aplicable en un futuro a expediciones en zonas de difícil acceso.

## <span id="page-10-0"></span>**1.3 Objetivos**

Se presentan los objetivos de esta memoria de título separados en dos partes; el objetivo principal que resume la idea principal del trabajo, y los objetivos específicos que detallan los puntos clave para lograr completar con éxito el objetivo principal.

## **1.3.1 Objetivo general**

• Operar simultánea y sincronizadamente múltiples RPA para aerofotogrametría.

## **1.3.2 Objetivos específicos**

- Comprender como funciona la operación de enjambres y el trabajo colaborativo entre RPA'S y familiarizarse con los métodos disponibles de sincronización.
- Concebir una solución de operación de por lo menos dos RPA de forma simultánea y sincronizada.
- Implementar dos RPAS con el sistema necesario para cumplir con la operación simultánea y poner a punto el sistema.
- Validar la operación del sistema de múltiples RPA sobre una zona de prueba fuera del área urbana bajo estrategia de sincronización en tiempo real por medio de telemetría, analizando además el comportamiento durante el vuelo.

## <span id="page-11-0"></span>**1.4 Consideraciones de diseño**

En esta memoria de título se analiza la factibilidad de la implementación de un enjambre de drones capaz de realizar misiones de aerofotogrametría. En principio, el trabajo se enfoca en investigar acerca de este tipo de tecnología para poder comprender su funcionamiento y operación, con especial énfasis en las **limitaciones de coordinación** y **comunicación entre integrantes** del enjambre.

El objetivo central del proyecto es lograr la operación simultánea y sincronizada de múltiples RPA, con un enfoque específico en la aerofotogrametría, con el alcance de un número de limitado de RPA's disponibles en el LTA (dos). Para ser competente en dicha tarea, el sistema de enjambre debe tener una alta precisión en el posicionamiento (ya que de ello depende la calidad de un modelo topográfico) y sincronía de la ejecución del vuelo.

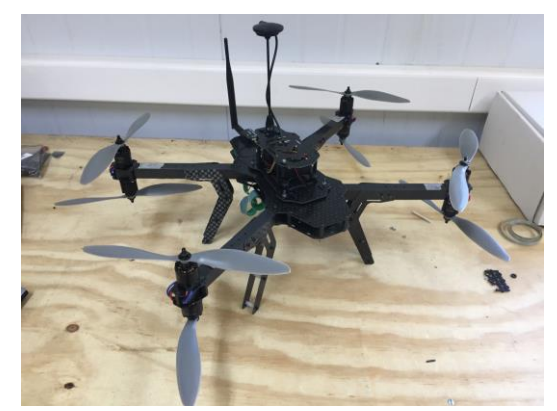

**Figura 1.3: RPA tipo multicóptero experimental disponible en LTA UdeC (Fuente:** [5]**)**

<span id="page-11-1"></span>Otra limitación es que el software de control debe ser gratuito y de código abierto, además de ser compatible con el autopiloto que utilizan los multicópteros (Pixhawk). [6]

Posterior a la implementación, se deben realizar pruebas de vuelo, limitado a algún terreno amplio y sin obstáculos en un principio, fuera de la zona urbana (Club de aeromodelismo Concepción), con el fin de validar la factibilidad del trabajo al corroborar que es posible realizar un vuelo simultaneo y coordinado entre múltiples RPA.

Para ello, se propone realizar una serie de vuelos de prueba (en total tres vuelos efectivos), donde se busca poner a prueba el funcionamiento de la forma de vuelo sincronizado seleccionado, encontrando limitaciones del sistema y proponiendo mejoras para una próxima iteración del trabajo realizado.

#### <span id="page-12-0"></span>**1.5 Metodología**

En esta sección se presenta la metodología a seguir a lo largo de la realización de la memoria de título, con la cual se permitirá alcanzar los objetivos planteados.

Para simplificar el procedimiento a seguir, se realiza un plan de trabajo dividido en distintas etapas, tal como se presenta a continuación.

- A. Comprender como funciona la operación de enjambres y el trabajo colaborativo entre RPA'S y familiarizarse con los métodos disponibles de sincronización.
	- i. Familiarizarse con los métodos disponibles de sincronización de múltiples RPA en el sistema de control Pixhawk.
	- ii. Estudiar la literatura sobre el avance en la operación de enjambres y el trabajo colaborativo entre RPA's.
- B. Concebir una solución de operación de por lo menos dos RPA de forma simultánea y sincronizada.
	- i. Evaluar la factibilidad de controlar enjambres con Mission Planner.
	- ii. Explorar otros softwares de control para realizar el vuelo en enjambre.
	- iii. Realizar pruebas en software de control seleccionado.
- C. Implementar los RPA'S con el sistema necesario para cumplir con la operación simultánea y poner a punto el sistema.
	- i. Reacondicionamiento de RPA utilizado en Proyecto de Ingeniería Aeroespacial.[5].
	- ii. Modificar Estructura RPA para liberar zona inferior para carga útil.
	- iii. Recuperación y ensamblaje de 2do RPA.
	- iv. Puesta a punto RPA 2.
	- v. Diseñar e implementar soporte para carga útil de RPA's (Cámara).
	- vi. Implementación de GPS-RTK en RPA 2.
	- vii. Caracterizar autonomía de vuelo de RPA's.
- D. Validar la operación del sistema de múltiples RPA sobre una zona de prueba bajo diferentes condiciones predefinidas.
	- i. Preparar zona de prueba fuera de la zona urbana.
	- ii. Instalar punto de geolocalización precisa para usar de coordenadas para GPS-RTK base.
	- iii. Realizar prueba de vuelo bajo diferentes condiciones predefinidas.
	- iv. Procesar datos obtenidos y generar diagramas de comportamiento en tiempo real de ambos RPA.
	- v. Determinar limitaciones y posibles factores de mejora en el sistema de vuelo sincronizado.

## <span id="page-13-0"></span>**2CAPÍTULO 2: Marco Teórico**

#### <span id="page-13-1"></span>**2.1 Conceptos Clave**

Para comprender mejor el contenido de este escrito, se definen algunos conceptos importantes, relevantes para el desarrollo de diversos temas a abordar.

#### **2.1.1 Levantamiento topográfico**

Un levantamiento topográfico es un estudio descriptivo de un terreno, donde se consideran las características físicas, geográficas y geológicas del terreno, además de sus variaciones y alteraciones. [7]

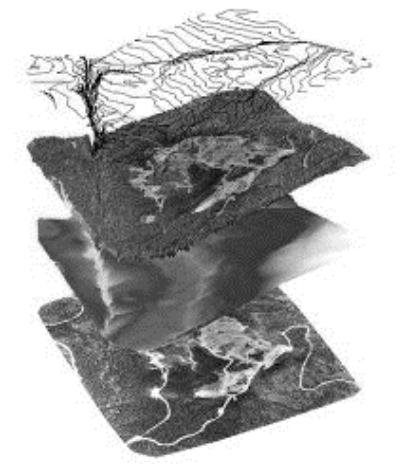

**Figura 2.1: Levantamientos topográficos. (Fuente:**[7]**)**

<span id="page-13-2"></span>Este tipo de estudio describe la geometría de un terreno acotado, y que puede ser usado como instrumento de planificación de edificaciones y construcciones, además de otros propósitos académicos como el estudio de glaciares, volcanes u otras zonas de alto valor científico.[7]

Existen diversos métodos por los cuales llevar a cabo un levantamiento topográfico, donde destacan:

- Estación total o TS
- Sistema de posicionamiento y navegación global (también conocido como GNSS)
- Escaneo terrestre con uso de láser (LiDAR-TLS)
- Escaneo aéreo mediante láser (LiDAR-ALS)
- Modelo en base a aerofotogrametría

En áreas de la construcción se suelen utilizar los métodos de estación total o GNSS dada su elevado nivel de precisión, pero este tipo de levantamiento conlleva un costo de tiempo y monetario muy elevado, ya que se requiere de personal capacitado para realizar el mapeo de forma manual.[7]

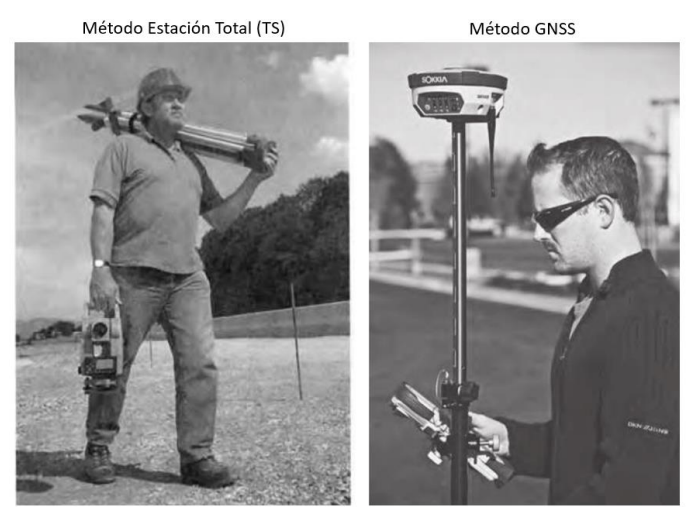

**Figura 2.2: Levantamientos topográficos con TS y GNSS. (Fuente:**[7]**)**

<span id="page-14-0"></span>Por otro lado, la tecnología LiDAR (**Li**ght **D**etection **a**nd **R**anging) consiste en medir la distancia entre un sensor y algún objeto de interés usando un haz de luz láser, para así obtener medidas de posicionamiento tridimensionales de alta calidad.

Existen 2 formas de escaneo con esta tecnología, una es terrestre y la otra aérea. El mapeo terrestre por láser (TLS) posee ventajas respecto a los métodos TS y GNSS dado que los costos de un modelo por este método son inferiores, además de poseer una gran resolución y entregar un alto nivel de detalle, pero tiene la desventaja de estar limitado a la línea de visión del sensor, por lo que en terrenos con altos desniveles es sumamente ineficiente.[7]

<span id="page-14-1"></span>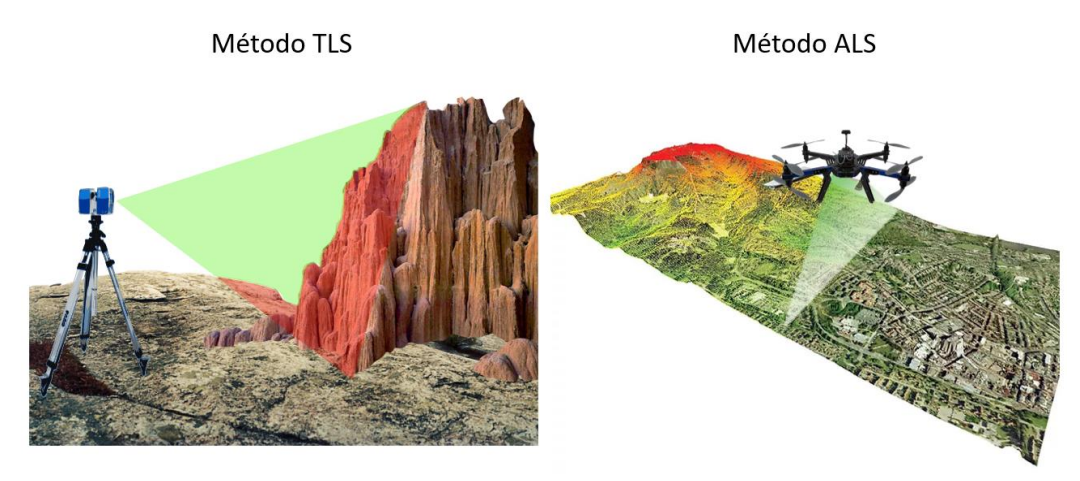

**Figura 2.3: Levantamientos topográficos con TLS y ALS (Fuente: Elaboración propia)**

En cambio, el método ALS utiliza sensores LiDAR a bordo de un vehículo aéreo, por lo que abarca un área mucho mayor. Suele ser complementado con un receptor GNSS y una unidad de procesamiento. A medida que la aeronave vuela a lo largo de su trayectoria, se transmiten pulsos de láser hacia el terreno bajo este, que posteriormente se reflejan desde el terreno o desde otros objetos, y que luego se detectan instantáneamente. A partir de estos pulsos, se determinan las distancias y los ángulos a los objetos reflejantes.[7]

Finalmente, el método de fotogrametría se realiza en base a fotografías aéreas tomadas a bordo de vehículos aéreos, pero en casos especiales también se emplea con fotografías terrestres.

Existen dos áreas de fotogrametría, la métrica y la interpretativa, donde la métrica es la de mayor interés dado que se aplica en la determinación de información espacial incluyendo la geometría fidedigna del terreno para compilar mapas topográficos en base a mediciones hechas en fotografías.[7]

La mayor ventaja de realizar un levantamiento topográfico mediante este método es la gran área que se logra barrer con un vehículo aéreo en poco tiempo.

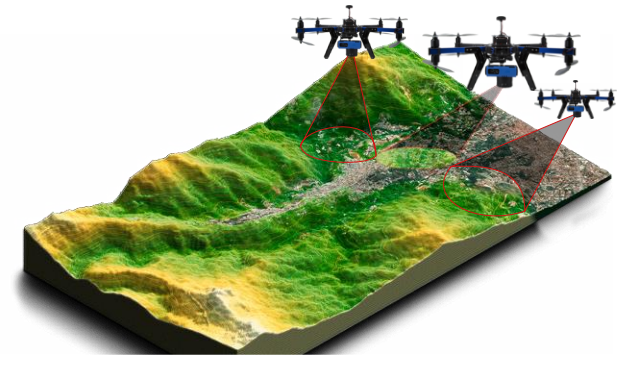

**Figura 2.4: Levantamientos topográficos con fotogrametría. (Fuente: Elaboración propia)**

<span id="page-15-0"></span>La precisión del modelo construido en base a este método depende de la certeza de las coordenadas de donde se realizan las fotografías, ya que al crear el modelo 3d de la zona en cuestión, se traslapan las fotografías, creando distorsión de las dimensiones reales de los objetos en tierra si la precisión del GPS no es la mejor. Es por ello por lo que se suelen utilizar puntos de control en tierra (GCP) de coordenadas conocidas usadas de referencia en las fotografías, para luego aplicar un algoritmo de corrección y así mejorar la calidad del modelo topográfico final. La calidad de un modelo topográfico depende directamente de la certeza con la cual se representan las dimensiones reales del terreno en el modelo 3d y la cantidad de contenido que este puede mostrar.

#### **2.1.2 RPA**

Un RPA es un tipo de aeronave pilotada remotamente (Remotely Piloted Aircraft), donde se incluyen aeronaves de ala fija, multicópteros y aeronaves híbridas. Este proyecto se enfoca principalmente en dos RPA tipo multicóptero, como el mostrado en la [Figura 1.3.](#page-11-1)

Los principales movimientos que realizan este tipo de vehículo no tripulado se engloban en 3, Pitch, Roll y Yaw, que se pueden apreciar en la [Figura 2.5.](#page-16-0)

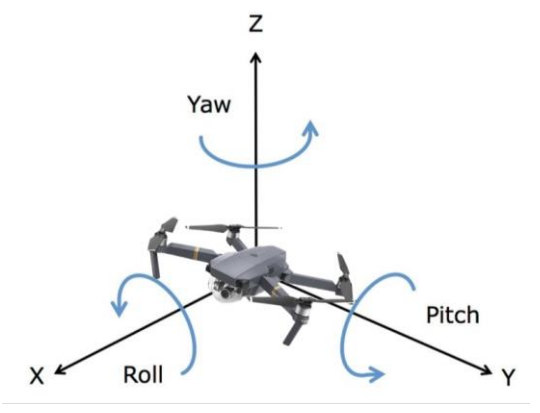

**Figura 2.5: Pitch, Roll y Yaw (Fuente: Elaboración propia)**

<span id="page-16-0"></span>Este tipo de aeronave cuenta con la desventaja de ser capaz de generar sustentación con la geometría de su estructura, a diferencia de un RPA tipo aeroplano, lo que lo hace mucho menos eficiente en el ámbito energético, ya que para poder mantener su altitud debe tener constantemente los motores girando, por lo que la autonomía no es su punto fuerte.

En cambio, los multicópteros cuentan con la ventaja de ser sumamente estables en el aire, y poseen la capacidad de permanecer en una posición en el cielo de forma estable, además de poder ejecutar movimientos más precisos y controlados (dependiendo de la tecnología que monten).

Dichas características los hacen una aeronave por excelencia para usos específicos, como sobrevolar zonas de difícil acceso o de catástrofe, monitoreo agrícola, fotogrametría, entre otros.[1]–[3], [8]

## **2.1.3 Operación sincronizada**

La sincronización se define como la coordinación de fenómenos para hacer que coincidan en el tiempo. En el caso particular, la sincronización ocurre entre las acciones de los vehículos aéreos involucrados al operar de forma simultánea.

Hay distintas formas de ver la sincronización en vuelo. Una de ellas es forzar la sincronización en el plan de vuelo que se carga en cada multicóptero y este ejecuta de forma autónoma, pero se ve afectada fuertemente por factores externos dado que cada multicóptero actúa por su cuenta, por lo cual es muy probable que la sincronización se pierda en vuelo. Además, depende de la precisión con la cual se inicia la misión de forma simultánea para ambos multicópteros.[9]

También está la opción de que los multicópteros sepan de la existencia del otro y se comuniquen de cierta forma. QGroundControl (software de control en tierra), junto al software PX4 (software del autopiloto) ofrece una funcionalidad denominada "Follow Me", que permite que un multicóptero siga y rastree de forma autónoma otro sistema que esté transmitiendo su posición en base a WayPoints dinámicos, basándose en comunicación mediante el protocolo MAVLink.[10]

En Mission Planer (otro software de control en tierra para RPAS) también se puede encontrar una función experimental capaz de realizar vuelos sincronizados basado en WayPoints dinámicos (Swarm mode).[11]

También es posible realizar un vuelo sincronizado por medio de la creación de algoritmos complejos, que permitan realizar tareas más exigentes y sean tolerantes a fallas. En el trabajo presentado por Junyan Hu, donde se propone realizar una red de navegación para vuelo de enjambre de múltiples UAV'S tolerante a fallos, con aplicación en vigilancia de incendios forestales, mediante una estrategia de control cooperativa centrada en la optimización. [12]

En caso de que se dañe algún actuador de uno de los elementos del enjambre durante la misión, se aplica un algoritmo de reasignación de tareas descentralizado, entregando una mayor robustez al grupo de UAV's frente a incertidumbre.[12]

Otra propuesta donde se introduce un enfoque de control avanzado es en el artículo "Reinforcement learning based two-level control framework of UAV swarm for cooperative persistent surveillance in an unknown urban area" presentado por Yuxuan Liu y compañía. En él, se propone un marco de control cuasi-distribuido de dos niveles, con la finalidad de realizar control continuo de un enjambre en dos fases de vigilancia, enfocado en el área urbana. Dicho marco de control se basa en el aprendizaje, siendo respaldado por una RNA (red neuronal artificial). Todo el trabajo se desarrolla en un entorno simulado, pero los resultados obtenidos demuestran que el marco de control propuesto es aplicable.[13]

Generalmente, se denomina drone "maestro" al elemento dentro del enjambre al que se le da órdenes y que guía los movimientos de los demás integrantes del conjunto (drones "esclavos").

Los trabajos mencionados muestran las posibilidades presentes en el uso de enjambres para ejecutar tareas en distintas áreas de interés, pero todos o la mayoría se basa en simulaciones de operación con drones, y no se consideran al completo las limitaciones reales presentes en la implementación de múltiples RPA para trabajo colaborativo.

## **2.1.4 Protocolo de comunicación MAVLink**

MAVLink es un protocolo de mensajería muy ligero utilizado en la comunicación con drones y entre componentes a bordo de este. Este protocolo de comunicación fue lanzado en 2009 por Lorenz Meier bajo la licencia LGPL (de sus siglas en inglés Lesser General Public License), lo cual indica que es de código abierto.[14]

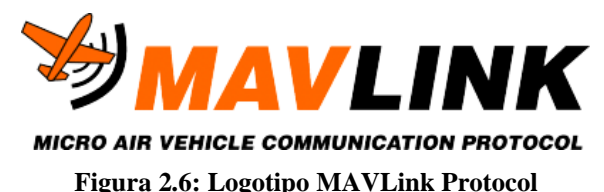

**(Fuente:**[14]**)**

<span id="page-17-0"></span>MAVLink sigue un moderno patrón de diseño híbrido, ya que los flujos de datos de telemetría se envían en un diseño de multidifusión (que permite el envío simultáneo de información a varios usuarios de una red desde un punto o nodo), mientras que los aspectos de protocolo importantes y que requieren una entrega garantizada son mediante un sistema punto a punto con retransmisión.[14]

Existen dos variantes de este protocolo de comunicación, MAVLink V1.0 y V2.0. MAVLink 1 tiene sólo 8 bytes de overhead por paquete, incluyendo la señal de inicio y la detección de caída de paquetes. MAVLink 2 tiene sólo 14 bytes de overhead (27 si se utiliza la firma), pero ahora es un protocolo mucho más extensible.[14]

(Notar que: Overhead en informática se considera a cualquier combinación de tiempo de cómputo, uso de memoria, ancho de banda u otros recursos que se requieren para realizar alguna tarea específica. En ingeniería, el overhead puede ser un factor decisivo en el diseño de software, con respecto a la estructura, la corrección de errores y la inclusión de características.)

El protocolo de comunicación puede soportar hasta 255 vehículos, con ID's (identificadores) de sistema que van de 1 a 255 (0 no es un ID de vehículo válido).

Nota: Estrictamente hablando MAVLink soporta 255 sistemas concurrentes, y estos pueden incluir una mezcla de vehículos, GCS, rastreadores de antena y otro hardware.[14]

## **2.1.5 GPS-RTK**

El GPS (de sus siglas en inglés Global Positioning System), es un sistema de posicionamiento que funciona en base a satélites que orbitan el planeta en una órbita media (MEO), a una altura entre 2.000 y 35.786 km sobre el nivel del mar. Permite determinar la posición de cualquier objeto sobre la superficie terrestre con un cierto grado de precisión, dependiendo de la tecnología empleada.[15]

Para estimar la posición de un objeto, esta se triangula respecto a diferentes satélites, midiendo el tiempo que tardan en llegar las señales desde el satélite al receptor (en este caso el objeto de interés), y con ello estimando la distancia de separación entre ellos (considerando que el tiempo se relaciona directamente con la distancia), por lo que sí se sabe dónde están todos los satélites, y se sabe cuánto tarda la señal en llegar al receptor, entonces se puede averiguar dónde está el receptor.[15]

El problema en este método de posicionamiento surge cuando, producto de que la atmósfera distorsiona la señal, hace que las ondas no se muevan en línea recta (ya que se produce refracción), y provoca que la señal tarde más, lo que desencadena en una mala percepción de la distancia.

Es por ello por lo que se desarrolla la tecnología GPS-RTK, que puede contrarrestar en gran medida esta incertidumbre provocada por la atmósfera.

La abreviatura "RTK" proviene de la frase en inglés "Real-Time Kinematic" y corresponde a un método de corrección del sistema de posicionamiento GPS. Consiste principalmente en la implementación de una estación fija en tierra, denominada "base", de coordenadas conocidas y que entrega datos de corrección en tiempo real al cuerpo de interés que a su vez está dotado de un receptor GPS-RTK y recibe estas correcciones, y se denomina "rover".

Lo anterior da como resultado una precisión de la posición del Rover mucho más alta, teniendo una incertidumbre en escala centimétrica.[16]

Para el funcionamiento de este método de posicionamiento, tanto el GPS-base como el rover se encuentran recibiendo datos de satélites GPS, pero dado que la base conoce su posición con exactitud, puede comparar los datos de posicionamiento entregados por los satélites con su posición absoluta y generar una corrección, la cual es enviada en tiempo real hacia el rover mediante un enlace vía ondas de radio.[16]

Con dicha corrección, el rover es capaz de recalcular su posición, disminuyendo mucho la incertidumbre de posicionamiento en el proceso.[16]

Por otro lado, el hardware del rover cuenta con sensores propios, que permiten hacer una extrapolación de su posición en tiempo real mediante la información entregada por , muy importante dado que las correcciones que recibe desde la base no necesariamente se reciben a cada instante, sino que, en un periodo de tiempo acotado, por ejemplo, cada 1 segundo.

Es por ello que, durante el tiempo que no recibe correcciones, el rover es capaz de conocer su posición estimada mediante un proceso de cálculo interno.

El utilizar esta forma de posicionamiento implica que al menos exista una estación base de referencia, de coordenadas conocidas, pero no se descarta la posibilidad de incorporar otras estaciones para una mayor rectificación de la posición del rover, obteniendo así una precisión mayor.[15]

Dichas estaciones bases deben estar dotadas de un receptor GNSS y un módem de radiotransmisor para comunicarse con el rover.

Por otro lado, hay que mencionar que existe otro método de corrección para dar más precisión a la posición entregada por un GPS convencional, llamado **GPS-PPK**, donde la sigla "PPK" proviene del inglés (Post-Processed Kinematic), y hace referencia a que, a diferencia del método RTK, la corrección no ocurre en tiempo real, sino que se realiza en un proceso posterior, analizando los datos almacenados en la base y el rover. [15]

Finalmente, en la [Figura 2.7](#page-20-0) se aprecia una gráfica comparativa a modo de resumen, en donde se muestra la cobertura vs la precisión de diversos sistemas de posicionamiento.

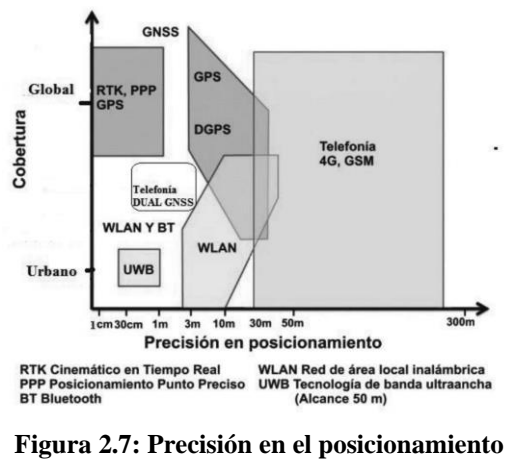

**(Fuente:**[15]**)**

<span id="page-20-0"></span>Es claro que la precisión de un GPS RTK supera con creces la precisión de un GPS tradicional (al menos teóricamente), siendo ambos de cobertura global, donde se aprecia que la precisión de la tecnología RTK va de 1 a 100 cm aproximadamente, mientras que la del GPS tradicional de 2.5 a 40 m.

#### **2.1.6 Sistemas de coordenadas**

Otro concepto importante son las coordenadas geográficas y los distintos tipos de coordenadas geográficas que existen. En principio, se consideran dos tipos de sistemas de coordenadas, el sistema Sexagesimal y el sistema UTM (Universal Transverse Mercator).

El sistema sexagesimal entrega las coordenadas de un punto sobre la tierra medido en grados como un par ordenado (Latitud, Longitud). La latitud se mide desde la línea del ecuador, ascendiendo hacia el norte y teniendo valores negativos hacia el sur, mientras que la longitud se mide desde el meridiano de Greenwich, tomando valores positivos al este y negativos al oeste. Lo anterior se ilustra en la [Figura 2.8.](#page-20-1)

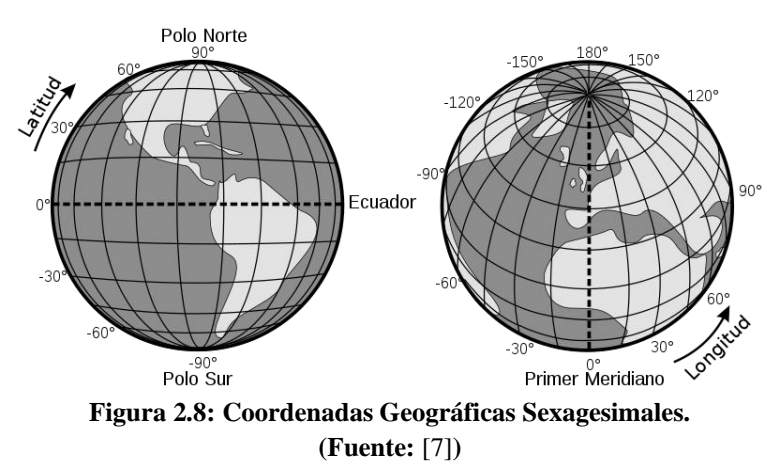

<span id="page-20-1"></span>Chile se encuentra al sur de la línea del ecuador y al oeste del meridiano de Greenwich, por lo que las coordenadas en este sistema siempre toman valores negativos.

Por otro lado, se tiene a las coordenadas UTM que son un sistema de proyección cartográfico, que se basa en cuadrículas y que permite referenciar puntos sobre la superficie terrestre. El mayor atractivo de este sistema de coordenadas es que permite posicionar un punto en coordenadas métricas.

Para evitar que las deformaciones producidas al proyectar la tierra como un elipsoide sean demasiado grandes, se divide en 60 husos (segmentos) de 6° de amplitud, usando el meridiano de Greenwich y la línea del ecuador como ejes de referencia. Estas divisiones son llamadas "husos".[17]

El trazado de las cuadrículas se realiza en base a los husos y a las zonas UTM. Por ejemplo, Chile se encuentra entre los husos 18 y 19.

Las zonas horarias se dividen en 20 y tienen una dimensión de 8 grados de latitud. Además, se identifican mediante letras desde la "C" a la "X".

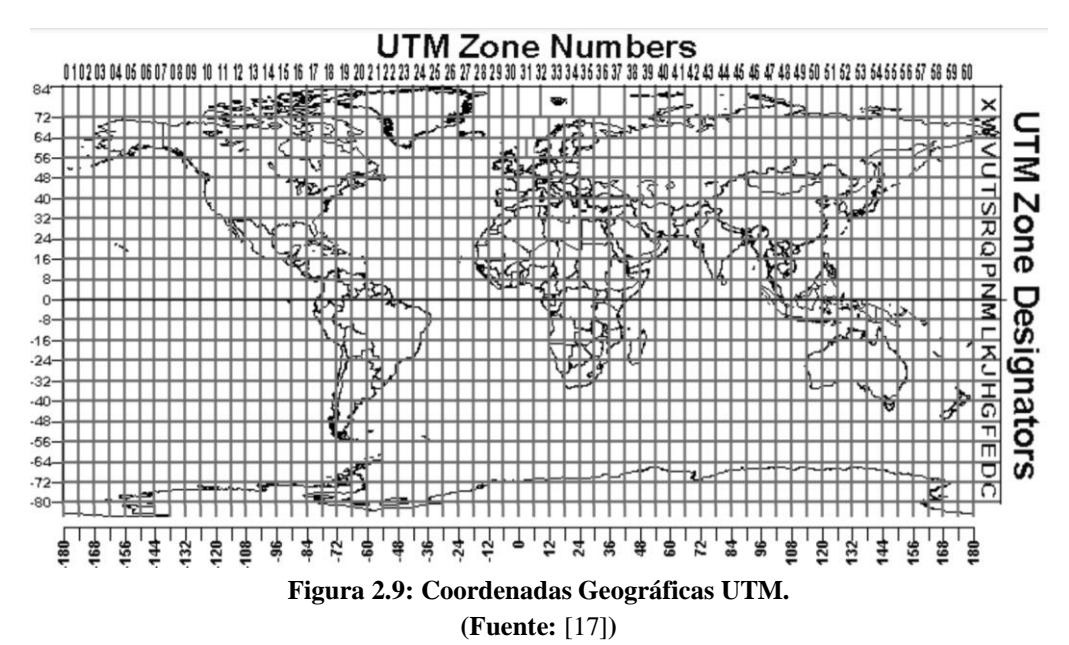

<span id="page-21-0"></span>Cada zona UTM se ve limitada con 2 meridianos separados en 6°, lo que crea una relación entre las coordenadas tradicionales (Sexagesimales) y las rectangulares UTM (que se miden en metros), permitiendo el diseño de fórmulas de conversión entre estos tipos de coordenadas.

El valor de referencia definido por una coordenada en el sistema UTM no está localizado en el centro de cada cuadrado, sino que se encuentra en la esquina inferior izquierda de dicho cuadrado.

Es así como la lectura de las coordenadas UTM se realiza de izquierda a derecha, dando la distancia hacia el este, y de abajo hacia arriba, para entregar una distancia al norte. [17]

Por ejemplo, Concepción se encuentra en el cuadrante 18H según se muestra en la [Figura 2.9.](#page-21-0)

### <span id="page-22-0"></span>**2.2 Uso de Software**

## **2.2.1 ArduPilot**

ArduPilot es un proyecto de código abierto que ofrece software de control para vehículos no tripulados, tanto para uso terrestre, acuáticos o aéreos. Además, ofrece un conjunto completo de herramientas adecuadas para casi cualquier vehículo y aplicación existente. [18]

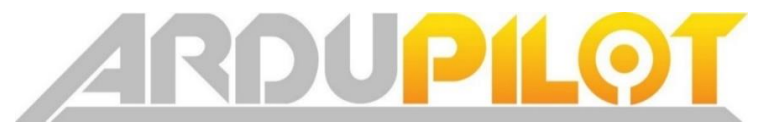

**Figura 2.10: Logotipo ArduPilot (Fuente:**[18]**)**

<span id="page-22-1"></span>Un punto positivo que tiene es que, al ser un proyecto de código abierto, está en constante evolución dado que posee la retroalimentación de una gran comunidad de usuarios que participan activamente. [18]

Aunque el proyecto ArduPilot no contempla la fabricación de ningún tipo de hardware, el firmware de ArduPilot funciona en una amplia variedad de hardware distintos, lo que permite controlar vehículos no tripulados de todo tipo y naturaleza.[18]

Los RPA's que se utilizan para la realización de esta memoria fueron inicialmente ensamblados y configurados mediante la información presente en ArduPilot, ya que posee extensas guías y recomendaciones para el correcto funcionamiento del vehículo aéreo.

## **2.2.2 Software PX4**

El piloto automático PX4 es un sistema de AutoPilot de código abierto orientado a las aeronaves autónomas de bajo costo. El software es desarrollado por desarrolladores de talla mundial de la industria y el mundo académico, y con el apoyo de una activa comunidad mundial, impulsa todo tipo de vehículos, desde drones de carreras y de carga hasta vehículos terrestres y sumergibles.[19]

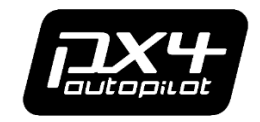

**Figura 2.11: Logotipo PX4 AutoPilot (Fuente:**[19]**)**

<span id="page-22-2"></span>Cabe destacar que tanto ArduPilot como PX4 son softwares de control para autopilotos, y se instalan directamente en el autopiloto a bordo del RPA's (PixHawk en este caso).

Es compatible con múltiples GCS, al igual que ArduPilot, como, por ejemplo, Mission Planner, APM o QGroundControl.

Es un software orientado para desarrolladores principalmente, ya que cuenta con un número de parámetros modificables y funciones mucho más amplias que el software ArduPilot.

Una característica que no estaba disponible en ArduPilot, pero si en PX4 es la posibilidad de cambiar el ID de un vehículo, permitiendo conectar múltiples vehículos a un mismo GCS (QGroundControl, por ejemplo) sin generar problemas de identificación entre distintos RPA's conectados en una misma red.[19]

Dicho parámetro dentro del código de ArduPilot se encuentra disponible en nuevas versiones del software (SYSID\_THISMAV).

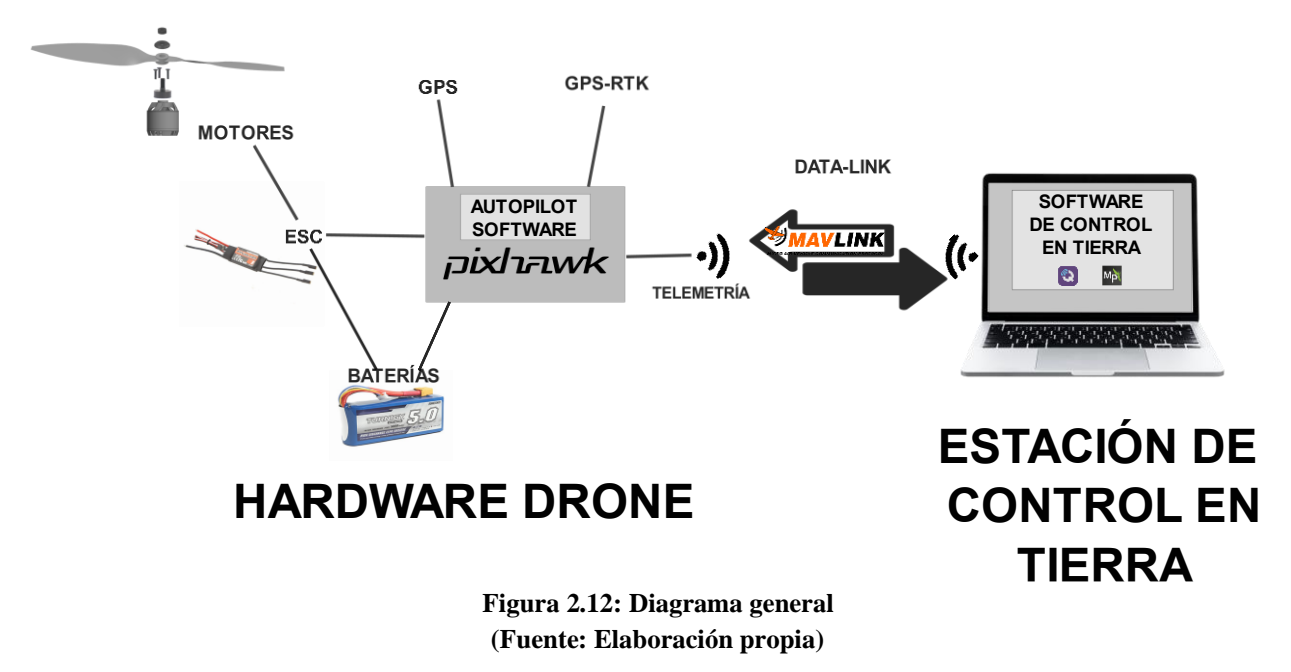

## <span id="page-23-0"></span>**2.2.3 Mission Planner**

Mission Planner (MP abreviado) es un software ofrecido por el proyecto ArduPilot y además de realizar la configuración y calibración del multirrotor, permite planificar misiones autónomas, cargarlas en el vehículo y luego ejecutarlas.

A su vez, ofrece la capacidad de guardar datos de vuelo, con la posibilidad de ser descargados y analizados posterior a la misión, lo cual es de mucha utilidad al momento de que ocurra algún imprevisto y no se complete la misión programada en el multicóptero, ya que permite determinar las posibles causas mediante el análisis de los datos almacenados.[20]

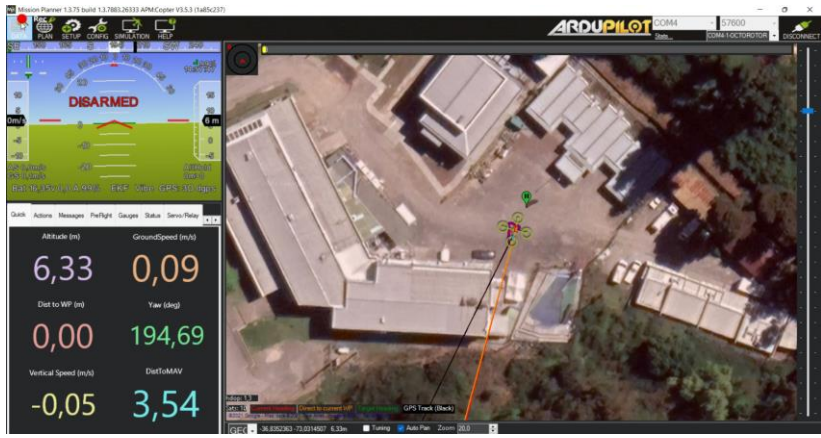

**Figura 2.13: Interfaz de Mission Planner (Fuente: Elaboración propia)**

<span id="page-24-0"></span>Mission Planner en su interfaz de operación, mostrada en la [Figura 2.13,](#page-24-0) muestra el comportamiento en tiempo real del multicóptero mediante una conexión de telemetría.

El mapa presentado en pantalla usa de referencia Google Maps, permitiendo entregar un mapa bastante definido, lo cual ayuda al momento de visualizar con claridad el terreno donde se ejecuta un plan de vuelo y permite el uso de puntos de referencia (WayPoints), dando la posibilidad de programar órdenes más complejas cuando el multirrotor detecta que está en coordenadas específicas (por ejemplo, recolectar datos, capturar una imagen o cambiar el modo de vuelo).[20]

Un punto negativo que posee este software es que solamente es compatible con el sistema operativo Windows, lo cual limita la cantidad de usuarios que pueden acceder a él.

Cuenta con múltiples características muy útiles, pero la mayoría se encuentra en Beta. Una de ellas es la operación de múltiples RPA's mediante el uso de WayPoints dinámicos, que son generados desde el drone guía (maestro) y enviados con un desfase de posición relativa hacia los drones guiados (esclavos) por enlace de telemetría.[11]

## **2.2.4 QGroundControl**

Por otra parte, QGroundControl (QGC abreviado) es el software de control en tierra utilizado para la operación de los RPA tipo multicóptero. Es un software es compatible con cualquier vehículo que utilice el protocolo de comunicación MAVLink y permite realizar la configuración y calibración del multirrotor, permite planificar misiones autónomas, cargarlas en el vehículo y luego ejecutarlas.[21]

<span id="page-24-1"></span>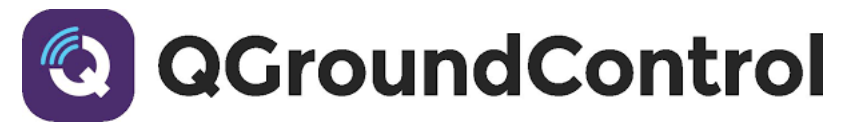

**Figura 2.14: Logotipo QGroundControl (Fuente:**[21]**)**

Además, al igual que MP, ofrece la capacidad de guardar datos de vuelo, con la posibilidad de ser descargados y analizados posterior al vuelo.

<span id="page-25-0"></span>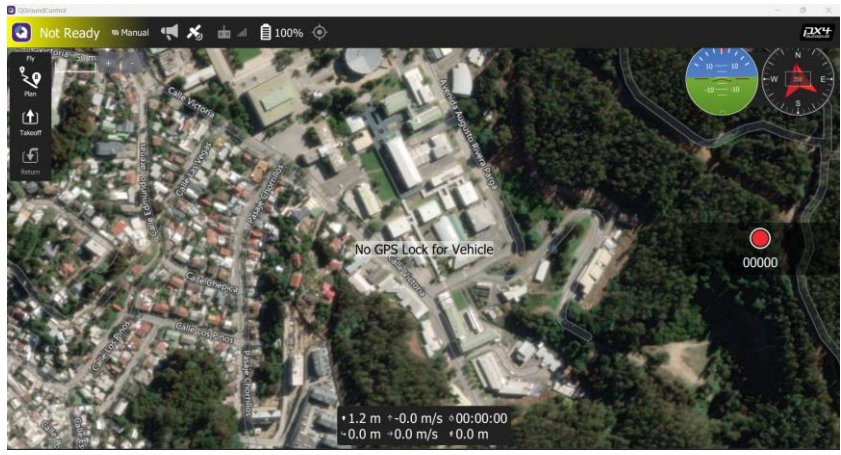

**Figura 2.15: Interfaz QGroundControl (Fuente: Elaboración Propia)**

## <span id="page-26-0"></span>**3CAPÍTULO 3: Metodología**

### <span id="page-26-1"></span>**3.1 Recuperación RPA's**

Para la realización de la operación simultánea y sincronizada de múltiples RPA's, es necesario contar con más de un multirrotor.

En el Laboratorio de Técnicas Aeroespaciales de la Universidad de Concepción se dispone de un RPA tipo cuadricóptero utilizado durante la implementación de un GPS-RTK [6], que se encuentra operativo, junto a un segundo RPA que comparte la estructura y la plataforma.

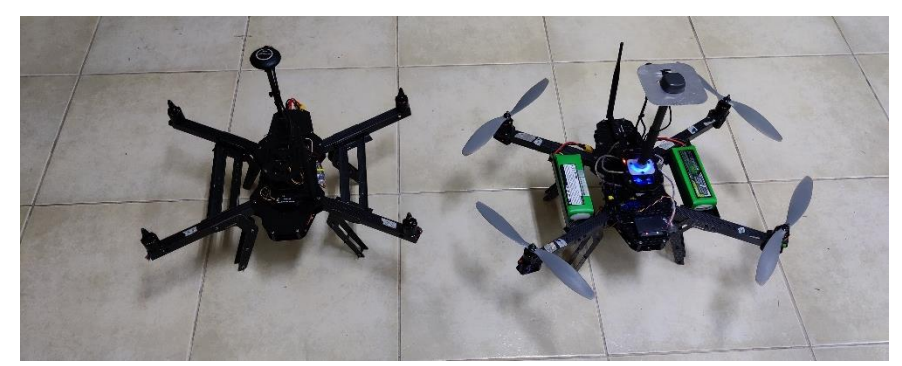

**Figura 3.1: RPA's disponibles. (Fuente: Elaboración Propia)**

<span id="page-26-2"></span>El segundo RPA se encuentra inoperativo y desarmado, por lo cual se debe partir por reensamblar y reconfigurar y reajustar el multicóptero, realizando un reconocimiento de sus componentes.

## **3.1.1 Reconocimiento de componentes de RPA**

La estructura base del multicóptero fue construida en el LTA en placas de fibra de carbono y maquinadas con una fresadora CNC, basada en la geometría del 3DR X8.

<span id="page-26-3"></span>En cuanto al hardware que incorpora, el vehículo se impulsa gracias a 4 motores marca SunnySky modelo 2216 KV800, acompañado de 4 hélices APC 1147, visible en la [Figura 3.2.](#page-26-3)

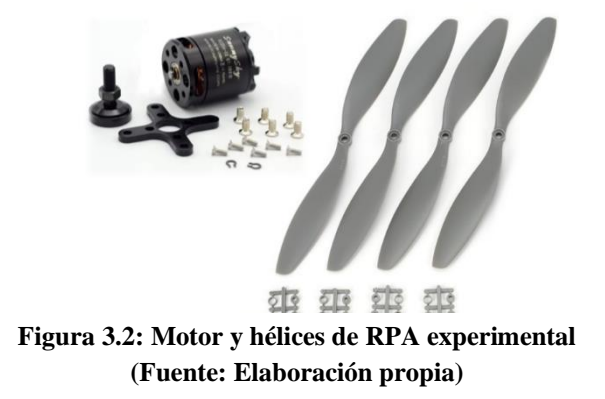

Por otro lado, el componente principal es el autopiloto encargado del control del vehículo, el cual es un módulo PIXHAWK, ideal para multicópteros, y se aprecia en la [Figura 3.3.](#page-27-1)

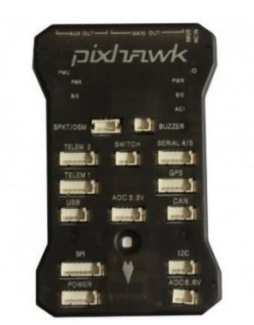

**Figura 3.3: PixHawk AutoPilot. (Fuente:** [22]**)**

<span id="page-27-1"></span>Este módulo de autopiloto cuenta con un coprocesador dedicado a Failsafe, una característica que, en caso de ocurrir algún tipo específico de falla, actúa de forma inherente de tal manera que trata de que se reduzcan al máximo los daños que se podrían generar.

<span id="page-27-0"></span>El resto de las componentes se muestran de forma resumida en la [Tabla 3.1,](#page-27-0) donde también se incluyen los antes mencionados.

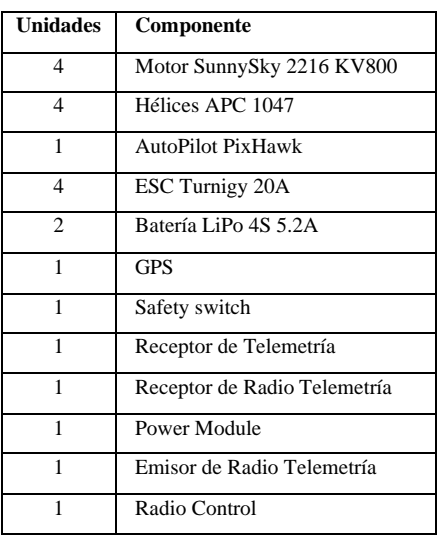

#### **Tabla 3.1: Componentes RPA experimental**

#### **3.1.2 Reconocimiento de configuración de RPA y Calibración**

Es primordial conocer la configuración tanto física como de software del multirrotor. En primer lugar, se conoce que es un multicóptero en configuración X4, como se muestra en la [Figura 3.4.](#page-28-0)

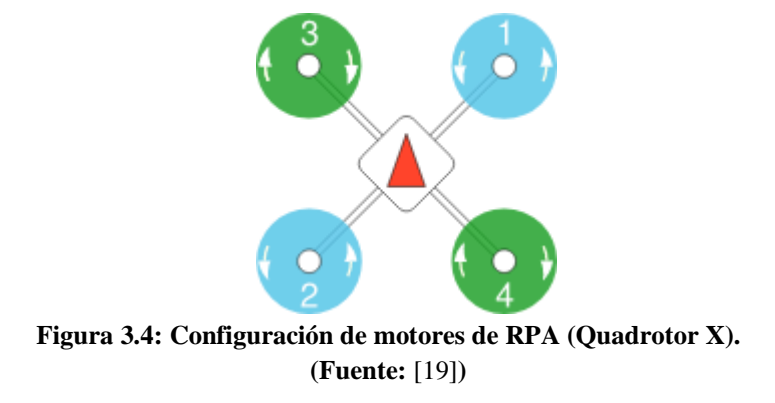

<span id="page-28-0"></span>La numeración indica la posición de los motores, que va desde el 1 al 4, donde además se indica el sentido de giro de las hélices, apreciable de mejor forma en la [Figura 3.5.](#page-28-1)

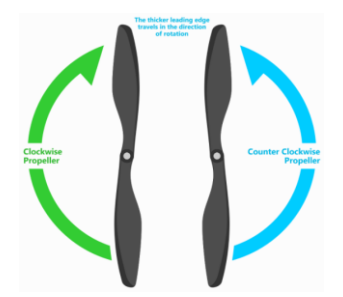

**Figura 3.5: Sentido de giro de hélices de RPA. (Fuente:** [18]**)**

<span id="page-28-1"></span>Esta configuración física debe ser configurada en el software QGroundControl, por lo que se debe corroborar que se encuentra en orden, como se aprecia en la [Figura 3.6.](#page-28-2)

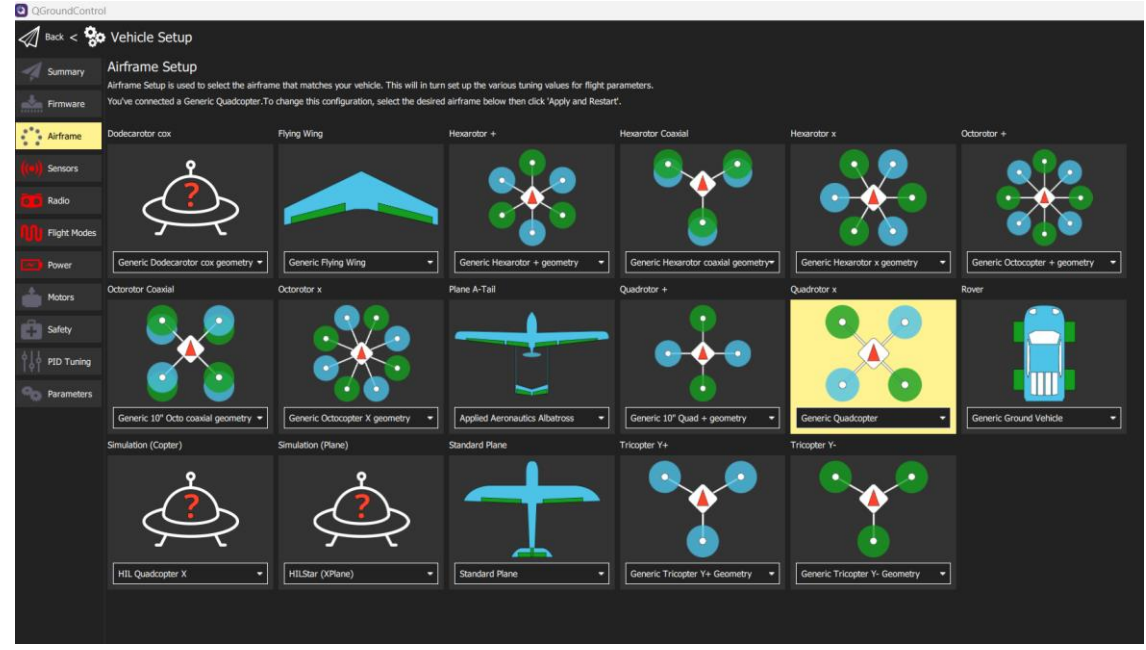

<span id="page-28-2"></span>**Figura 3.6: Configuración de RPA en QGroundControl (Fuente: Elaboración propia)**

Posteriormente, se realiza una calibración general de una serie de elementos listados en QGroundControl, en los diversos apartados disponibles, que se puede apreciar en la [Figura 3.7](#page-29-0) y se puede profundizar con instrucciones más extensas y detalladas en la web de QGroundControl.

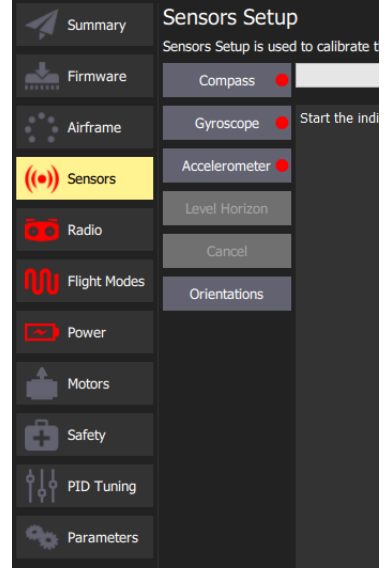

**Figura 3.7: Opciones de calibración QGroundControl (Fuente: Elaboración propia)**

<span id="page-29-0"></span>A grandes rasgos, la calibración comienza por los sensores que usa el multirrotor para orientarse, tales como compás, giroscopio y acelerómetro. Luego, se calibra la Radio del multirrotor, verificando que se detecta correctamente y estableciendo los límites de frecuencia en los que opera.

Dentro de los parámetros que se deben calibrar, se encuentran los modos de vuelos (Flight Modes), en donde, como su nombre indica, se seleccionan los modos de vuelo preestablecidos para el multicóptero y se asignan en los distintos canales disponibles en el radiocontrol.

Por último, calibra el consumo del multirrotor, junto a realizar una prueba de motores (para verificar que todo está operativo, bien conectado y giran en el sentido correcto) y establecer las condiciones de seguridad presentes en el software.

Análogamente, se cuenta con el procedimiento de configuración inicial en Mission Planner en el ANEXO B.

Por otro lado, al momento de volar, existen distintos "modos" de vuelo, que tienen ciertos parámetros preestablecidos para poder cumplir alguna misión en específico. Alguno de los modos de vuelo más relevantes para esta memoria de título se detalla a continuación:

#### **Tabla 3.2: Modos de vuelo**

<span id="page-30-1"></span>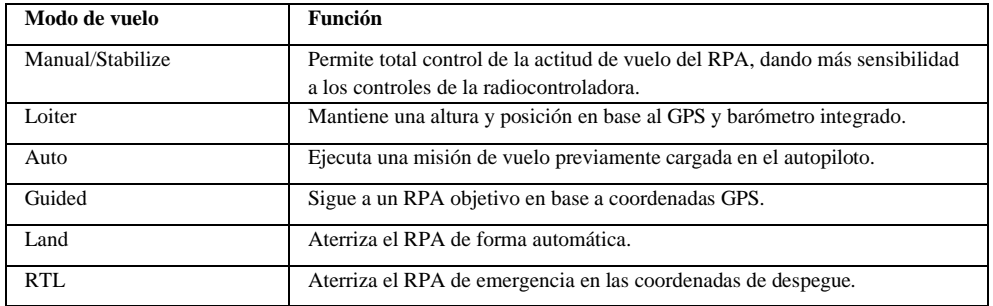

#### <span id="page-30-0"></span>**3.2 Modificación estructural RPA-1**

Dentro del plan de trabajo se contempla la modificación estructural de 1 de los RPA dado que, para la realización de las misiones de validación, se requiere el uso de una carga útil en la zona inferior del multirrotor. El RPA 1 (proveniente de la implementación de un GPS-RTK[6]), posee en la parte inferior el espacio para colocar las baterías, como se muestra en la [Figura 3.8.](#page-30-2)

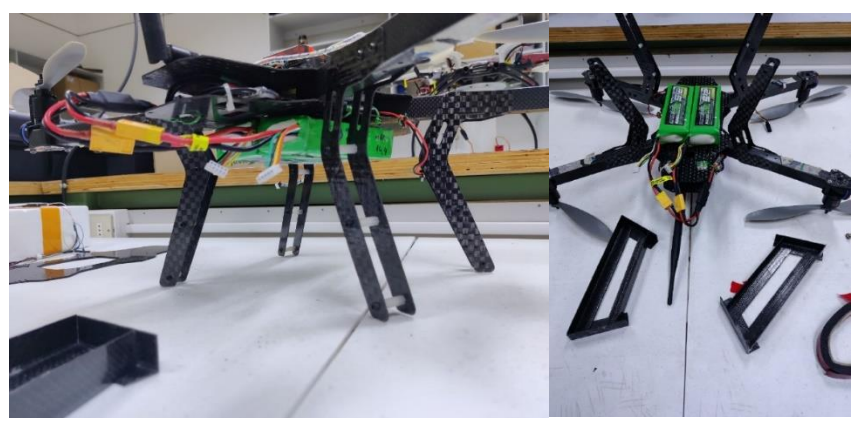

**Figura 3.8: Zona de batería RPA-1 (Fuente: Elaboración propia)**

<span id="page-30-2"></span>Para poder implementar la carga útil, se debe encontrar una localización alternativa de las baterías, por lo que se propone crear unos soportes laterales para reubicar la fuente de energía del multirrotor, como se presenta en la [Figura 3.9.](#page-30-3)

<span id="page-30-3"></span>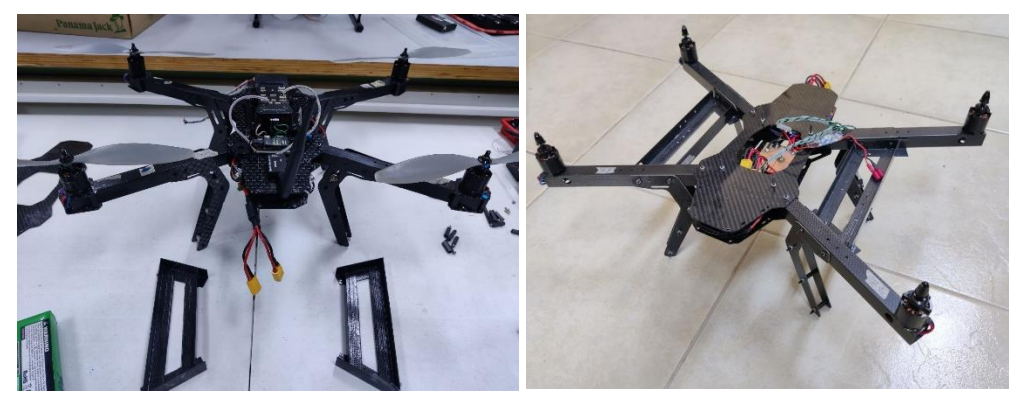

**Figura 3.9: Soporte lateral batería (Fuente: Elaboración propia)**

Hay que notar que, al realizar la modificación en la estructura del RPA, también se modifica su inercia, dado que gran parte de su masa se desplaza de la zona central inferior (ubicación original de las baterías), hacia los laterales, lo cual podría afectar la actitud en vuelo del multicóptero.

Para contrarrestar este efecto, el software de control posee una función llamada "Auto-Tuning", la cual es un proceso automático donde se sintonizan los parámetros de PID del controlador, donde se involucra la velocidad de reacción y actitud del multicóptero. [19]

## <span id="page-32-0"></span>**4CAPÍTULO 4: Implementación**

#### <span id="page-32-1"></span>**4.1 Configuración de múltiples RPA en QGroundControl**

Para realizar un enlace simultáneo entre los autopilotos PixHawk y el software de control en tierra (en este caso QGroundControl), es necesario entender cómo funciona el flujo de comunicación entre las partes participantes.

#### **4.1.1 Flujo de comunicación en QGroundControl**

El flujo de comunicación dentro de QGroundControl sigue cierto orden, en donde destaca dentro de los partícipes de este flujo el objeto LinkManager, encargado de ser el gestor de conexiones de QGC. LinkManager siempre tiene un puerto UDP abierto, a la espera de alguna conexión entrante, como por ejemplo un autopiloto.[23]

LinkManager, al detectar un nuevo dispositivo, crea una conexión serial con este, con el objetivo de transmitir datos de forma coherente. Los Bytes de datos que intercambian entre el Vehículo (se considera como el dispositivo conectado) y el objeto LinkManager son enviados a MAVLinkProtocol, encargado de interpretar los mensajes enviados por bytes.

En caso de que el mensaje sea un "HEARTBEAT" (una señal constante enviada por los componentes del dispositivo conectado para poder ser monitoreado), el objeto MultiVehicleManager (gestor de multi vehículos en QGC) es notificado y crea un nuevo objeto llamado "Vehicle". Este nuevo objeto se encarga de buscar los plugins correspondientes al UAV conectado. Todo lo anterior se resume en el diagrama presente en la [Figura 4.1.](#page-32-2)

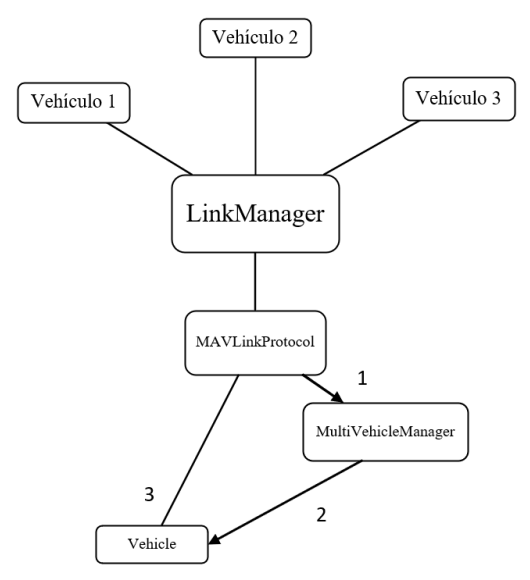

<span id="page-32-2"></span>**Figura 4.1: Diagrama comunicación QGroundControl. (Fuente: Elaboración propia)**

### **4.1.2 Conexión de múltiples vehículos a QGroundControl**

Luego de conocida la lógica de comunicación detrás de la conexión de múltiples vehículos en QGC, se realiza una conexión serial entre el autopiloto y el software de control en tierra.

Para poder implementar el enlace simultáneo entre más de un autopiloto es necesario contar con el software PX4 instalado en los dispositivos de control, dado que, si se cuenta con el software ArduPilot, gran parte de los parámetros que deben ser modificados no se encuentran disponibles.

Esto, debido a que QGrounControl operar en conjunto al software de control de autopiloto PX4 dado que tiene parámetros de configuración específicos y que son incompatibles con Ardupilot, ya que por su parte Ardupilot se desarrolló para operar en conjunto a Mission Planner.

Una vez conectado el autopiloto al PC con el software QGC, se procede a ir a la cinta de opciones del vehículo, donde se encuentra el apartado "Parameters". En este apartado se encuentran diversos parámetros modificables en el software del autopiloto, donde es de particular interés el parámetro MAV SYS ID. Dicho parámetro permite que la estación de control en tierra, en caso de conectar más de un autopiloto de forma simultánea, comprenda que se trata de dispositivos distintos y no genere problemas de comunicación.

| <b>C</b> GroundControl  |                     |                                     |                             |                    |                                                           |  |
|-------------------------|---------------------|-------------------------------------|-----------------------------|--------------------|-----------------------------------------------------------|--|
| <b>Ro</b> Vehicle Setup |                     |                                     |                             |                    |                                                           |  |
|                         | Summary             | Search:                             | Show modified only<br>Clear |                    |                                                           |  |
|                         |                     | Standard                            | MAV 0 CONFIG                | TELEM <sub>1</sub> | Serial Configuration for MAVLink (instance 0)             |  |
|                         | Firmware            | <b>Airspeed Validator</b>           | MAV 0 FORWARD               | $\mathbf{1}$       | Enable MAVLink Message forwarding for instance 0          |  |
|                         | Airframe            | <b>Battery Calibration</b>          | MAV 0 MODE                  | Normal             | MAVLink Mode for instance 0                               |  |
|                         |                     | <b>Sensors</b>                      | MAV 0 RADIO CTL             | $\mathbf{1}$       | Enable software throttling of mavlink on instance 0       |  |
|                         | <b>Sensors</b>      | Commander                           | MAV 0 RATE                  | 1200 B/s           | Maximum MAVLink sending rate for instance 0               |  |
| 0 <sub>0</sub>          | Radio               |                                     | MAV_1_CONFIG                | <b>Disabled</b>    | Serial Configuration for MAVLink (instance 1)             |  |
|                         |                     | Mission                             | MAV_2_CONFIG                | <b>Disabled</b>    | Serial Configuration for MAVLink (instance 2)             |  |
|                         | <b>Flight Modes</b> | <b>Multicooter Position Control</b> | MAV_COMP_ID                 | 1                  | MAVLink component ID                                      |  |
| $\left  \infty \right $ | Power               | EKF <sub>2</sub>                    | <b>MAV_FWDEXTSP</b>         | 1                  | Forward external setpoint messages                        |  |
|                         | <b>Motors</b>       | <b>Failure Detector</b>             | MAV HASH CHK EN             | 1                  | Parameter hash check                                      |  |
|                         |                     | <b>FW Attitude Control</b>          | MAV HB FORW EN              | $\mathbf{1}$       | Hearbeat message forwarding                               |  |
|                         | Safety              | Geofence                            | MAV_ODOM_LP                 | $\mathbf{0}$       | Activate ODOMETRY loopback                                |  |
|                         | PID Tuning          | <b>GPS</b>                          | <b>MAV PROTO VER</b>        |                    | Default to 1, switch to 2 if (MAVLink protocol version)   |  |
|                         |                     | <b>Hover Thrust Estimator</b>       | MAV RADIO TOUT              | 5 <sub>s</sub>     | Timeout in seconds for the RADIO_STATUS reports coming in |  |
|                         | Parameters          | System                              | MAV SIK RADIO ID            | $\bullet$          | MAVLink SiK Radio ID                                      |  |
|                         |                     |                                     | MAV SYS ID                  | 1                  | MAVLink system ID                                         |  |
|                         |                     | <b>Land Detector</b>                | <b>MAV_TYPE</b>             | Quadrotor          | <b>MAVLink airframe type</b>                              |  |
|                         |                     | <b>MAVLink</b>                      | <b>MAV USEHILGPS</b>        | $\mathbf{0}$       | Use/Accept HIL GPS message even if not in HIL mode        |  |

<span id="page-33-0"></span>**Figura 4.2: Parámetros identificación de vehículos en QGroundControl. (Fuente: Elaboración propia)**

Para distinguir entre vehículos se debe variar el valor de MAV\_SYS\_ID. Por defecto, el valor 1 es identificado como vehículo 1, por lo que para configurar el segundo vehículo se debe cambiar el valor a 2.

El resto de los parámetros son iguales dado que definen el tipo de vehículo y el tipo de configuración de motores que posee (Quad X).

De esta forma, luego de realizar la modificación y guardar los cambios, se puede conectar 2 autopilotos y el software los identificará como vehículos independientes.

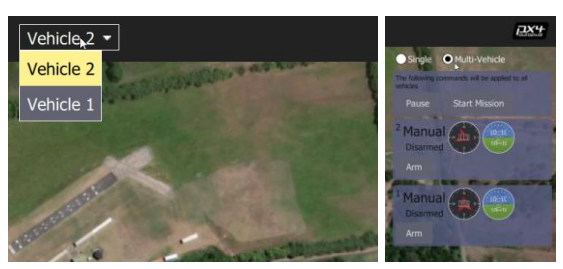

**Figura 4.3: Vehículos en QGroundControl. (Fuente: Elaboración propia)**

<span id="page-34-1"></span>En la [Figura 4.3](#page-34-1) se aprecia la interfaz generada por QGroundControl al detectar 2 vehículos, distinguiéndose uno de otro por una palomilla en la zona superior, por lo que hay que tener cuidado al momento de ingresar al apartado de configuración dado que, dependiendo del vehículo seleccionado, los cambios se realizaran en uno o en otro respectivamente. En parte derecha de la interfaz se puede seleccionar la casilla de Multi-Vehicle (WIP), donde muestra la brújula y el horizonte artificial de ambos vehículos de forma simultánea.

### **4.1.3 Función Follow Me**

Uno de los métodos de sincronización que se utiliza para la realización del vuelo simultáneo y sincronizado de un enjambre de RPA's es una función presente en el software de control en tierra (QGroundControl) llamada Follow Me.

Dicha función permite a un RPA seguir y rastrear de forma autónoma a otro sistema que esté transmitiendo su posición mediante un mensaje en protocolo MAVLink.[10]

Mientras se encuentra en funcionamiento este protocolo de operación, el vehículo se mueve automáticamente para seguir al objetivo desde una cierta posición relativa, contando con una separación horizontal y un desfase de altura sobre la posición inicial especificadas. Por defecto, el vehículo sigue directamente desde atrás al objetivo, a una distancia de 8 metros, y a una altura de 8 metros sobre la posición de inicio/armado. En este modo no es necesario que el usuario introduzca datos. Dichos Offset son modificables en los parámetros internos del software, especificados en la [Tabla 4.1.](#page-34-0)[10]

Una de las limitantes del modo Follow Me es que no implementa ningún tipo de evasión de obstáculos. Hay que tener especial cuidado cuando se utiliza este modo, por lo que es imperativo realizar vuelos en zonas despejadas, libres de obstáculos.

<span id="page-34-0"></span>El comportamiento "Follow-Me" puede configurarse con los siguientes parámetros:

| Parámetro     | Descripción                                                      |
|---------------|------------------------------------------------------------------|
| NAV FT DST    | Offset horizontal del vehículo respecto al punto de referencia.  |
| NAV MIN FT HT | Offset de altura de seguimiento respecto al punto de armado      |
|               | (no al objetivo de seguimiento).                                 |
| NAV FT FS     | Posición de vuelo relativa con respecto a la estación de control |
|               | en tierra cuando el modo follow-me está activo.                  |

**Tabla 4.1: Parámetros asociados al comportamiento de Follow Me.**[10]

#### <span id="page-35-0"></span>**4.2 Implementación GPS-RTK**

El método de sincronización a utilizar para el vuelo simultaneo y sincronizado depende exclusivamente de la posición entregada desde GPS, por lo cual el correcto funcionamiento de este se ve afectado directamente por la incertidumbre que un GPS tradicional posee (muy por encima de 1 metro de incertidumbre). Para minimizar este efecto, se implementa un sistema GPS-RTK que posee una precisión mucho mayor que un GPS tradicional (inferior a medio metro), y ayuda a mejorar la actitud de vuelo del enjambre.[6]

El posicionamiento mediante GPS-RTK requiere un par de dispositivos GPS-RTK: uno usado como "base" para la estación de tierra y un "rover" para el vehículo.

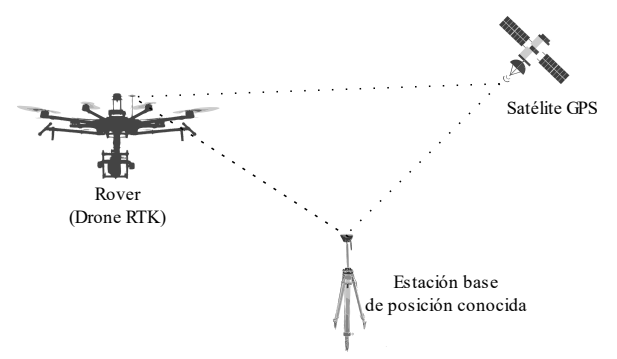

**Figura 4.4: Funcionamiento GPS-RTK (Fuente: Elaboración propia)**

<span id="page-35-1"></span>El RPA es equipado con un receptor GPS-RTK de la marca Emlid, que posee la capacidad de integración con el hardware de control del multicóptero (Utilizando software de control ArduPilot únicamente).

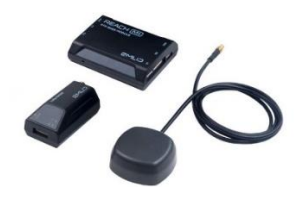

**Figura 4.5: GPS-RTK Emlid Reach M+ (Fuente:**[24]**)**

<span id="page-35-2"></span>Por otro lado, la base que se utiliza para las pruebas es de la marca Emlid, modelo RS+ y fue utilizada durante la realización del proyecto de ingeniería.[6]

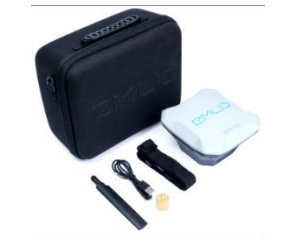

<span id="page-35-3"></span>**Figura 4.6: GPS-RTK Emlid Reach RS+ (Fuente:**[24]**)**
Dado que para poder utilizar el método GPS-RTK es necesario contar con dos GPS, uno que actúa a modo de Base (Reach RS+) y otro que funciona de Rover (Reach M+), se debe realizar la configuración independiente de cada uno para que se puedan conectar entre sí y el Rover pueda recibir correcciones diferenciales.

El método de conexión entre el GPS-base y el Rover se realiza mediante la telemetría que tiene equipada el drone y que utiliza el PC para comunicarse con el multicóptero. Dicho PC actúa como intermediario, como se ilustra en la [Figura 4.7.](#page-36-0)

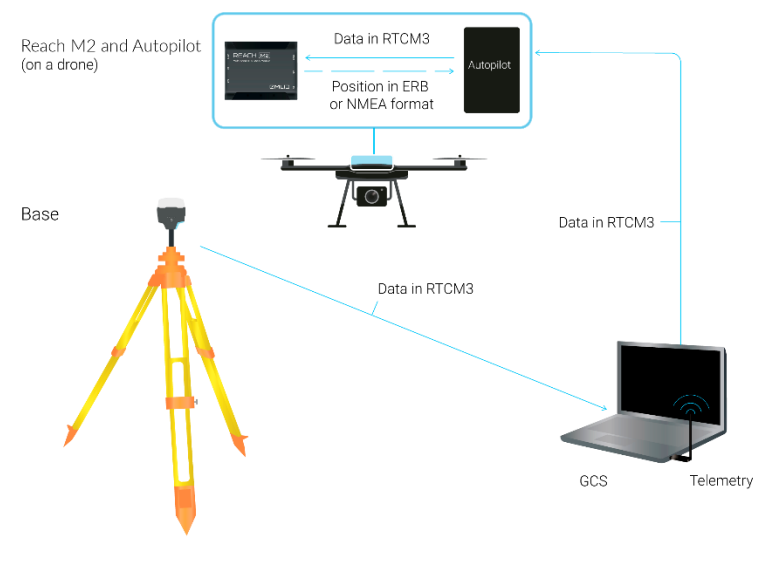

**Figura 4.7: Conexión GPS-RTK (Fuente:**[24]**)**

# <span id="page-36-0"></span>**4.2.1 Configuración Base (Emlid Reach RS+)**

En principio, se configura el GPS que actúa como base, conectando con el dispositivo mediante una red wifi. Si es la primera vez que se utiliza, el propio GPS crea una red con un punto de acceso a la cual se debe acceder mediante una contraseña preestablecida ('emlidreach' por defecto).

Una vez dentro de la red, se debe ingresar vía la aplicación del fabricante (ReachView 3) a la interfaz del dispositivo, (conectado en todo momento) donde es posible configurar sus funciones. Si es la primera vez que se inicia, hay que actualizar el software para ingresar, por lo que se debe disponer de una red local de wifi con internet.[24]

Una vez el dispositivo se conecta a la red local, se debe cambiar de wifi en el dispositivo que estemos utilizando la app ReachView 3 dado que ahora la base aparecerá en esa red.

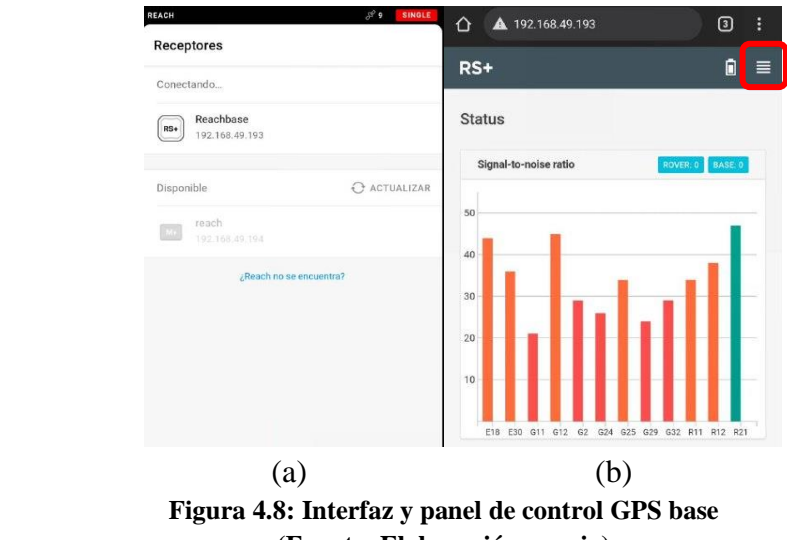

**(Fuente: Elaboración propia)**

<span id="page-37-0"></span>Una vez dentro del panel de control de la aplicación mostrado en la [Figura 4.8](#page-37-0) (b), se ingresa al panel superior derecho que despliega un menú, donde hay que dirigirse a Base Mode, donde se configura el método de conexión que tendrá la base con el rover para enviar las correcciones de posición, como se presenta en la [Figura 4.9.](#page-37-1)

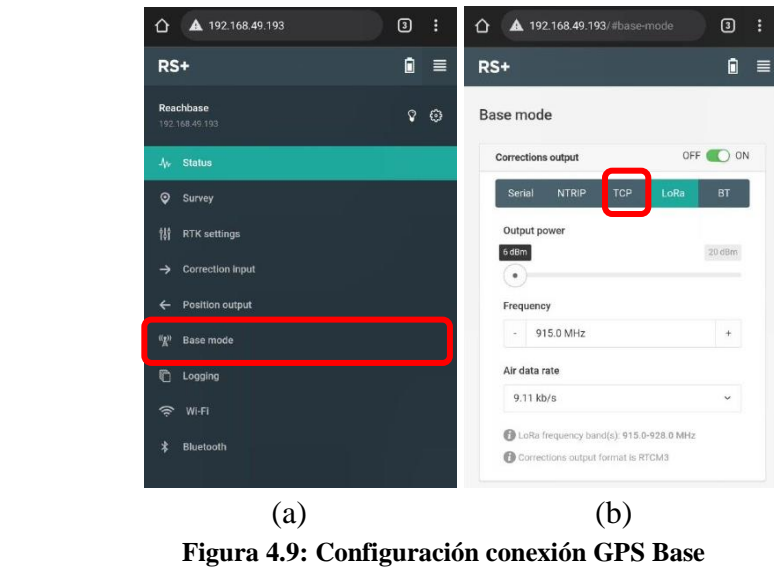

**(Fuente: Elaboración propia)**

<span id="page-37-1"></span>Existen varias formas de enviar las correcciones RTK al rover, donde la opción típica es LoRa, una técnica de conexión de largo alcance que se suele utilizar para el método de levantamiento GNSS cuando se dispone de 2 dispositivos con el mismo hardware para actuar de base y rover.

Para este estudio, se opta por elegir el método de conexión TCP, que se comunica con la telemetría conectada al autopiloto y por medio de esta envía correcciones al GPS Rover. Se debe configurar Role como Server (servidor) y el puerto (Port: 9000), como se indica en la [Figura 4.10.](#page-38-0)

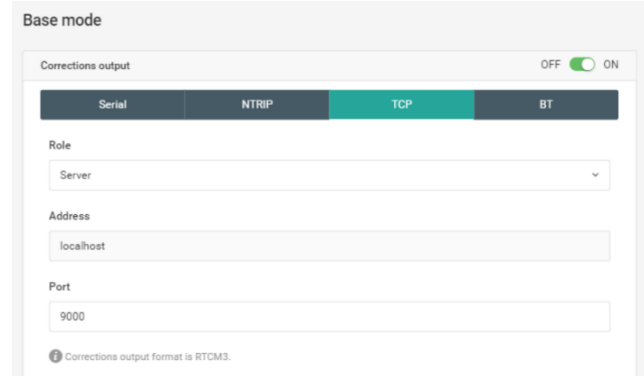

**Figura 4.10: Configuración de salida de correcciones GPS Base (Fuente: Elaboración propia)**

<span id="page-38-0"></span>Para tener certeza de la ubicación del GPS base y que así este pueda enviar correcciones precisas al rover, se puede dejar el GPS-Base en un modo de recolección de datos de posición, donde se mantiene midiendo su posición por hasta treinta minutos. Si bien parece un tiempo bastante extenso para recolectar datos de posición, lo cierto es que si se desean obtener coordenadas precisas se requiere una medición de por lo menos seis horas. Al medir treinta minutos, se puede obtener una precisión con un error aproximado de un metro (según los resultados presentados en el proyecto de ingeniería relacionado a este tema).[6]

Otra opción es tener un punto marcado con anterioridad de coordenadas conocidas e ingresar este valor de forma manual.

## **4.2.2 Configuración Rover (Emlid Reach M+)**

El proceso de inicialización de este dispositivo es similar al de la base, con la diferencia que en cuanto se ingresa a la interfaz, hay que dirigirse a "Correction input".

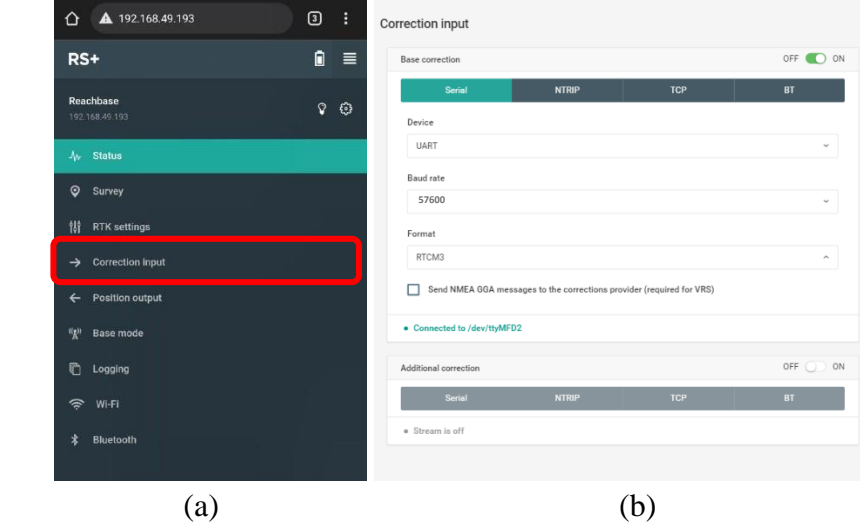

<span id="page-38-1"></span>**Figura 4.11: Configuración de entrada de correcciones GPS Rover (Fuente: Elaboración propia)**

En este caso, se usa la opción de puerto serial dado que no se dispone de una antena LoRa, por lo que la conexión con la base es a través del autopiloto PixHawk mediante el uso de la telemetría instalada. Hay que elegir UART como dispositivo (Device), El Baud Rate deseado (en este caso 57 600) y el formato de corrección RTCM3, como ilustra la [Figura 4.11.](#page-38-1)

Por último, se va al apartado Position Output y seleccionar UART como dispositivo, el Baud Rate y el formato de salida de la posición como NMEA, como se aprecia en la [Figura 4.12.](#page-39-0)

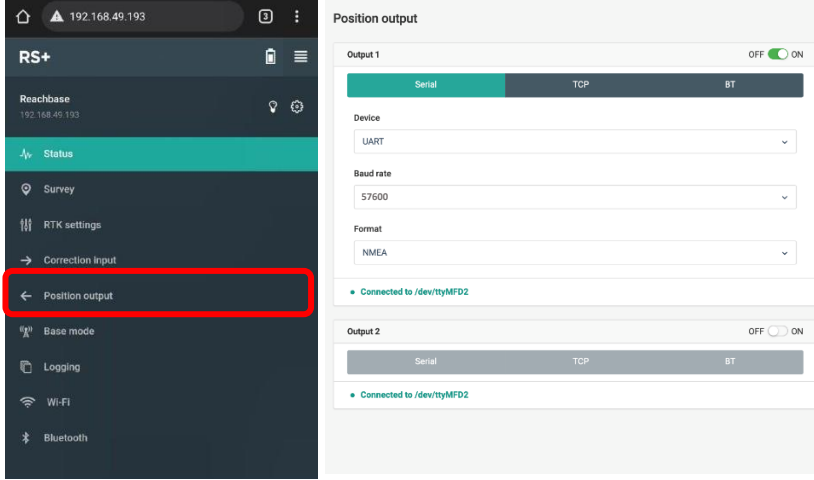

**Figura 4.12: Configuración Posición de salida GPS Rover (Fuente: Elaboración propia)**

<span id="page-39-0"></span>Posteriormente, se hace la conexión entre el autopiloto PixHawk y el módulo GPS-RTK Emlid Reach M+.

# **4.2.3 Integración a Autopiloto PixHawk**

Para poder efectuar la correcta integración del GPS-RTK y el autopiloto, primero se debe comprender cómo se comunica el módulo Reach M+ con el autopiloto PixHawk. La conexión se efectúa entre el puerto serial 1 del GPS y el conector serial 4/5 del PixHawk, como se aprecia en la [Figura 4.13.](#page-39-1)

<span id="page-39-1"></span>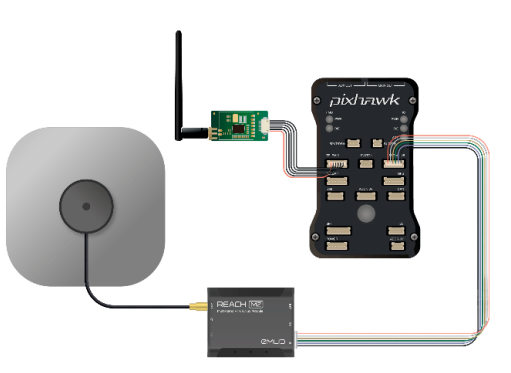

**Figura 4.13: Conexión GPS Emlid M+ y PixHawk (Fuente:**[24]**)**

Además, la antena GPS debe estar conectada al módulo Reach M+ y la telemetría al PixHawk. Como se configuró anteriormente, los datos de corrección salen de la base en formato RTCM3 hacia la base de operaciones (PC con el software de control en tierra) que tiene comunicación con el drone mediante telemetría. Luego, los datos viajan hacia la telemetría conectada al autopiloto y este le traspasa los datos al módulo GPS Rover mediante el puerto serial en protocolo RTCM3.

El protocolo RTCM es un protocolo de comunicación usado para enviar señales de GPS diferenciales, que fué desarrollado por una organización internacional denominada "Comisión Técnica de Radio para Servicios Marítimos".

Finalmente, el módulo GPS-Rover recibe la corrección y recalcula su posición, entregando la posición corregida al autopiloto en formato NMEA. Todo lo anterior se ilustra en la [Figura 4.14.](#page-40-0)

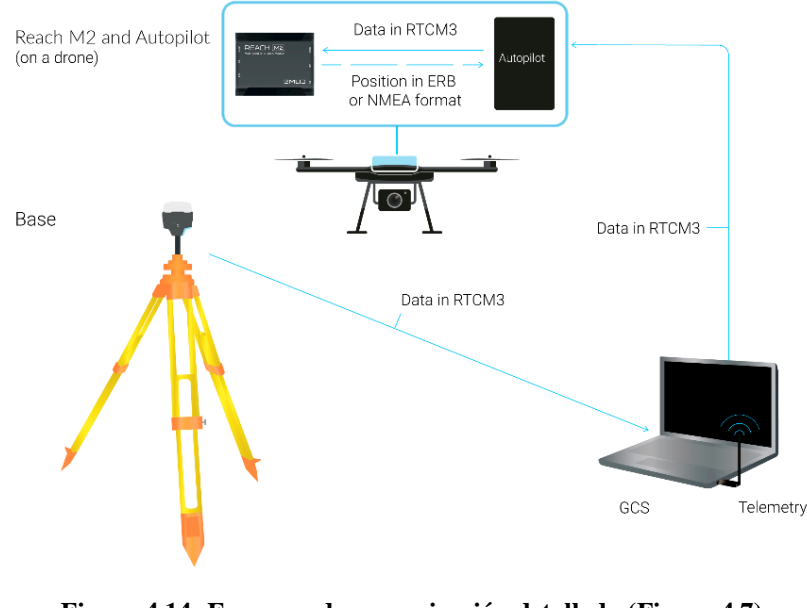

**Figura 4.14: Esquema de comunicación detallado [\(Figura 4.7\)](#page-36-0) (Fuente:**[24]**)**

<span id="page-40-0"></span>Hay que destacar que, pese a instalarse un GPS-RTK, se mantiene el GPS tradicional como medida de respaldo, dado que es capaz funcionar de forma independiente, mientras que el GPS RTK depende de la conexión con el GPS base en tierra.

Una vez la conexión física entre el GPS Rover y el autopiloto se efectúa, se debe seguir con la reconfiguración de los parámetros dentro del software de control abordo (ArduPilot), para que los datos de corrección recibidos por telemetría sean correctamente enviados al GPS Rover y recibir una posición corregida de este.

El primer parámetro de interés es "GPS\_TYPE2", que identifica el formato de datos de posición que interpreta el módulo GPS y debe ser consecuente con lo configurado en el apartado anterior (NMEA).

Análogamente, se configuran los parámetros como indica la [Tabla 4.2.](#page-41-0)

<span id="page-41-0"></span>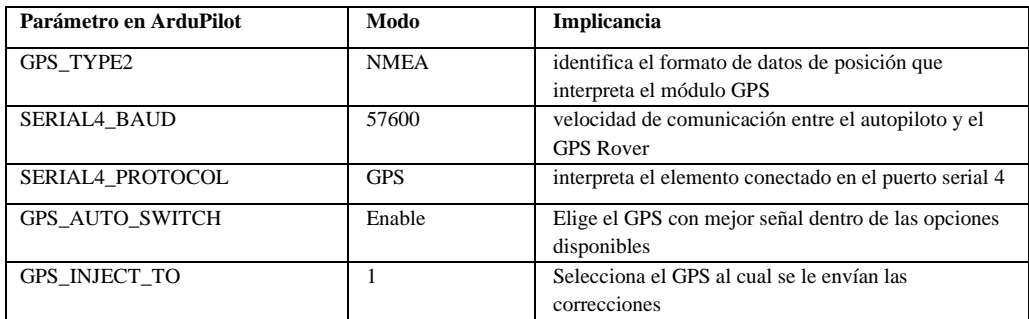

#### **Tabla 4.2: Configuración de parámetros ArduPilot.**

El parámetro GPS\_AUTO\_SWITCH es especialmente importante, dado que en caso de que el GPS Rover no funcione correctamente, el autopiloto automáticamente pasará a guiarse por el GPS tradicional si es que este posee mejor señal, y en caso de que el sistema RTK funcione correctamente, usará este como sistema guía de coordenadas.

En la web de Emlid se entrega una guía de cómo realizar la conexión mediante el uso del software Mission Planner, pero no hay documentación disponible para entablar la conexión con QGroundControl.[24]

El hecho de que esta guía no exista es precisamente porque al momento de la realización de esta investigación QGC no es compatible con el hardware disponible (Emlid).

#### **4.2.4 Integración a Mission Planner**

Para usar el modo RTK en Mission Planner, se utiliza la opción "RTK/GPS Inject", presente en el apartado SETUP, en la pestaña "Optional Hardware", como se ilustra en la [Figura 4.15.](#page-41-1)

<span id="page-41-1"></span>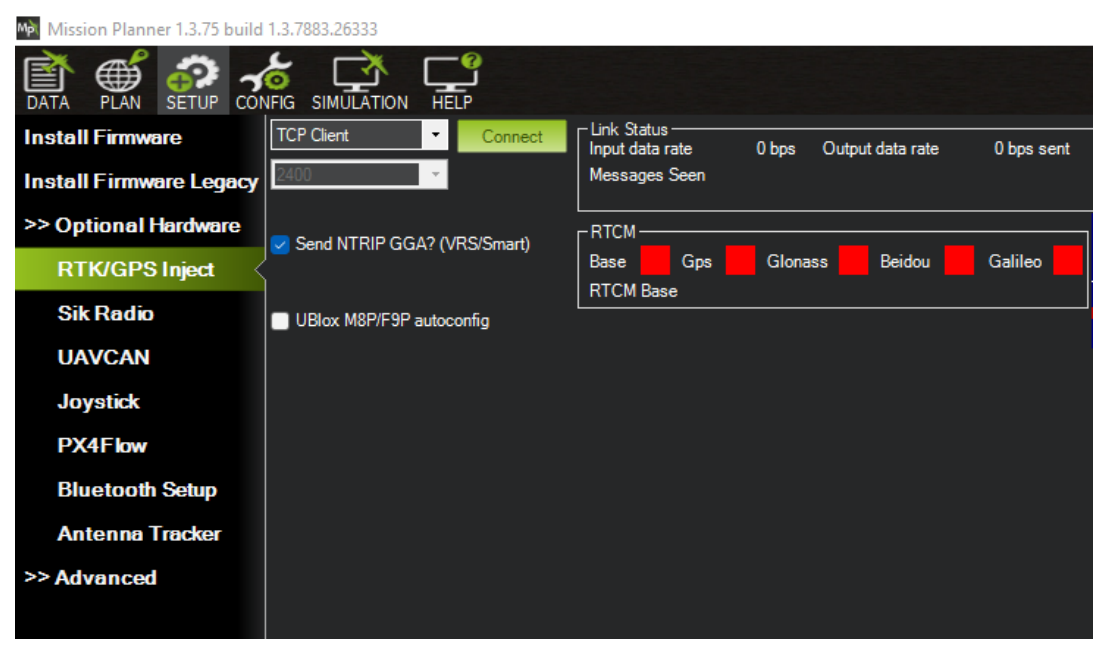

**Figura 4.15: RTK/GPS Inject en Mission Planner (Fuente: Elaboración propia)**

Para poder acceder a las correcciones que entrega el GPS-Base, es imperativo estar conectado en la misma red Wi-Fi que él, por lo que, al estar en terreno, se debe cambiar de red a la que genera el GPS base por defecto y realizar la conexión como "Cliente TCP".

Es necesario ingresar el puerto al cual el software accederá para obtener correcciones (9000, configurado previamente) y una dirección IP. Por defecto, la dirección IP de la interfaz web del GPS Emlid es 192.168.42.1 (si está generando el punto WiFi).

Una vez realizado el enlace, se puede visualizar el estado de conexión con la base, la calidad de la señal y la cantidad de satélites que el GPS-Base logra captar.

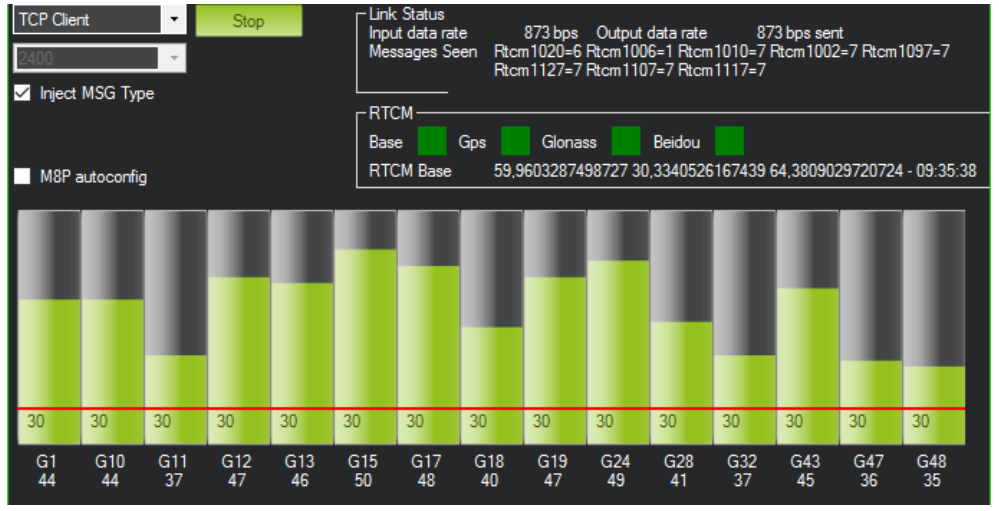

**Figura 4.16: Estado GPS-Base en Mission Planner. (Fuente: Elaboración propia)**

Análogamente, se debe corroborar que el GPS-Rover esté funcionando correctamente y se comunique con el autopiloto. Una forma de corroborar esto es realizar un chequeo visual y corroborar que los 3 leds que posee se encuentren encendidos, como se muestra en la [Figura 4.17.](#page-42-0)

<span id="page-42-0"></span>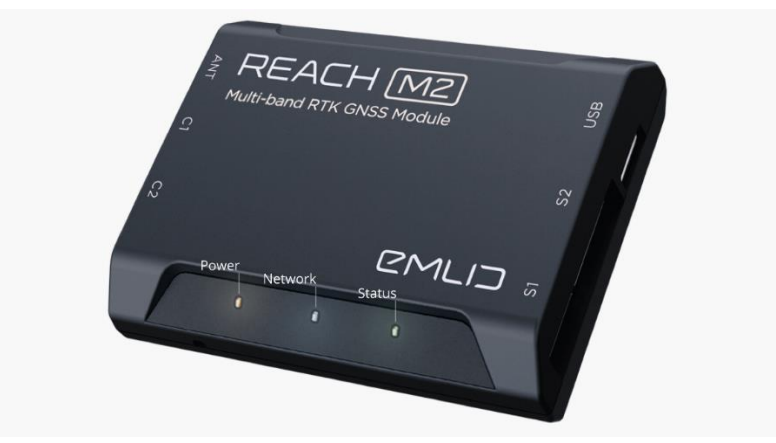

**Figura 4.17: Leds indicadores de Emlid Reach M+/M2. (Fuente:**[24]**)**

Para evitar fallas de alimentación en el módulo Rover, se realiza un By-Pass en el cable que lleva 5V y se conecta a un puerto distinto, que proviene directamente de la alimentación principal que entregan las baterías, puesto que el puerto serial del autopiloto no suministra la energía suficiente (300 mAh) para el correcto inicio y funcionamiento del módulo RTK.[6]

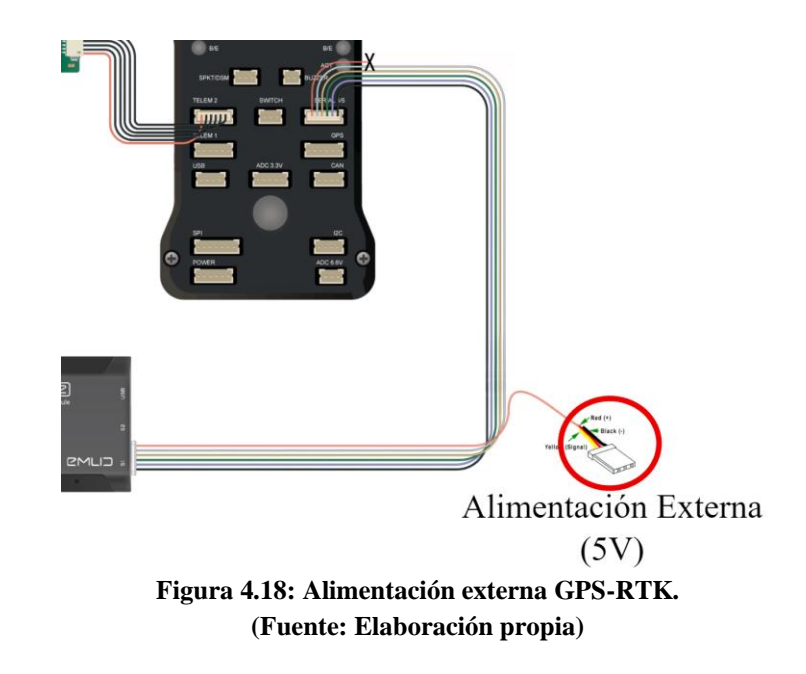

Posterior a realizar este procedimiento, el GPS-Rover inicia con normalidad y se puede conectar a él mediante la App ReachView3 para corroborar el estado, como se muestra en la [Figura 4.19,](#page-43-0) donde se pueden apreciar barras de color, correspondientes a los satélites y la calidad de señal que captura el Rover, junto a otras de color gris, correspondiente a los mismos datos, pero del GPS-Base, lo que corrobora que el GPS-RTK se encuentra operativo.

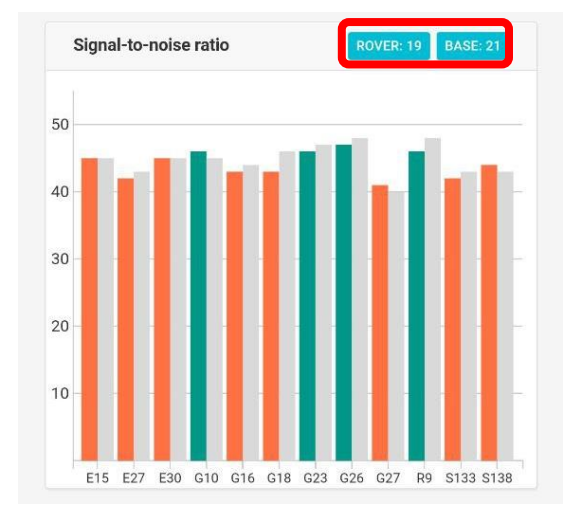

<span id="page-43-0"></span>**Figura 4.19: GPS-Rover modo RTK en ReachView 3. (Fuente: Elaboración propia)**

Notar que, para el correcto funcionamiento del sistema de corrección de posicionamiento, el RPA's debe estar conectado permanentemente al PC con el GCS mediante telemetría, dado que las correcciones son enviadas por dicho medio.

## **4.2.5 Integración a PX4 y QGroundControl**

Como se menciona anteriormente, no existe una guía de configuración e integración de los GPS-RTK disponibles a los softwares de control abordo (PX4) y en tierra (QGC).

Es por ello por lo que, para empezar, se realiza un levantamiento de información en busca de parámetros dentro de PX4 que sean equivalentes a los utilizados por la guía en ArduPilot y que, pese a que son similares, todos los parámetros poseen nombres diferentes en los distintos softwares de control abordo.

<span id="page-44-0"></span>Se logra identificar los parámetros principales que se deben modificar para la integración del GPS-Rover al RPA's, los que se adjuntan en la [Tabla 4.3.](#page-44-0)

| Parámetro en ArduPilot | Parámetro en OGroundControl |
|------------------------|-----------------------------|
| <b>GPS TYPE2</b>       | GPS_2_PROTOCOL              |
| <b>SERIAL4 BAUD</b>    | <b>SER TEL4 BAUD</b>        |
| SERIAL4 PROTOCOL       | GPS 2 CONFIG                |
| <b>GPS AUTO SWITCH</b> | <b>GPS UBX MODE</b>         |
| GPS INJECT TO          |                             |

**Tabla 4.3: Parámetros equivalentes PX4**

Luego de configurar correctamente los parámetros, se realizan pruebas con el software Mission Planner y el RPA's recibe correcciones de posicionamiento, pero el enlace no es del todo estable y cuesta que la calidad de la señal sea la óptima para obtener un modo de posición "RTK-FIX", necesario para operar el RPA con GPS-RTK.

Posteriormente, se procede a entablar comunicación entre el GPS base y el nuevo software de control en tierra (QGroundControl), pero no existe un apartado equivalente al de "RTK Inject" presente en Mission Planner.

Por su parte, QGroundControl demuestra un método de conexión automático tanto para vehículos (por telemetría o comunicación serial), como para GPS-RTK (mediante comunicación serial), como se muestra en la [Figura 4.20.](#page-44-1)

<span id="page-44-1"></span>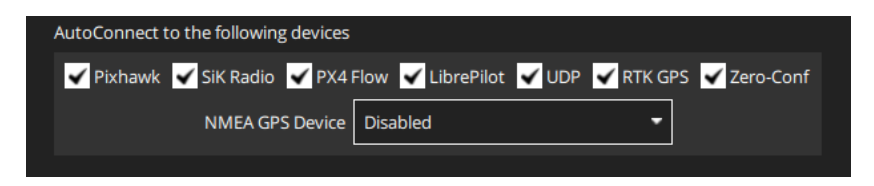

**Figura 4.20: Conexión GPS-Base a QGroundControl. (Fuente: Elaboración propia)**

Para la conexión, se requiere cambiar el método en el que el GPS-Base entrega los datos de corrección a la estación de control en tierra [\(Figura 4.9\)](#page-37-1), eligiendo protocolo serial en vez de protocolo TCP.

Luego, se conecta el GPS mediante cable USB al PC usado como estación base y se instalan los drivers seriales correspondientes para que sea reconocido correctamente.

Pese a realizar con éxito los pasos mencionados con anterioridad, pero QGroundControl no se conecta al GPS Base y por consecuencia, no se puede operar con RTK usando dicho software.

Se comprueba que la comunicación serial no es el problema mediante GPS Inject de Mission Planner, cambiando el protocolo de conexión a serial, y el software recibe correcciones exitosamente al igual que por TCP, por lo que se descarta que sea un problema de Hardware.

Luego de múltiples intentos de conexión entre la base y QGroundControl, se concluye que dicho software no es compatible con el hardware con el que se cuenta y, en definitiva, actualmente no es posible operar con GPS-RTK usando QGroundControl.

#### **4.3 Operación sincronizada y simultánea**

El método de operación sincronizada y simultánea de múltiples RPA's seleccionado en esta ocasión se basa en la sincronización en tiempo real mediante el uso de WayPoints dinámicos, disponible en Q Ground Control mediante "Follow Me" y en Mission Planner mediante la función experimental "Swarm".

#### **4.3.1 Software seleccionado**

Puesto que, la operación sincronizada y simultanea opera en base al sistema GPS con el que cuenta el RPA's, forzosamente se debe contar con un GPS-RTK funcional a bordo para guiar el comportamiento de los miembros del grupo colaborativo, debido a que controla la actitud del grupo y la incertidumbre de un GPS estándar no es suficiente y sería arriesgado.

Es por ello por lo que, pese a que QGroundControl ofrece un entorno de control mucho más avanzado y ergonómico para la operación de múltiples vehículos simultáneamente, se descarta como software debido a la incompatibilidad con el hardware RTK disponible.

En contraparte, dado que Mission Planner cuenta con la compatibilidad para operar GPS-RTK y puede conectar múltiples RPA simultáneamente (pese a no contar con un entorno amigable de control), es seleccionado como software para operar el sistema de múltiples RPA's usando la función "Swarm".

#### **4.3.2 Swarm en Mission Planner**

Mission Planner admite vuelos sincronizados y simultáneos con múltiples RPA. De momento, se encuentra en una implementación experimental (Beta), por lo que no es fácil de usar ni 100% confiable.

Como se menciona con anterioridad, el método de sincronización disponible funciona transmitiendo información de posición GPS del RPA "líder", operando en cualquier modo de vuelo a los demás seguidores, que deben estar operando en modo Guiado (Guided). La posición GPS del RPA líder se ajusta mediante un desplazamiento establecido y luego es enviada a los seguidores como una serie de WayPoints dinámicos. De esta manera, los drones esclavos seguirán al líder con un desfase en los ejes X, Y y Z predefinido.[11]

Antes que nada, se debe establecer el modo de vuelo "Guided" en el RPA que será esclavo.

Posteriormente, se deben conectar los radio-módem de telemetría al PC que actúa de estación de control en tierra con Mission Planner instalado y entablar la conexión entre esta y el RPA 1, seleccionando la tasa de Baudios y el puerto serial respectivo, como se aprecia en la [Figura 4.21.](#page-46-0)

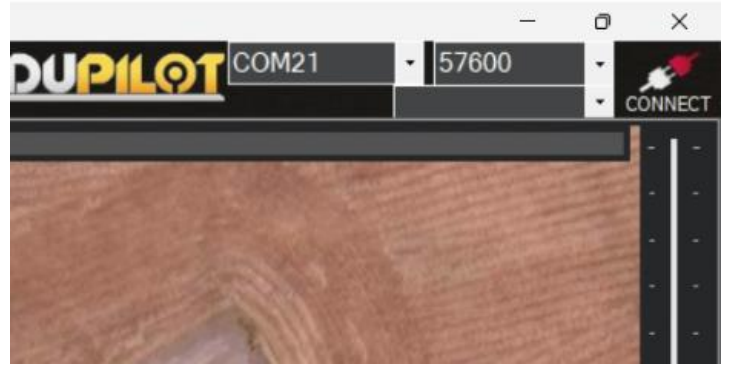

**Figura 4.21: Conexión RPA 1 a Mission Planner (Fuente: Elaboración propia)**

<span id="page-46-0"></span>Luego, se conecta con el segundo RPA, a Mission Planner, haciendo clic derecho en la barra superior del software y seleccionando "connection options" [\(Figura 4.22\)](#page-47-0).

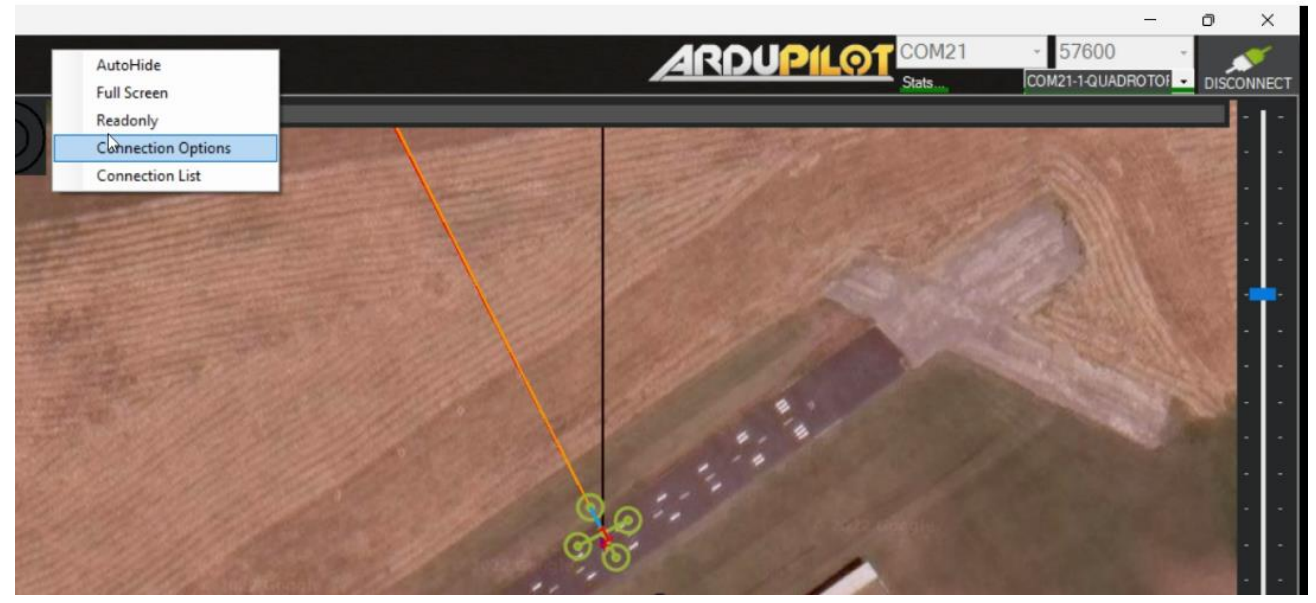

**Figura 4.22: Connection Options Mission Planner (Fuente: Elaboración propia)**

<span id="page-47-0"></span>Una vez se selecciona la opción indicada, se despliega una ventana emergente con opciones de conexión para un segundo RPA, seleccionando el puerto serial correspondiente y la velocidad de comunicación.

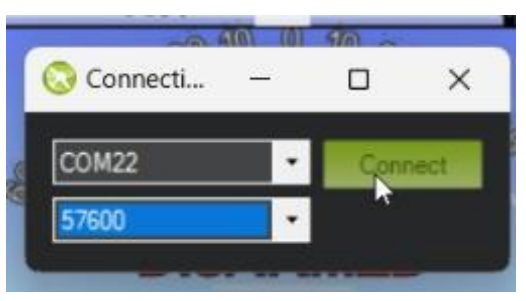

**Figura 4.23: Conexión segundo RPA (Fuente: Elaboración propia)**

Una vez conectado, es posible ver los detalles de cada RPA seleccionándolos desde un menú desplegable en la barra superior de Mission Planner [\(Figura 4.24\)](#page-47-1).

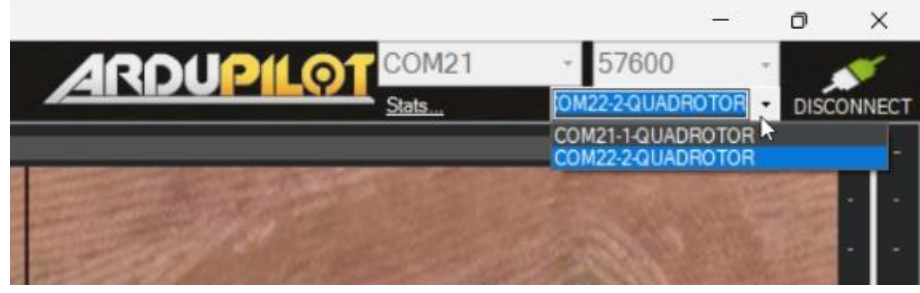

**Figura 4.24: Cambio de vehículo en Mission Planner. (Fuente: Elaboración propia)**

<span id="page-47-1"></span>Esto es útil para corroborar el estado de señal del GPS RTK en cada RPA, ya que para poder volar en modo RTK, se debe contar con condición de GPS=6 (RTK FIX).

Para poder acceder a la función de "Swarm" en Mission Planner, estando en el apartado principal se debe oprimir la combinación Ctrl+F y seleccionar la opción en la ventana emergente [\(Figura](#page-48-0)  [4.25\)](#page-48-0).

|                            | Mission Planner 1.3.77 build 1.3.8110.38294                    |                            |                                                        |                                 |   |            |                  |
|----------------------------|----------------------------------------------------------------|----------------------------|--------------------------------------------------------|---------------------------------|---|------------|------------------|
| PLAN<br><b>SETUP</b>       | ⊀⊙<br><b>HELP</b><br>CONFIG SIMULATION                         |                            |                                                        |                                 |   |            | <b>ARDUPILOT</b> |
| <b>NW</b><br>330           | 345<br>侗<br>$\circledcirc$<br>30<br>NE                         |                            |                                                        |                                 |   |            |                  |
|                            | $0 - 10 - 20$<br>@ 20 10                                       |                            |                                                        |                                 |   |            |                  |
|                            |                                                                |                            |                                                        |                                 |   |            |                  |
| u <sub>s</sub> temp        |                                                                |                            |                                                        |                                 |   | ×<br>Ω     |                  |
| Geo ref images             | moved to dataflash tab                                         | hex Maylink decode         |                                                        | 3D GYRO                         |   |            |                  |
| <b>Warning Manager</b>     | Create custom audio warnings                                   | driver clean               | remove installed drivers                               | 30 ACCEL                        |   | Red        |                  |
| Follow Me                  | use a nmea gps to follow me                                    | wole Saftey S              | virtual press the satey button                         | 30 MAG                          |   | Bad        |                  |
|                            | outputs the may location in nmea                               | ane Interva                | set custom message interval's for messages             |                                 |   |            |                  |
| icroDron                   | outputs the may location in microdrone format                  | ink Insne                  | Inspect all mavlink packets being transmitted          | ABSOLUTE PRESSURE               |   | Rod        |                  |
| Maylink                    | mirrors the mavlink stream received by mp                      | oader Upgrad               | update the bootloader                                  | DIFFERENTIAL PRESSURE DIS-      |   | <b>Bad</b> |                  |
| Param gen                  | regenerate the param info used inside mp                       | 3D Map                     | 3d map testing                                         | <b>GPS</b>                      |   | Red        |                  |
| Lang Edit                  | translation language editor                                    | decode HMD's               | display info about a hardware id typed in              | OPTICAL FLOW                    |   | Red        |                  |
|                            | overlay the hud into your recorded videos                      | parse packet bytes         | debug a hex string mavlink packet                      | VISION POSITION                 |   | Bad        |                  |
| Moving Base                | show an extra icon on the map of your current                  | djust aircraft baro height | modify baro alt reference alt                          |                                 |   | Bad        |                  |
| Sho to Poly                | convert shp file ot a polygon file                             | <b>Lockup MA</b>           | cause the autopilot to lockup                          | LASER POSITION                  |   |            |                  |
| Anon Log                   |                                                                | DEM                        | display information about the currently loaded<br>DEM- | EXTERNAL GROUND<br><b>TRUTH</b> |   | Red        |                  |
| <b><i><u>Cwarm</u></i></b> | multi may swarm interface                                      |                            | logdownload via scp - ssh (apsync)                     | ANGULAR RATE CONTROL            |   | Bad        |                  |
| Follow the leader          | follow the leader swarm                                        | ReSort All loos            | resort all the logs in the MP logging folder           | ATTITUDE STABILIZATION          |   | Red        |                  |
| <b>AVSerial pass</b>       | create a exclusive passthrough to the gps (port<br><b>EDDI</b> | Custom GDA                 | load a custom map tile source via GDAL                 | <b>YAW POSITION</b>             |   | Rod        |                  |
| Start Remote of logger     |                                                                | sitl streamcombiner        |                                                        | Z ALTITUDE CONTROL              |   | Ran        |                  |
| Sort TLogs                 | sort tlogs into there type and sysid directorys                | Param Restore              |                                                        |                                 |   |            |                  |
| rip all fw                 | download all current fw's                                      | <b>FFT</b>                 |                                                        | XY POSITION CONTROL             |   | Red        |                  |
| <b>Inject GE</b>           | add custom imagery to mp                                       | grab threads btt           |                                                        | <b>MOTOR OUTPUTS</b>            |   | Bad        |                  |
| lear Custom Maps           | wipe custom imagery                                            | reboot pixhawk             | reboot the autopilot                                   | BC RECEIVER                     | m | Red        |                  |
| structtest                 | struct conversion speed test                                   | ONH                        | adjust the gnh                                         | 30 GYROZ                        |   | Bad        |                  |
| <b>DashWare</b>            | Create dashware date input file                                | Sequence Swarm             | label49                                                | 3D ACCEL2                       |   | Bad        |                  |
| arm and takeoft            | quad: arm and takeoff                                          |                            | display video stream via vlc - USE Gstream             |                                 |   |            |                  |
| gimbal test                | run the gimbal pointing algo                                   | Age Map Data               | remove image tiles older than 30 days                  | 30 MAG                          |   | Rod        |                  |
| map logs                   | create map jpg's for all tlogs in a dir                        | Param gen cust             | generate aged param data                               | <b>GEOREMOR</b>                 |   | Bad        |                  |
| logindex                   | tlog browser                                                   | signing                    | mavlink2 signing configuration                         | <b>AHRS</b>                     |   | Bed        |                  |
| opticalflow calib          | display the image data from the px4 optical flow               | extract gps inject         | extract rtcm data from tlog                            | <b>TERRAIN</b>                  |   | Bad        |                  |
|                            |                                                                | Proximity                  | display the proximity ui                               | <b>REVERSE MOTOR</b>            |   | Bad        |                  |
| mag calb log               | get mag offsets from a log                                     | Follow Swarn               | swarm style                                            |                                 |   |            |                  |
| Col                        | Outputs Cursor-on-Target                                       | Manage Command List        | Manage Planner's Command List                          | LOGGING                         |   | Bad        |                  |

**Figura 4.25: Función Swarm Mission Planner. (Fuente: Elaboración propia)**

<span id="page-48-0"></span>Posteriormente, se abre una nueva ventana emergente, donde se puede seleccionar cual RPA será el líder y cuál será el esclavo (el que tiene el modo de vuelo Guided incluido). Luego de seleccionado el líder (RPA 1), hay una interfase donde se puede configurar el desfase entre el líder y el (o los) seguidores. En principio se muestra el desfase en el plano XY, y si se desea agregar un offset de altura (eje Z), es necesario seleccionar la palomilla en el inferior de la ventana, con el rótulo "Vertical". Lo anterior se puede observar en la [Figura 4.26.](#page-49-0)

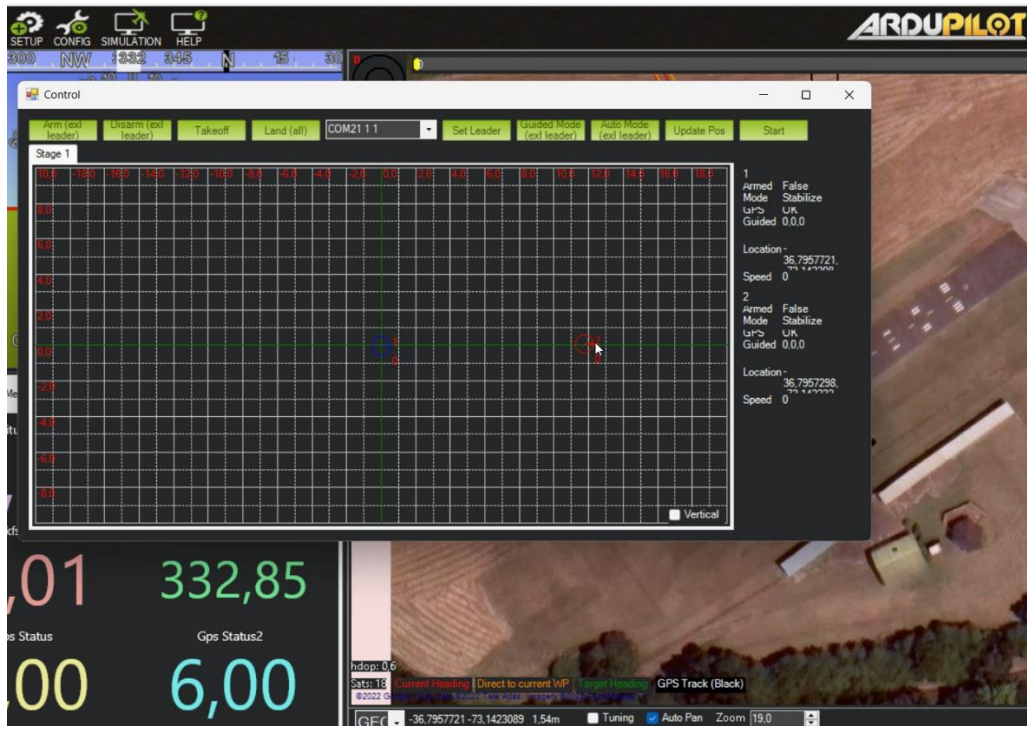

**Figura 4.26: Interfaz Swarm Mission Planner. (Fuente: Elaboración propia)**

<span id="page-49-0"></span>Luego de establecido el desfase entre el líder (azul) y el esclavo (rojo), se debe seleccionar el botón "start" y se empezará a enviar la posición del drone maestro al drone esclavo (incluyendo el desfase seleccionado). Es importante señalar que la ventana no puede ser cerrada en ninguna circunstancia puesto que la tarea dejaría de ejecutarse.

Por último, basta con seleccionar el modo de vuelo "Guided" en el RPA 2 y este seguirá los movimientos del drone maestro.

# **5CAPÍTULO 5: Validación**

Para realizar la validación de la propuesta de vuelo simultáneo y sincronizado de múltiples RPA para usos de aerofotogrametría, se plantea realizar misiones de vuelo fuera de la zona urbana, con la finalidad de obtener cierta confiabilidad respecto al sistema y minimizar los riesgos al momento de volar.

# **5.1 Propuesta de misión.**

Los vuelos de prueba se realizaron en el club de aeromodelismo Hualpén, mostrado en la [Figura 5.1.](#page-50-0) Se encuentra ubicado en una zona rural y cuenta con un amplio espacio despejado para la ejecutar los vuelos sin tener riesgo de accidentes con civiles.

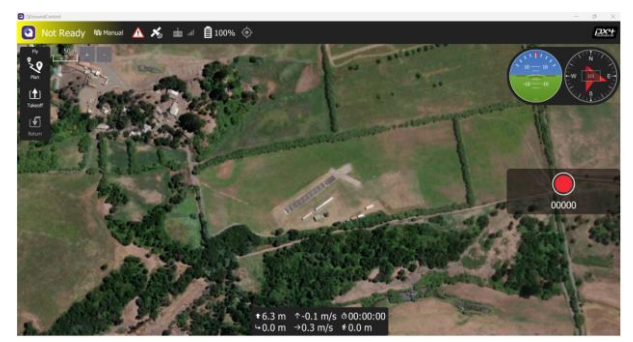

**Figura 5.1: Club Aeromodelismo Hualpén. (Fuente: Elaboración propia)**

<span id="page-50-0"></span>Para realizar la validación, se realizan vuelos de prueba con la finalidad de verificar la usabilidad del sistema "beta" de Mission Planner "Swarm", en relación con el alcance de operación, estabilidad y ergonomía para el usuario.

# **5.1.1 Instalación de punto con geolocalización precisa**

Como se menciona anteriormente, para poder utilizar un sistema de geolocalización RTK es necesario al menos dos equipos GPS, uno que actúe como Rover (a bordo del drone) y otro usado de punto de referencia. Es imperativo que las coordenadas del GPS base sean precisas ya que de ello depende en gran parte la precisión que se puede alcanzar en vuelo.

La medición de un punto de referencia es una tarea un poco laboriosa, dado que de forma tradicional se deben recolectar datos de posición durante aproximadamente un día para poder obtener una precisión centimétrica.

Otra opción mucho más eficiente es realizar PPK (Post-Processed Kinematic), realizando una medición del punto de interés en un tiempo más acotado (cuatro horas aproximadamente), para posteriormente ser procesada en un software que permite realizar una corrección en base de coordenadas conocidas.

El problema aparente es que de igual forma se requiere un punto de coordenadas precisas para realizar la corrección, pero existe una red de puntos GPS públicos a nivel nacional, de los cuales se puede hacer uso para obtener una referencia para el postprocesado. Concretamente en Concepción se cuenta con dos puntos GPS que se pueden utilizar de referencia, mostrados en la [Figura 5.2.](#page-51-0)

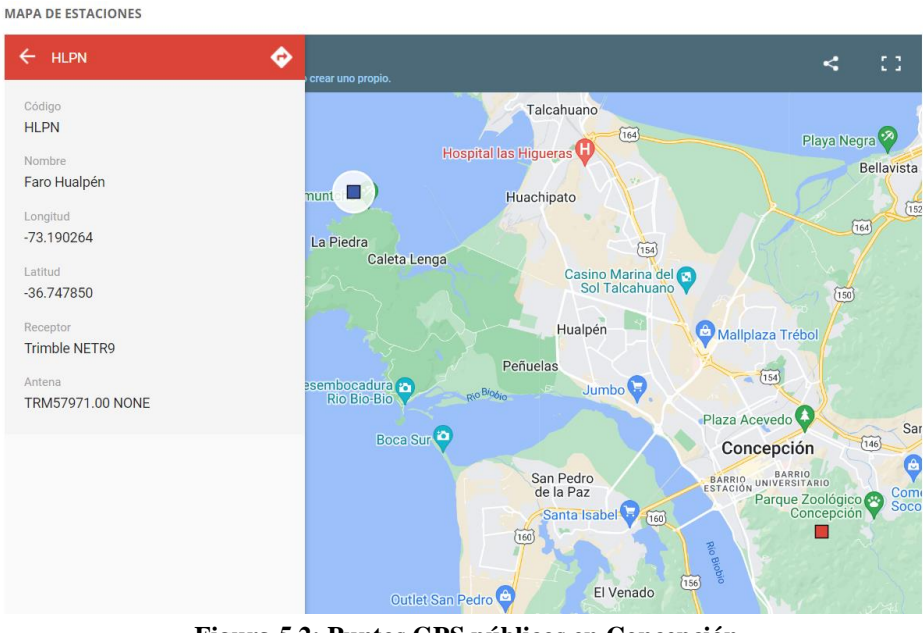

**Figura 5.2: Puntos GPS públicos en Concepción (Fuente:** [25]**)**

<span id="page-51-0"></span>Para efectos prácticos, se hace uso de los datos del punto ubicado en el faro de Hualpén (dado que es más próximo al lugar donde se realizan las pruebas. Para obtener el archivo con los datos recopilados por el GPS en ese lugar, se debe acceder a la web del Centro Sismológico Nacional y en ella ubicar el día en el cual se realiza la medición. [25]

Los datos de observación del GPS público se guardan en archivos que contienen la medición a lo largo de todo el día.

<span id="page-51-1"></span>El software utilizado para realizar PPK es Emlid Studio, donde se ingresan los datos recolectados por el GPS del punto de interés y los datos descargados desde la página del centro sismológico nacional y automáticamente realiza la corrección del punto GPS, mostrado en la [Tabla 5.1.](#page-51-1)[26]

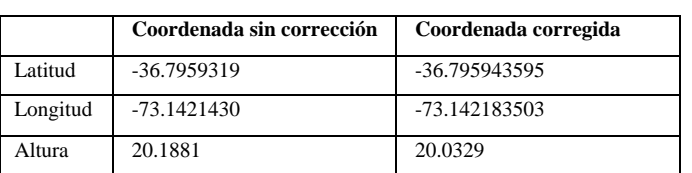

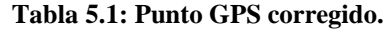

## **5.1.2 Plan de vuelo**

Las pruebas de vuelo constan de realizar vuelos sobre la zona habilitada para volar (amplia y despejada). El plan de vuelo se diseña en el planificador de misiones disponible en Mission Planner y se carga únicamente al drone líder. La misión consta de diez WayPoints a una altura de veinte metros, mostrados en la [Figura 5.3.](#page-52-0)

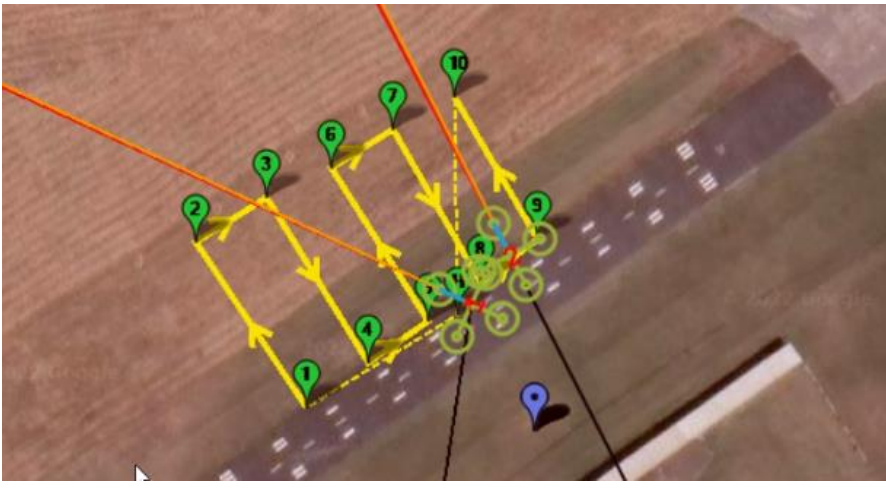

**Figura 5.3: Plan de vuelo (Fuente: Elaboración propia)**

<span id="page-52-0"></span>Por otro lado, el drone esclavo sigue los movimientos del drone maestro, con un desfase lateral hacia la derecha, definido en 18 metros aproximadamente, como se puede apreciar en l[a Figura 5.4.](#page-52-1)

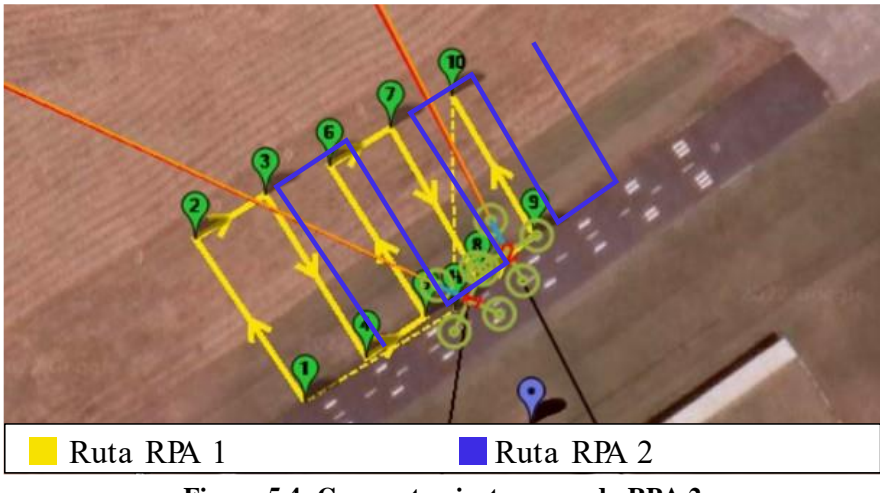

**Figura 5.4: Comportamiento esperado RPA 2 (Fuente: Elaboración propia)**

<span id="page-52-1"></span>El objetivo principal de ello es verificar si el comportamiento en vuelo de ambos RPA es sincronizado, respaldándolo con los datos de vuelo registrados en la memoria del autopiloto, con la finalidad de ser utilizado posteriormente para aerofotogrametría de precisión.

Se realizaron múltiples salidas a terreno a lo largo de la realización de esta memoria de título, por lo que se confecciona una lista de comprobación para la puesta en marcha del sistema de vuelo sincronizado. (Anexo C)

#### **5.2 Resultados**

De las pruebas realizadas, el análisis se centra en tres vuelos exitosos, analizando la sincronización mediante un gráfico de posición a través del tiempo, en base a datos recopilados desde los registros de vuelo de cada RPA, los cuales provienen de los datos de GPS RTK, puesto que es mucho más fiable al momento de comparar con el comportamiento real del RPA.

Los datos provistos poseen un formato de coordenadas sexagesimal (Latitud, longitud), por lo que los valores son un tanto complejos de analizar. Dado que Chile se encuentra al sur de la línea del ecuador y al oeste del meridiano de Greenwich, las coordenadas en este sistema siempre toman valores negativos, como se observa en la [Tabla 5.1.](#page-51-1)

Es por ello por lo que se convierten estos datos de Latitud y Longitud al sistema UTM (un sistema de proyección cartográfico basado en cuadrículas). Para este fin, se utiliza una planilla de conversión realizada por el topógrafo Gabriel Ortiz. (Anexo D)

Dado que el vuelo se realiza dentro del mismo cuadrante, se pueden realizar operaciones matemáticas en los datos, como por ejemplo restar la coordenada de inicio del registro de vuelo, con la finalidad de analizar datos con esa posición de referencia. Es así como se presenta el gráfico de posición Norte y Este en función del tiempo del primer vuelo que se analiza, mostrados en la [Figura 5.5](#page-53-0) y [Figura 5.6.](#page-54-0)

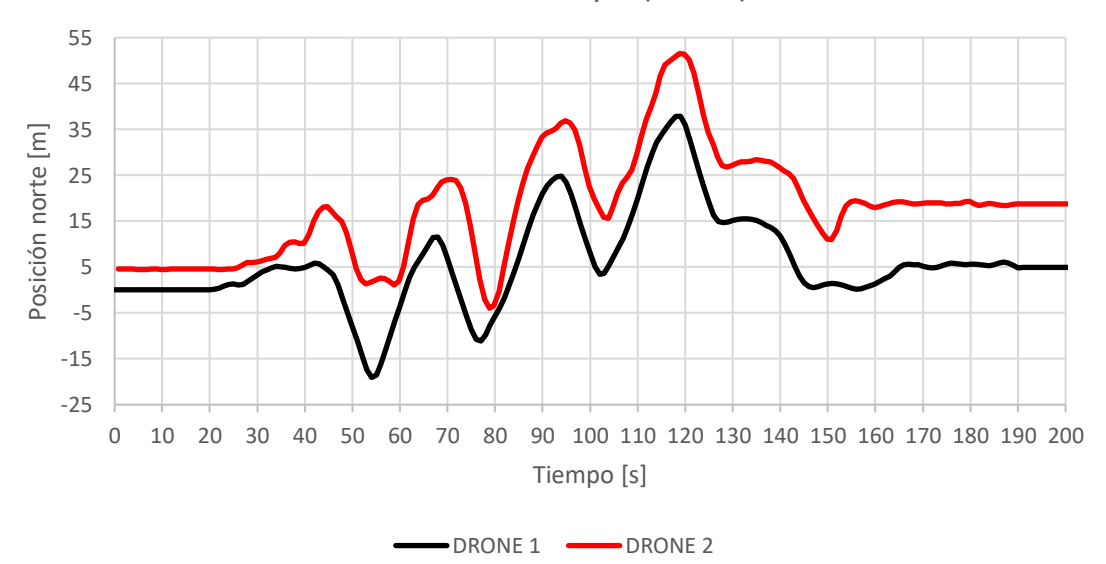

Posición vs tiempo (Norte)

<span id="page-53-0"></span>**Figura 5.5: Gráfico posición (Norte) durante vuelo 1. (Fuente: Elaboración propia)**

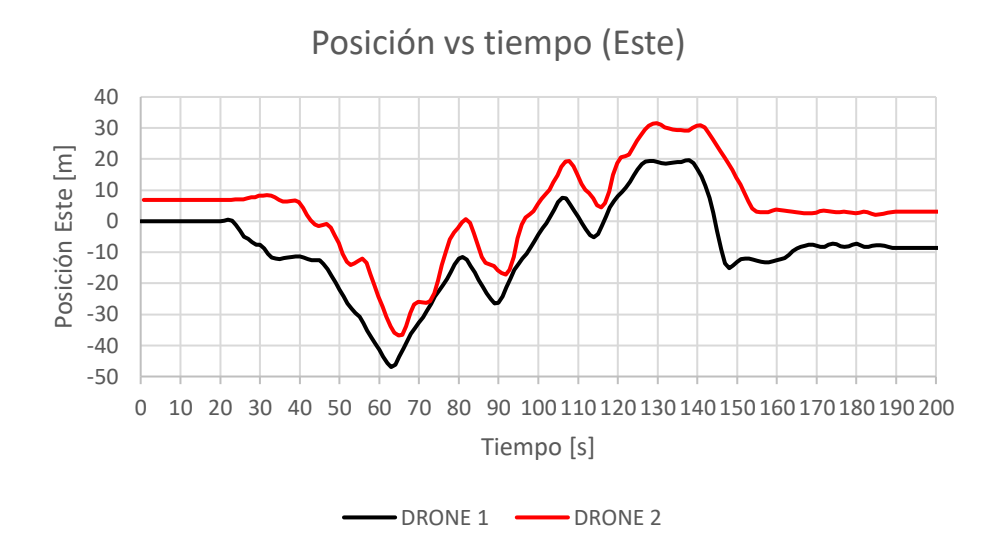

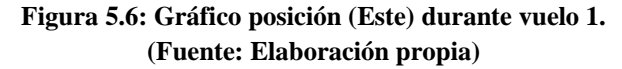

<span id="page-54-0"></span>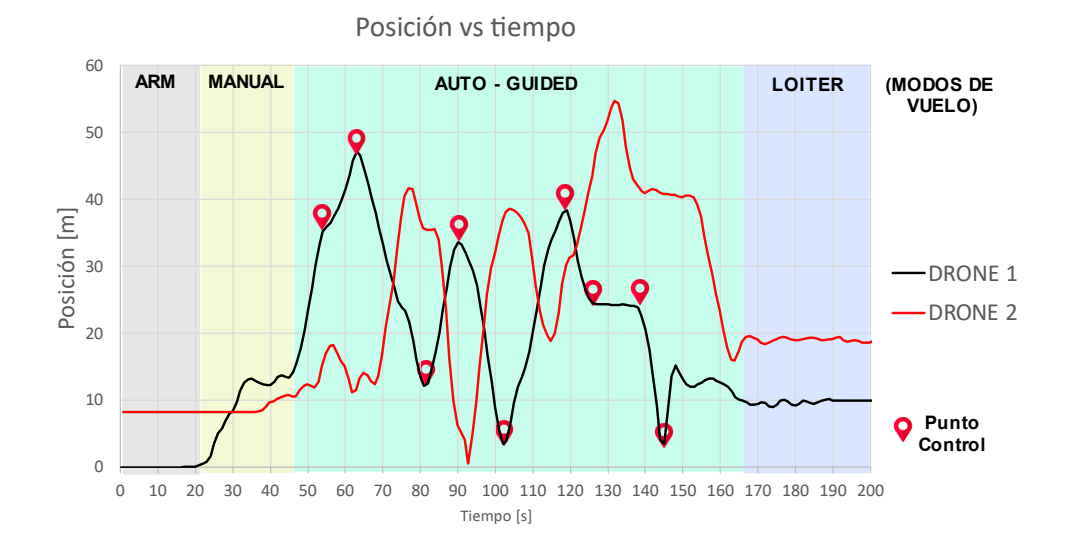

**Figura 5.7: Gráfico comportamiento general durante vuelo 1. (Fuente: Elaboración propia)**

<span id="page-54-1"></span>En los gráficos, se aprecia que la línea de color negro continuo muestra la posición del drone maestro en función del tiempo, mientras que la línea roja muestra la posición del drone esclavo.

Se aprecia en ambos gráficos que hasta el instante 20 aproximadamente se mantienen en reposo, y luego el drone maestro despega y se mantiene en modo Loiter desde el instante 35 al 45. Análogamente, se observa que en el mismo periodo de tiempo el RPA 2 inicia el modo Guided y se aproxima a una distancia de 15 metros aproximadamente del drone maestro. Luego, inicia el plan de vuelo programado en modo automático para el drone maestro, mientras que el RPA 2 lo sigue a lo

largo del proceso. Esto queda en evidencia dado que las curvas trazadas en los gráficos de posición Norte y este son casi iguales, solo que una se encuentra trasladada en el eje vertical.

Pese a ello, la curva trazada por el drone 2 no es tan suave como la realizada por el drone maestro, esto, debido a que el drone maestro solo ejecuta una misión que tiene cargada, mientras que el drone esclavo depende de la estabilidad del flujo de datos de telemetría.

En la [Figura 5.7](#page-54-1) se aprecia el gráfico de comportamiento general del primer vuelo, que combina las coordenadas Norte y Este. Además, de aprecian los modos de vuelo durante la operación y los puntos de control. La información de comportamiento en dicha gráfica es visualmente más compleja de comparar entre sí, por lo que para facilitar el análisis se sigue estudiando los gráficos de posición Norte y Este por separado.

Al analizar la estabilidad de conexión de telemetría en el rango acotado de [60-70] segundos, es posible observar que la intensidad de conexión del RPA 1 baja aproximadamente al 30%, pese a que no se encuentra particularmente lejos de la estación de control en tierra. Por otro lado, el RPA 2 cuenta con una intensidad de conexión de 50% en el mismo periodo de tiempo, por lo que se atribuye el comportamiento errático en este rango de tiempo a que los datos de posición que guían al drone esclavo tuvieron un retraso, lo que afecta la precisión del sistema coordinado.

La estabilidad de conexión de telemetría no se guarda en un registro de log (o al menos no se dio con este dato durante el análisis del "data log"), por lo que es un dato obtenido de la grabación de pantalla de la estación de control en tierra durante la realización del vuelo.

Dado a que la distancia a la cual se presenta la baja de señal es demasiado pequeña respecto al rango típico de comunicación de telemetría, se atribuye a una posible falta de potencia por parte del módulo de telemetría ya que, además de los datos de vuelo, se están enviando correcciones RTK y además se hace uso del sistema de sincronización entre RPAS.

Es por ello por lo que se modifica la antena de telemetría de un módem SiK normal de 915mhz a un transmisor de largo alcance modelo RFD900+ para cada RPA.

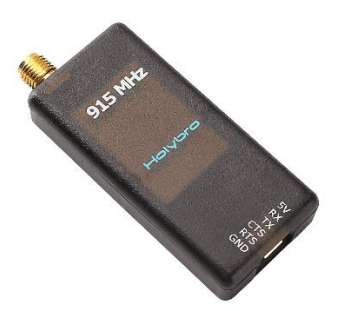

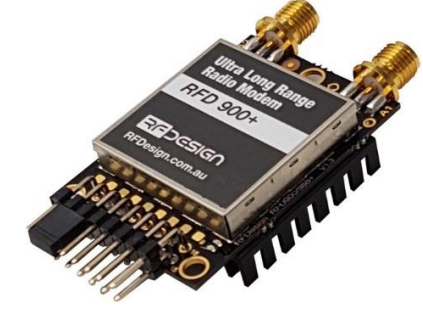

a) Módulo telemetría SiK 915mhz b) RFD 900+

**Figura 5.8: Radio telemetría estándar vs RFD900+ (Fuente: Elaboración propia)**

Según la documentación disponible en ArduPilot [18], un módulo SiK de telemetría debería poseer un alcance de aproximadamente 4 km, mientras que el RFD 900+ es un módulo de largo alcance, llegando a rango superiores a 40 km.

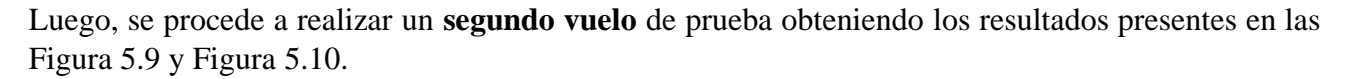

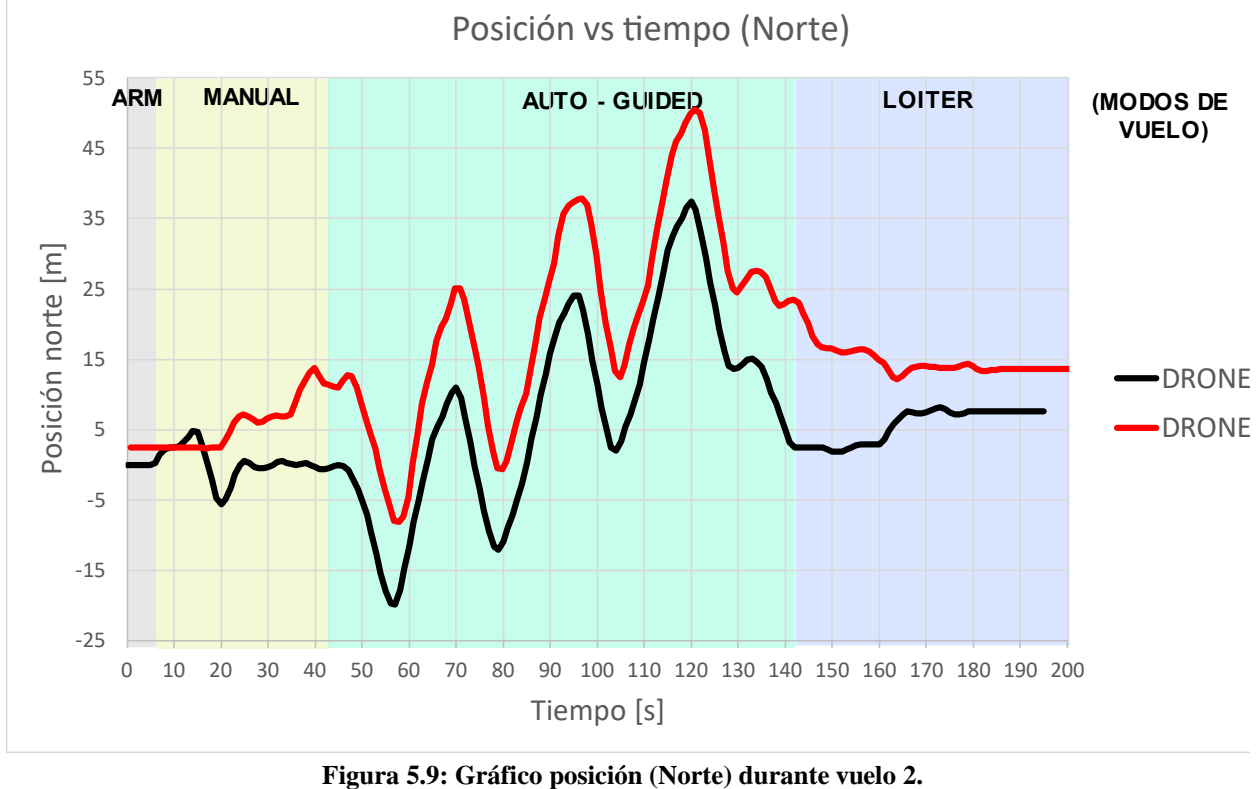

**(Fuente: Elaboración propia)**

<span id="page-56-0"></span>En el gráfico de posición norte se aprecia un comportamiento mucho más similar entre ambos RPA.

Se estima que el inicio del modo Guided por parte del drone esclavo es aproximadamente en el instante 40, donde la curva de posición se vuelve similar a la del drone maestro. Durante la realización de la misión del drone maestro en modo automático desde el instante 45, hasta aproximadamente el momento 130, se aprecia que el comportamiento del RPA 2 es muy similar. De igual forma, se aprecia un resultado similar para la posición este de la segunda prueba de interés.

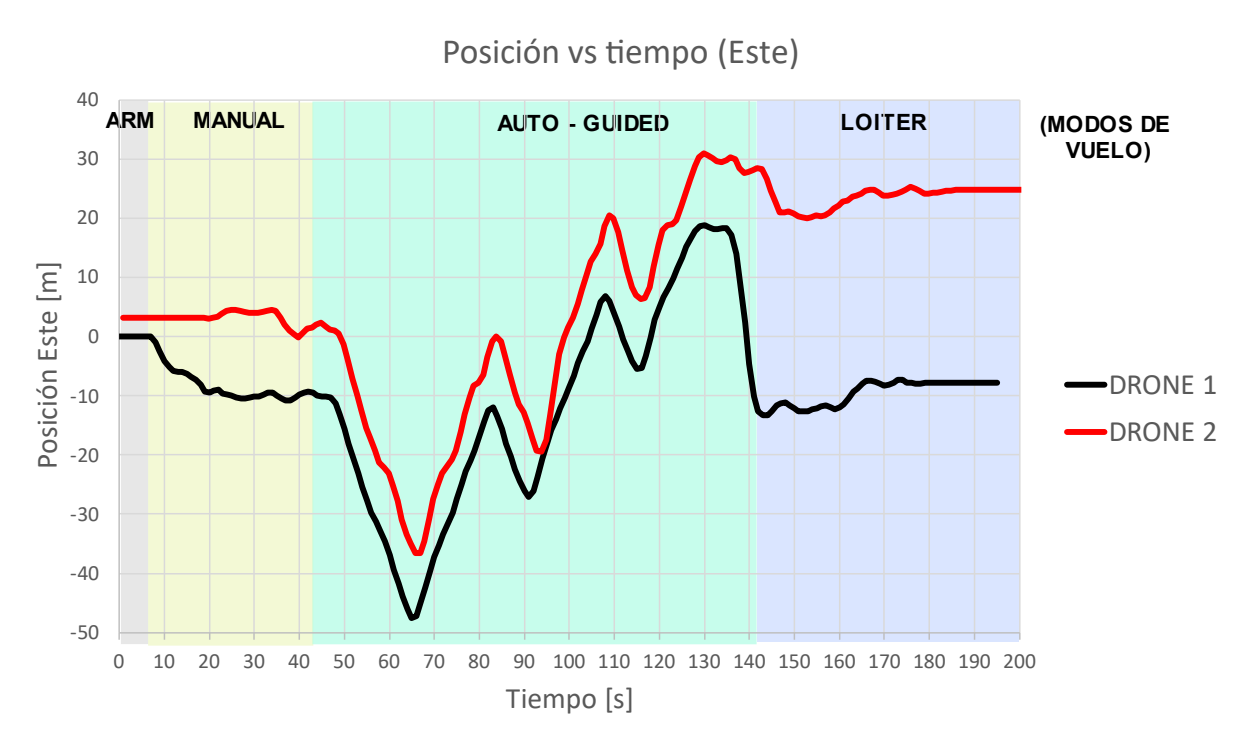

**Figura 5.10: Gráfico posición (Este) durante vuelo 2. (Fuente: Elaboración propia)**

<span id="page-57-0"></span>Al revisar la intensidad de la comunicación de telemetría, se observa que el punto más bajo (entre el instante [90-100] se sitúa en torno al 58%, un incremento considerable con respecto a la salida a terreno anterior.

Pese a ello, la intensidad es demasiado baja si se tiene en cuenta que el rango de los nuevos módulos de telemetría es de sobre 40 km, por lo que el problema se atribuye a interferencia. Para lidiar con este inconveniente, se propone "blindar" la caja del radio modem de telemetría usado en la estación de control en tierra con una malla metálica conectada a tierra, a modo de crear una Jaula de Faraday (que se espera anule el efecto de los campos electromagnéticos externos y mitigue la interferencia.)

Posterior a ello, se realiza una nueva salida a terreno donde se obtienen los datos de vuelo presentados en las [Figura 5.11](#page-58-0) y [Figura 5.12.](#page-58-1)

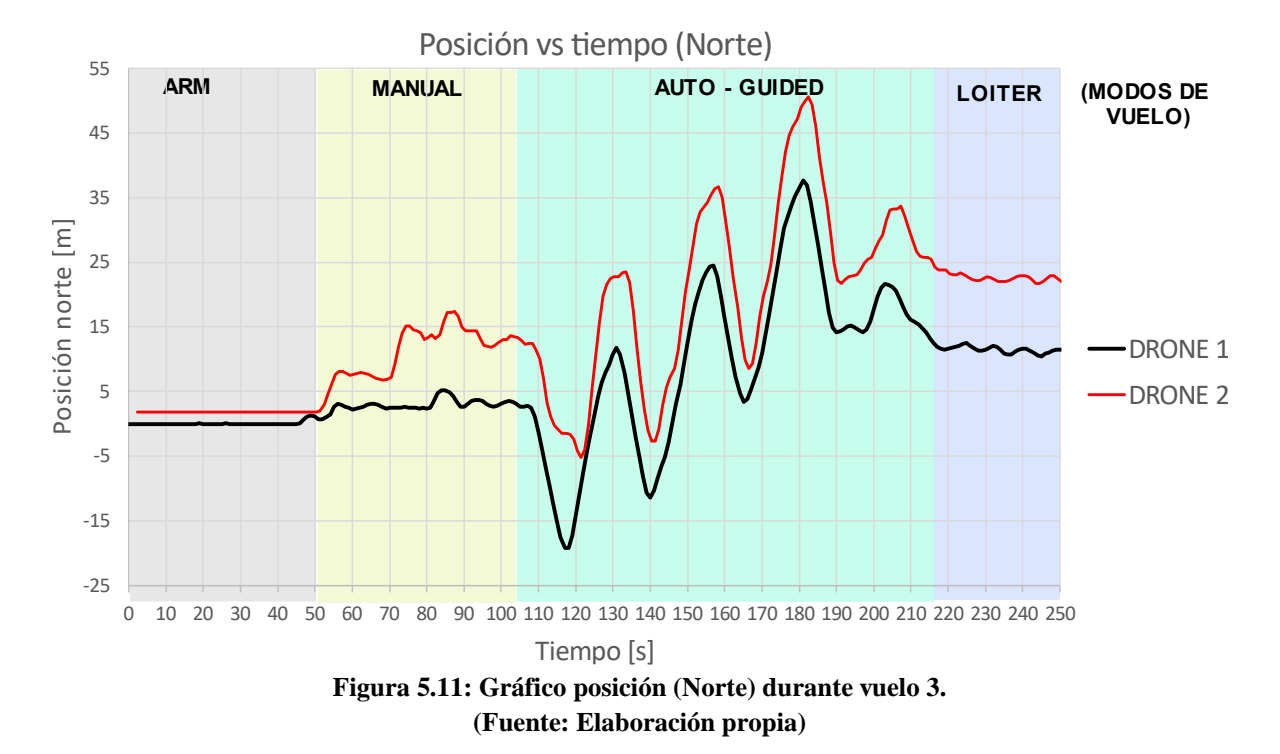

<span id="page-58-0"></span>En el gráfico de la posición norte se aprecia que, luego de iniciar el modo Guided en el RPA 2, se aprecia un comportamiento más estable (dado que se aprecia que el comportamiento del Drone 2 se asemeja en gran medida al del Drone maestro), en comparación a las pruebas anteriormente presentadas, lo que indica una mayor estabilidad en la señal de telemetría.

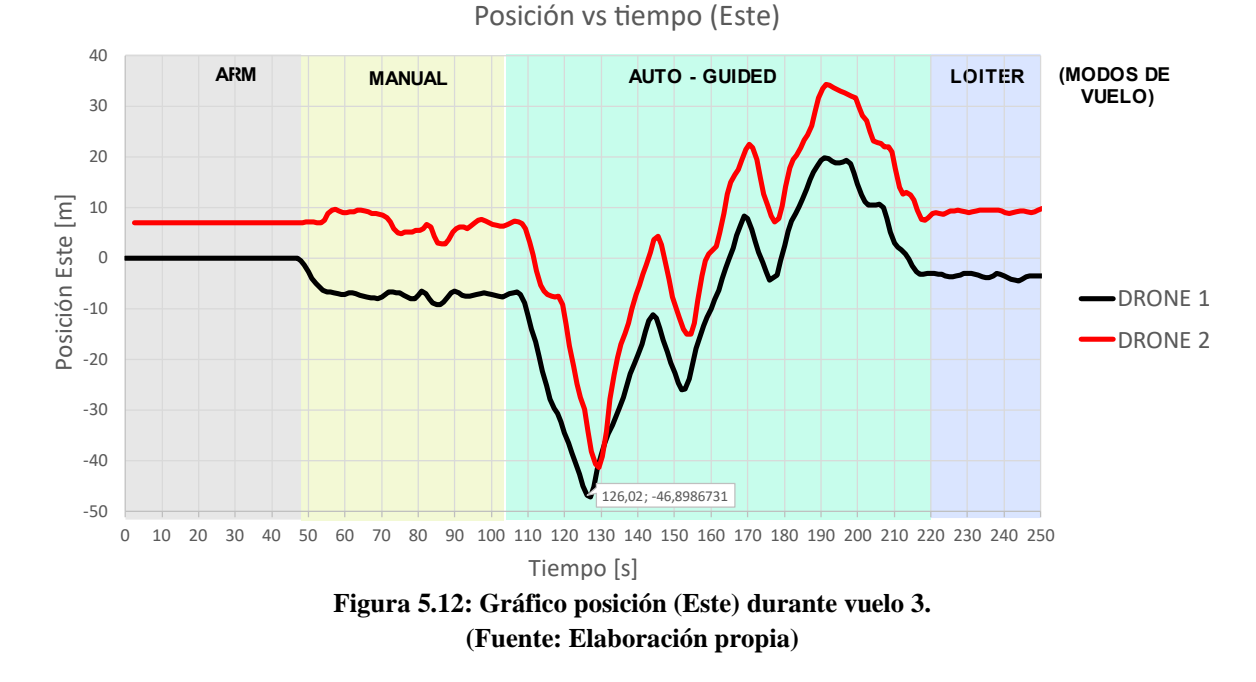

<span id="page-58-1"></span>De igual forma, se nota el mismo comportamiento en el gráfico de posición este, encontrando el momento de menor intensidad de señal de telemetría alrededor de 80% de señal.

A pesar de lo anterior, la intensidad conexión de telemetría sigue pareciendo un tanto baja, por lo que para posteriores vuelos se debe considerar aislar los módulos de telemetría equipados en los RPA.

Se realiza un análisis de los máximos y mínimos del tercer vuelo (ver [Figura 5.13\)](#page-59-0) y presentando los datos en la [Tabla 5.2.](#page-59-1) Se analizan estos puntos dado que son representativos en la gráfica de posición, siendo los máximos desplazamientos en la dirección de interés.

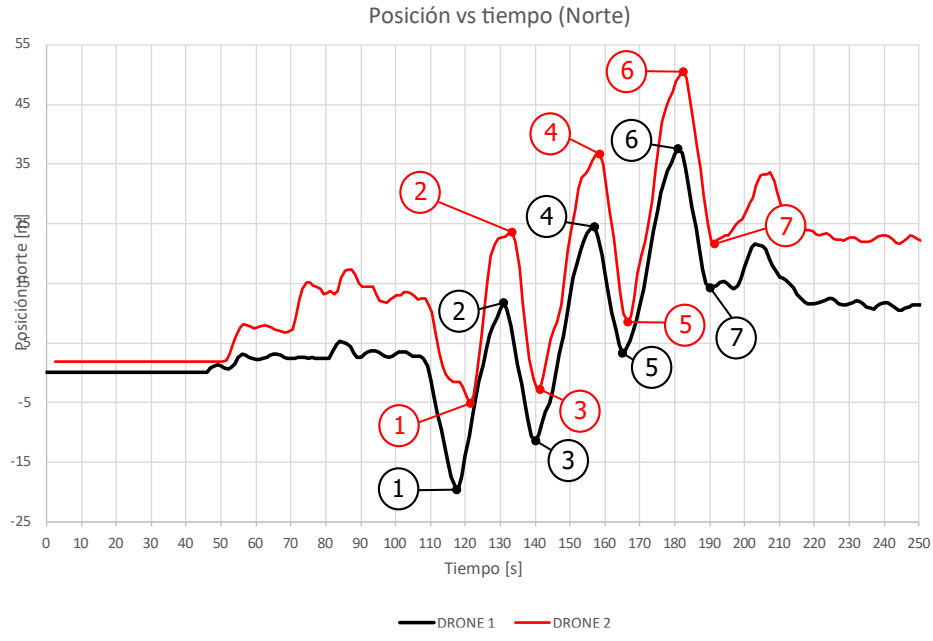

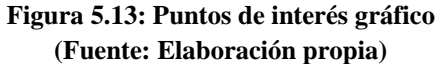

<span id="page-59-1"></span><span id="page-59-0"></span>

|       |            | Drone 1      |            | Drone 2      | Tiempo de<br>reacción [s] |  |
|-------|------------|--------------|------------|--------------|---------------------------|--|
| Punto | Tiempo [s] | Posición [m] | Tiempo [s] | Posición [m] |                           |  |
| 1     | 118        | $-19,27$     | 121,38     | $-5,21$      | 3,38                      |  |
| 2     | 131,02     | 11,74        | 132,4      | 23,36        | 1,38                      |  |
| 3     | 140,02     | $-11,47$     | 141,4      | $-2,71$      | 1,38                      |  |
| 4     | 157        | 24,49        | 158,38     | 36,74        | 1,38                      |  |
| 5     | 165        | 3.38         | 166,38     | 8,49         | 1,38                      |  |
| 6     | 181        | 37,66        | 182,4      | 50,54        | 1,4                       |  |
| 7     | 191,01     | 14,37        | 191,41     | 21,69        | 0,4                       |  |
|       |            |              |            | $Promedio =$ | 1,53                      |  |

**Tabla 5.2: Máximos y mínimos posición Norte, vuelo 3.**

Los puntos de interés son los máximos desplazamientos en la dirección norte, por lo cual se puede realizar una comparación de sensibilidad para establecer de forma aproximada el tiempo que tarda en reaccionar el RPA 2 a los movimientos del drone maestro, obteniendo un valor promedio de 1.53 [s].

Este retardo es lo suficientemente pequeño como para, al momento de programar la misión en el drone maestro, establecer un pequeño tiempo de espera en los puntos donde se desee sacar las fotografías,

con la finalidad de tener un margen para estabilizar la posición del drone 2 y obtener un mejor resultado.

El sistema de sincronización de vuelo es efectivo, ya que, según los gráficos presentados, al existir un alto porcentaje de intensidad de conexión de telemetría, el RPA 2 es capaz de realizar un seguimiento constante y estable de las acciones del drone maestro, por lo que sería apto para aplicaciones topográficas.

Sin embargo, el sistema presentado posee ciertas limitantes importantes de abordar, tales como son el rango de operación y la estabilidad del sistema (entendiendo el concepto como la capacidad de mantener un estado de operación sin perturbaciones, como sería la perdida de conexión de telemetría). Si bien ambas son limitantes dependientes una de la otra, y a su vez de la infraestructura utilizada para la comunicación inalámbrica entre la GCS y los RPAS, al solucionar el problema ligado a la interferencia que afecta a los módulos de telemetría se solucionan estos inconvenientes casi en su totalidad.

## **5.3 Análisis económico**

Si bien se apunta a un producto capaz de realizar levantamientos topográficos de manera de simplificar problemas en situaciones donde es complejo utilizar un único RPA para realizar la labor, el resultado aún no es un producto final por lo que no es posible determinar un precio de venta.

El foco principal que se sigue es el de generar una infraestructura capaz de operar de forma sincronizada y simultánea, por lo que cuando se desarrolle un sistema de control propio y más completo que el proporcionado por Mission Planner mediante el uso de su función experimental "Swarm" y se implemente en la infraestructura desarrollada, se podrán realizar comparaciones entre sistemas similares presentes en el mercado.

# **6CAPÍTULO 6: Conclusiones**

Existen distintas formas de realizar un vuelo simultáneo y sincronizado de múltiples RPA's, tales como la sincronización mediante el plan de vuelo o una sincronización a tiempo real, donde ambos RPA se comunican entre sí durante el vuelo. Si bien existen métodos de control de enjambres mucho más sofisticados, ([12], [13]) se requiere conocimiento avanzado de control y programación, los cuales no se abordarán durante la realización de este trabajo, enfocando los esfuerzos en la implementación práctica y realización de pruebas.

En principio, se concibe una solución de operación simultánea y sincronizada de dos RPA's, por medio de sincronización en el plan de vuelo y sincronización en tiempo real, mediante el uso de una función integrada en el software de control en tierra QGroundControl, en donde el drone "maestro" entrega puntos de control en tiempo real al drone esclavo, por medio de comunicación MAVLink, pero debido a problemas de incompatibilidad de software/hardware, se opta por utilizar una función experimental presente en Mission Planner que es equivalente a la antes mencionada.

Una vez definido el método de sincronización, se realiza la implementación de los RPA's con los sistemas necesarios para poder ser compatibles con la solución de sincronización. Se lleva a cabo la recuperación y optimización de los dos RPA's disponibles en el LTA para la realización práctica del vuelo. Los RPAS utilizados fueron fabricados en las instalaciones y se basan en un multicóptero genérico estándar (3DR X8), pero con mejoras estructurales al cambiar el material de Frame por fibra de carbono. Además, se consideró realizar cambios estructurales a la plataforma de los multicópteros, donde se realiza la liberación de la zona inferior de este para equipar los multicópteros con una carga útil.

Otro punto importante es la integración de GPS-RTK en ambos multirrotores, dado que la sincronización a utilizar se basa en el correcto posicionamiento de los elementos del enjambre, por lo que la precisión que ofrece este sistema es imprescindible para el correcto funcionamiento del vuelo de enjambre. Es precisamente por la incompatibilidad entre el software QGroundControl y el GPS-Base que se opta por realizar las pruebas mediante el uso de Mission Planner.

Para validar su uso para aerofotogrametría, en principio se propone realizar pruebas de vuelo, con la finalidad de verificar y validar la operación simultánea y sincronizada. Para ello, se vuela en una zona amplia y libre de obstáculos, a modo de generar un cierto grado de confiabilidad antes de ser probado en zonas con presencia de terceros.

Se realizaron múltiples salidas a terreno, ejecutando tres vuelos exitosos en específico, donde se detecta que existen problemas en la estabilidad de conexión por telemetría. Dado que el sistema de operación sincronizada basa su operación en esta infraestructura, es un problema crítico. Posteriormente se reemplaza el hardware utilizado por uno de mayor alcance, mejorando la estabilidad del sistema y por último se aíslan los módulos de telemetría, con el objetivo de minimizar interferencias electromagnéticas que puedan comprometer la estabilidad del sistema.

Finalmente, analizando los resultados obtenidos, se observa que el drone 2 o drone esclavo, es capaz de seguir el comportamiento del drone maestro con alto grado de certeza, siempre y cuando la intensidad de la conexión de telemetría sea lo suficientemente elevada, como se ve en los vuelos 2 y 3, ya que la intensidad de señal de telemetría se ve aumentada por el cambio de hardware.

Dado el desfase de reacción obtenido por parte del Drone esclavo (aproximadamente 1,5 segundos), el uso de este sistema es aplicable para aerofotogrametría, puesto que si en el plan de vuelo cargado al Drone maestro se añaden un tiempo de espera en los puntos donde se captura la fotografía de al menos 2 segundos, se tendrá certeza de que el RPA 2 llegará al punto esperado para sacar la fotografía y minimizando el riesgo de desenfoque en las fotografías obtenidas.

Es por ello por lo que es posible validar la infraestructura desarrollada durante esta memoria de título y es apta para aplicaciones topográficas, pero aún es necesario desarrollar un programa para usar en ella y en un futuro ser un posible producto/servicio comercial.

Dentro de los trabajos futuros, es relevante investigar y resolver los problemas de incompatibilidad de software/hardware entre QGroundControl y GPS-Base para facilitar la implementación de la sincronización propuesta. Además, es deseable mejorar la estabilidad de la conexión por telemetría y explorar alternativas de hardware para garantizar una comunicación fiable entre los RPA's durante el vuelo.

Por otra parte, se puede desarrollar un programa de control específico que aproveche al máximo la infraestructura desarrollada, con el objetivo de convertirla en un producto o servicio comercial viable para aplicaciones topográficas y finalmente realizar estudios y pruebas adicionales para evaluar y optimizar la precisión y calidad de las fotografías capturadas durante los vuelos para aerofotogrametría, así como explorar técnicas avanzadas de procesamiento de datos para poder generar y analizar modelos 3D.

#### **Referencias**

- [1] B. R. Jordan, "Collecting field data in volcanic landscapes using small UAS (sUAS)/drones," *Journal of Volcanology and Geothermal Research*, vol. 385, pp. 231– 241, 2019, doi: 10.1016/j.jvolgeores.2019.07.006.
- [2] R. R. Cunha, T. Arrabal, and M. Mourão, "Laser scanner and drone photogrammetry: a statistical comparison between 3-dimensional models and its impacts on outdoor crime scene registration," *Forensic Sci Int*, p. 111100, 2021, doi: 10.1016/j.forsciint.2021.111100.
- [3] X. Jia *et al.*, "Mapping soil pollution by using drone image recognition and machine learning at an arsenic-contaminated agricultural field," *Environmental Pollution*, vol. 270, p. 116281, 2021, doi: 10.1016/j.envpol.2020.116281.
- [4] F. Beretta, H. Shibata, R. Cordova, R. de L. Peroni, J. Azambuja, and J. F. C. L. Costa, "Topographic modelling using uavs compared with traditional survey methods in mining," *Revista Escola de Minas*, vol. 71, no. 3, pp. 463–470, Jul. 2018, doi: 10.1590/0370-44672017710074.
- [5] V. Palavecino, "Caracterización del nivel de vibraciones en un multicóptero prototipo," 2018.
- [6] D. Bustos, "Informe Proyecto Ingeniería Aeroespacial 'Implementación y validación de un receptor de tecnología RTK en un RPA tipo multicóptero experimental.,'" UdeC, Departamento de Ingeniería Mecánica., 2021.
- [7] P. Wolf and C. Ghilani, *Topografía Topografía Decimocuarta edición*. 2016.
- [8] S. Mastura *et al.*, "Applications of Drone in Disaster Management: A Scoping Review," *Science & Justice*, 2021, doi: 10.1016/j.scijus.2021.11.002.
- [9] C. Ramirez-Atencia and D. Camacho, "Extending QGroundControl for automated mission planning of Uavs," *Sensors (Switzerland)*, vol. 18, no. 7, 2018, doi: 10.3390/s18072339.
- [10] PX4 Development Team and Community, "Follow Me function on PX4," 2020. https://docs.px4.io/master/en/flight\_modes/follow\_me.html (accessed May 02, 2022).
- [11] C. ArduPilot, "Swarming/Formation-Flying Interface (Beta)." https://ardupilot.org/planner/docs/swarming.html
- [12] J. Hu, H. Niu, J. Carrasco, B. Lennox, and F. Arvin, "Fault-tolerant cooperative navigation of networked UAV swarms for forest fire monitoring," *Aerosp Sci Technol*, vol. 123, p. 107494, 2022, doi: 10.1016/j.ast.2022.107494.
- [13] Y. Liu, H. Liu, Y. Tian, and C. Sun, "Reinforcement learning based two-level control framework of UAV swarm for cooperative persistent surveillance in an unknown urban area," *Aerosp Sci Technol*, vol. 98, p. 105671, 2020, doi: 10.1016/j.ast.2019.105671.
- [14] Dronecode project, "Protocolo MavLink." https://mavlink.io/en/ (accessed May 01, 2022).
- [15] J. Berné, N. Garrido, and R. Capilla, *Fundamentos y métodos de posicionamiento*. 2019. [Online]. Available: https://riunet.upv.es/bitstream/handle/10251/118522/Berné%3BGarrido%3BCapilla -GNSS%3A GPS%2C Galileo%2C Glonass%2C Beidou. Fundamentos y métodos de posicionami....pdf?sequence=1&isAllowed=y
- [16] R. B. Langley, "Rtk Gps," *GPS World*, pp. 70–75, 1998.
- [17] I. Asensio, G. Blanquer, and J. Manuel, "El sistema de coordenadas utm," p. 9, 2011, [Online]. Available: https://riunet.upv.es/bitstream/handle/10251/10772/Coordenadas UTM.pdf?sequence=1
- [18] C. ArduPilot, "ArduPilot," 2021. https://ardupilot.org/
- [19] PX4 Development Team and Community, "PX4 AutoPilot," 2020. https://px4.io/ (accessed Apr. 04, 2022).
- [20] C. ArduPilot, "Mission Planner," 2021. https://ardupilot.org/planner/docs/missionplanner-overview.html (accessed Apr. 03, 2022).
- [21] Dronecode project, "QGroundControl," 2022. http://qgroundcontrol.com/ (accessed Apr. 03, 2022).
- [22] ROSComponents, "AutoPilot PixHawk RC," 2021. https://www.roscomponents.com/es/imus/146-rc-pixhawk.html (accessed Apr. 09, 2022).
- [23] Dronecode project, "QGroundControl Dev Guide." https://dev.qgroundcontrol.com/ (accessed Apr. 03, 2022).
- [24] Emlid, "Emlid Page." https://emlid.com/reach/
- [25] fcfm, "Centro sismológico Nacional." http://gps.csn.uchile.cl/index.html
- [26] Emlid, "Emlid Studio." https://docs.emlid.com/emlid-studio/

# **Anexo A: Carta Gantt**

Duración de la actividad

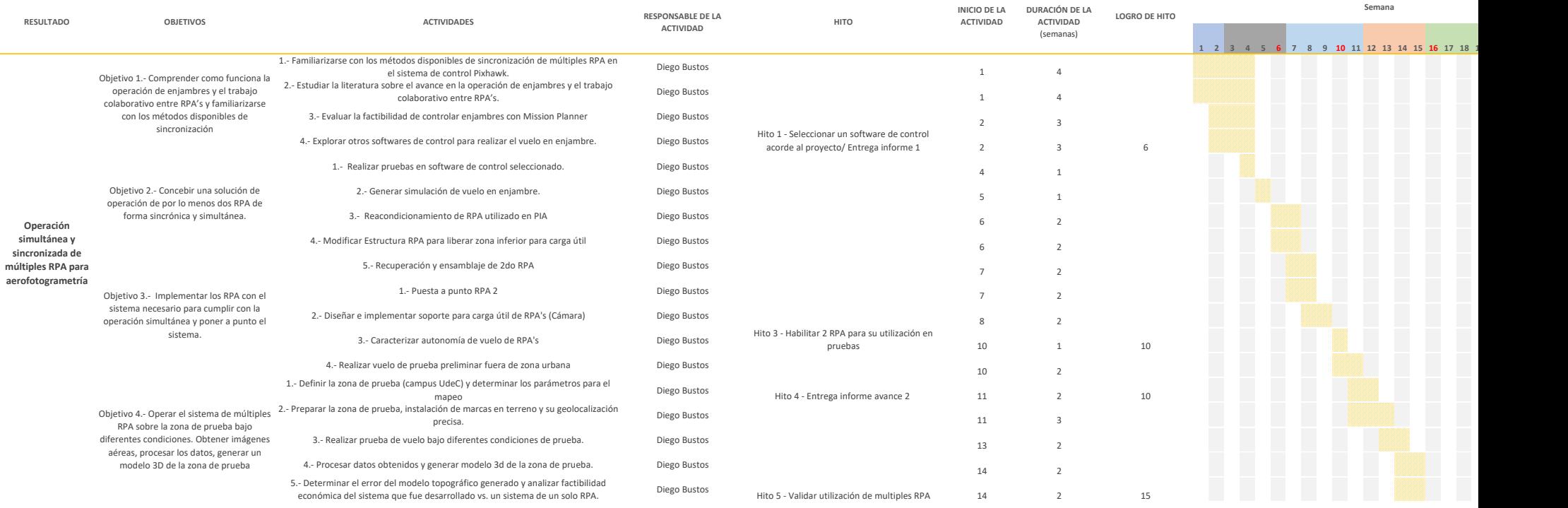

#### **Anexo B: Configuración inicial usando Mission Planner**

#### **Reconocimiento de configuración de RPA y Calibración**

Es primordial conocer la configuración tanto física como de software del multirrotor. En primer lugar, se conoce que es un multicóptero en configuración X8, como se muestra en la [Figura 3.4.](#page-28-0)

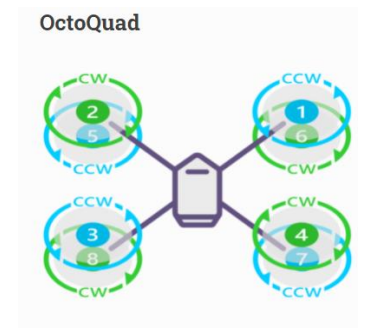

OCTO QUAD X8 **Figura 6.1: Configuración de motores de RPA. (Fuente:** [18]**)**

La numeración indica la posición de los motores, que va desde el 1 al 8, donde además se indica el sentido de giro de las hélices, apreciable de mejor forma en la [Figura 3.5.](#page-28-1)

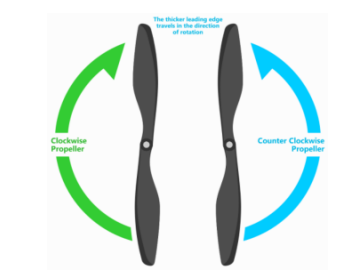

**Figura 6.2: Sentido de giro de hélices de RPA. (Fuente:** [18]**)**

Esta configuración física debe ser seteada en el software Mission Planner, por lo que se debe corroborar que se encuentra en orden, como se aprecia en la [Figura 3.6.](#page-28-2)

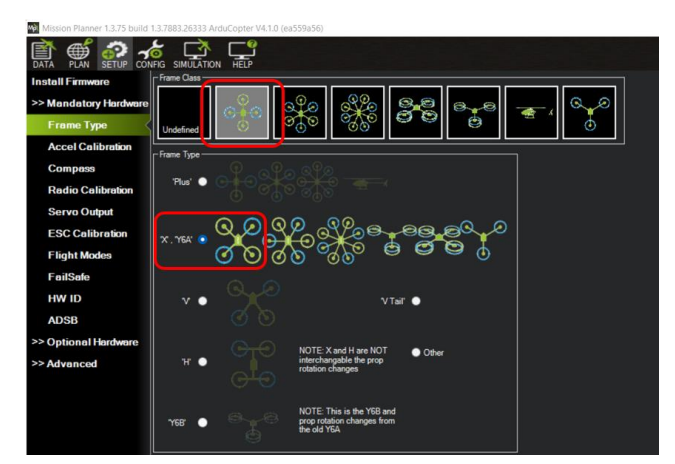

**Figura 6.3: Configuración de RPA en Mission Planner (Fuente: Elaboración propia)**

Posteriormente, se realiza una calibración general de una serie de elementos listados en Mission Planner, en el apartado identificado como Mandatory Hardware (Obligatorio), que se puede apreciar en la [Figura 3.7](#page-29-0) y se puede profundizar con instrucciones más extensas y detalladas en la web de ArduPilot.[18]

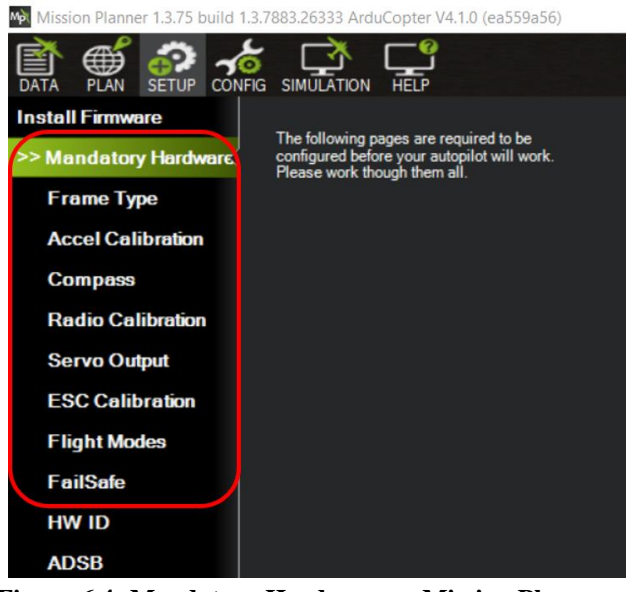

**Figura 6.4: Mandatory Hardware en Mission Planner (Fuente: Elaboración propia)**

Dentro de los parámetros que se calibran, se encuentran los modos de vuelos (Flight Modes), en donde, como su nombre indica, se seleccionan los modos de vuelo preestablecidos para el multicóptero y se asignan en los distintos canales disponibles en el radiocontrol.

#### **Pruebas de vuelo**

Posterior a corroborar que todo funciona correctamente tanto en software como en hardware, se prepara una prueba de vuelo al multicóptero.

Antes de volar, se aplica una lista de comprobación para asegurar que todo se encuentra en orden:

- Corroborar que el sentido de giro de las hélices es el correcto.
- Reapretar toda la tornillería del RPA
- Verificar que la batería se encuentra a totalmente cargada.
- Posicionar las hélices en sus respectivos motores y apretar bien cada tuerca.
- Conectar la batería
- Realizar la calibración de los giroscopios mediante la realización de movimiento controlados (Pitch, Roll, Yaw) y erráticos con el multirrotor en las manos, pero con el seguro de operación puesto en todo momento (Safety switch).
- Corroborar que la telemetría y el radiocontrol funcionan correctamente.
- Verificar que los modos de vuelo operan correctamente.
- Posicionar el Multirrotor en la zona de despegue y desactivar el Safety Switch.

Luego de cumplir con esta serie de pasos, se puede volar.

# **Anexo C: Checklist**

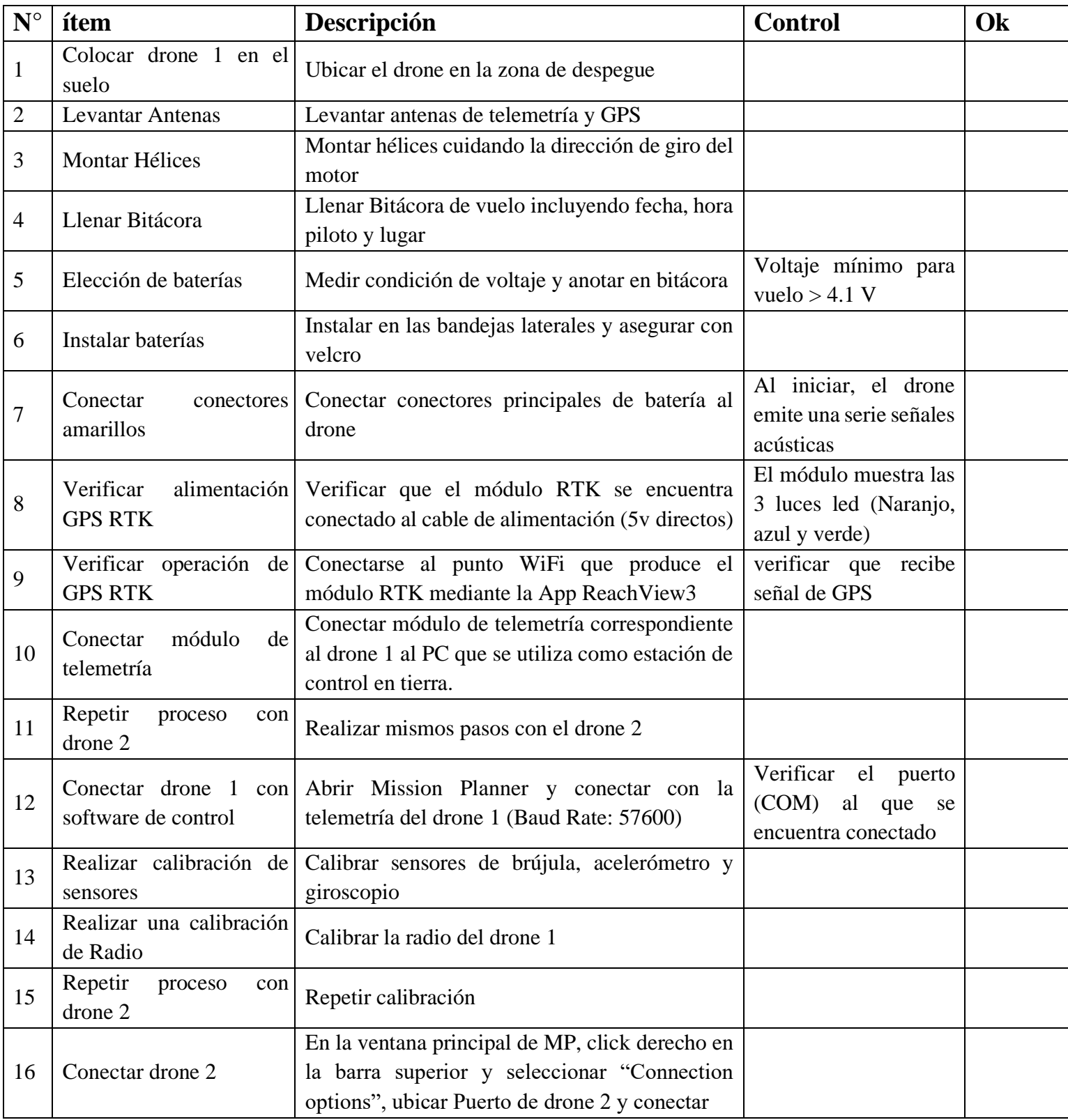

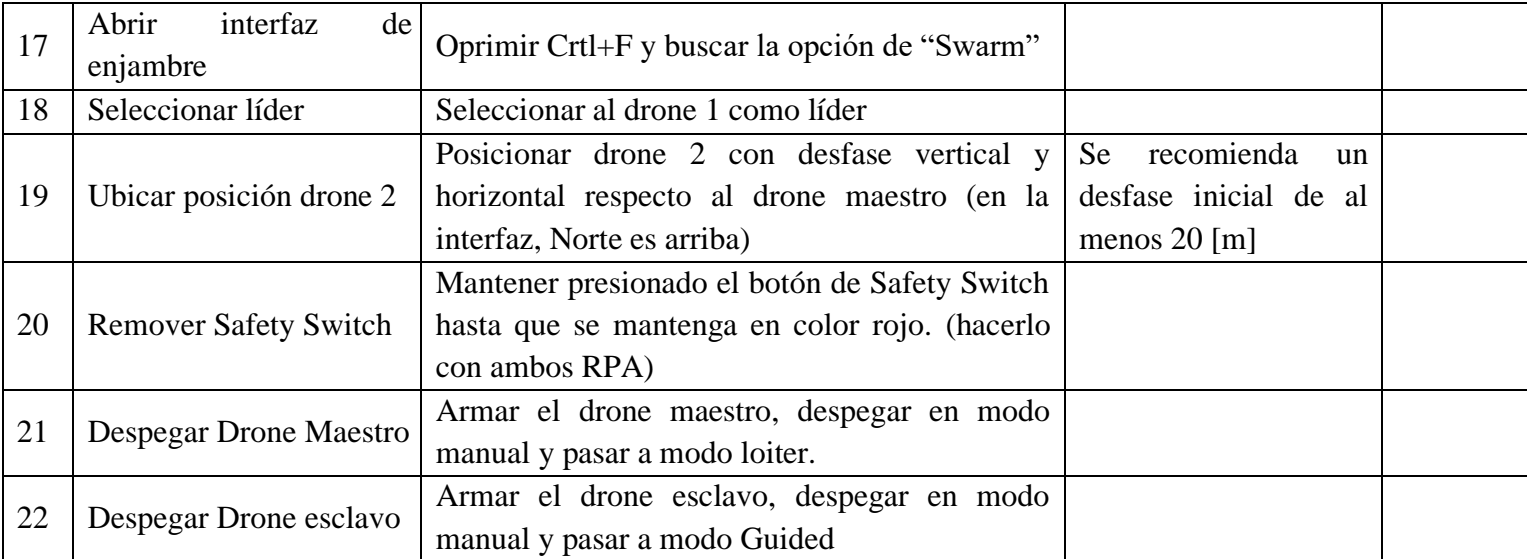

# **Anexo D: Conversión de coordenadas**

[4 Convertir GEO-UTM \(1\)](https://udeconce-my.sharepoint.com/:x:/g/personal/dbustos2016_udec_cl/EQoxBL8co_9Mn7W6QpCbL_wBVwUYgWRzHVT1B06cg8JwcQ)